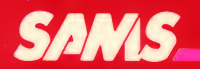

22394

Apple Games

## Allen L. Wyatt

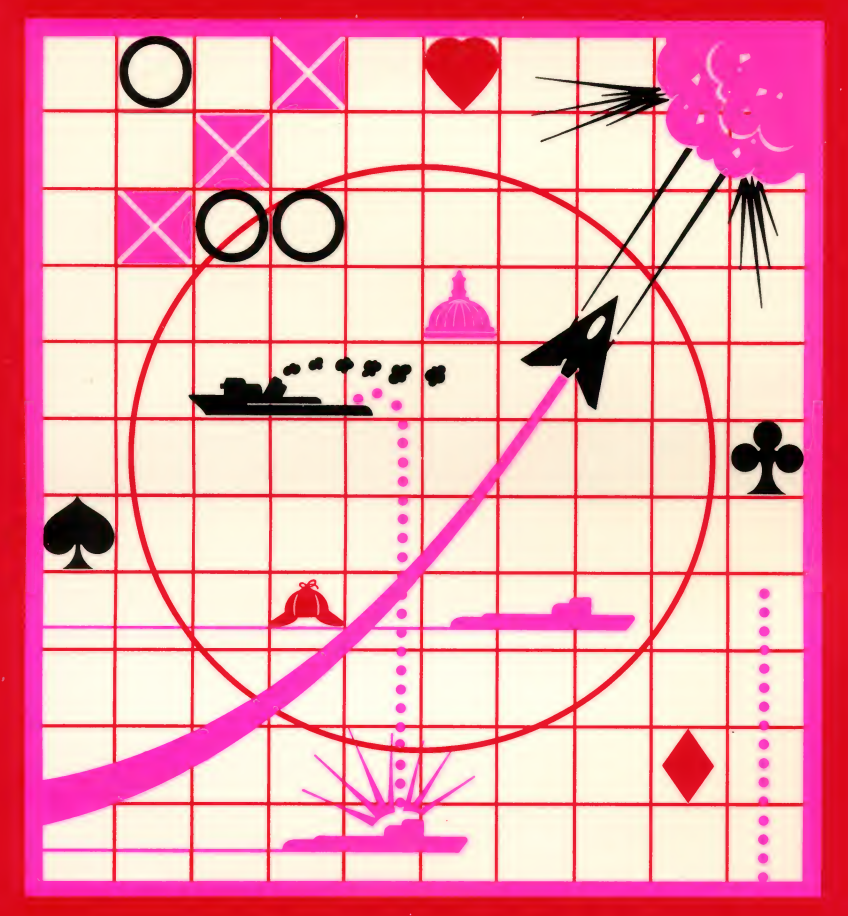

For Apple® II Compatible Systems

#### LIMITED SOFTWARE WARRANTY

This warranty applies only to the software portion of this product. If you purchased this book by itself, without the companion diskette or cassette tape, then this section does not apply to you.

For a period of ninety (90) days from the date of original purchase at retail, the warrantor, identified below, warrants this software to load and run as a basic program for the indicated microcomputer model, to be free from defects in material and workmanship and to be merchantable and suitable for its stated purpose for the period of this warranty. This warranty may not be enlarged except in writing, signed by warrantor. THE WARRANTOR EXPRESSLY DISCLAIMS ANY IMPLIED WARRANTY INCLUDING THE WARRANTY OF MERCHANTABILITY AND THE WARRANTY THAT THE SOFTWARE IS SUITABLE FOR ITS STATED PURPOSE AS OF THE DATE NINETY (90) DAYS FROM THE ORIGINAL PUR- CHASE OF THE SOFTWARE AT RETAIL.

In the event of defect, malfunction or failure of the software to conform with this warranty, the warrantor will repair or replace the software at no cost to you. For warranty service, you should return the software to the warrantor, Howard W. Sams & Co., Inc., Attn: Sams Software, <sup>4300</sup> W. 62nd Street, Indianapolis, Indiana 46268. Software received damaged as a result of shipping will require you to file a claim with the carrier. This warranty gives you specific legal rights and you may also have some other rights which vary from state to state.

THIS WARRANTY IS LIMITED SOLELY TO THE ABOVE AND THIS WAR-RANTY AND ANY WARRANTIES IMPLIED BY STATE LAW WILL APPLY ONLY FOR THE PERIOD SET FORTH. (SOME STATES DO NOT ALLOW LIMITA- TION ON HOW LONG AN IMPLIED WARRANTY LASTS, SO THE ABOVE LIMITATIONS MAY NOT APPLY TO YOU.) THE WARRANTOR WILL NOT BE LIABLE FOR ANY LOSS, DAMAGE, INCIDENTAL OR CONSEQUENTIAL DAMAGES OF ANY KIND, WHETHER BASED UPON WARRANTY CON-TRACT OR NEGLIGENCE, AND ARISING IN CONNECTION WITH THE SALE, USE OR REPAIR OF THE SOFTWARE. (SOME STATES DO NOT ALLOW THE EXCLUSION OR LIMITATION OF INCIDENTAL OR CONSEQUENTIAL DAMAGES, SO THE ABOVE LIMITATION OR EXCLUSION MAY NOT APPLY TO YOU.) UNLESS OTHERWISE CONTRARY TO STATE LAW GOVERNING THE PURCHASE, THE WARRANTOR'S LIABILITY SHALL NOT IN ANY CASE EXCEED THE CONTRACT PRICE FOR THE SOFTWARE CLAIMED TO BE DEFECTIVE OR UNSUITABLE.

WARNING: THE UNAUTHORIZED USE, REPRODUCTION OR DUPLICATION OF THIS MATERIAL, OR ITS PUBLIC PERFORMANCE OR DISPLAY, BY ANY MEANS IN ANY MEDIA FOR ANY PURPOSE, WHETHER IN WHOLE OR IN PART, IS STRICTLY PROHIBITED. VIOLATORS WILL BE SUBJECT TO ALL CIVIL AND CRIMINAL PENALTIES.

## Apple®Games

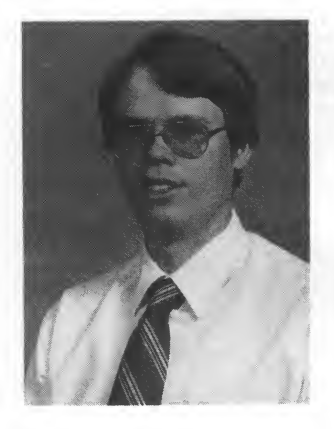

Allen Wyatt has been actively involved with the microcomputer industry for six years and is currently software development supervisor for Sams Software in Indianapolis, Indiana. Mr. Wyatt has had extensive experience in computer consulting and software development.

He has written several commercial software packages utilizing many of the same tech niques detailed in Apple Games. The broad range of computer programs runs the gamut from small system data bases to games and utilities.

In addition to being a computer author, Allen is a devoted family man and active church member. He uses his personal computers to assist him in all of these areas. At home, his family spends many hours using the computer every day.

## Apple® Games by the contract of  $\mathbf{b}$ Allen Wyatt

Howard W. Sams & Co., Inc.<br>4300 WEST 62ND ST. Indianapolis. Indiana 46268 usa

#### Copyright ® 1984 by Allen Wyatt

All rights reserved. No part of this book shall be reproduced, stored in a retrieval system, or transmitted by any means, electronic, mechanical, photocopying, recording, or otherwise, without written permission from the publisher. No patent liability is assumed with respect to the use of the information contained herein. While every precaution has been taken in the preparation of this book, the publisher assumes no responsibility for errors or omissions. Neither is any liability assumed for damages resulting from the use of the information contained herein.

International Standard Book Number: 0-672-22394-5 Library of Congress Catalog Card Number: 84-51166

Edited by Susan Pink

Printed in the United States of America.

Apple is <sup>a</sup> registered trademark of Apple Computer Inc.

## Preface

This book is an expression of the simple things in life. We often face challenges, particularly in technological areas, that are so complex they only "boggle the mind." Apple Games goes beyond that or short of that, depending on your perspective. It is short, simple, and sweet. This book shows you how several complete, ready-to-run, and entertaining games were conceived, designed, and implemented.

In addition to game programs, there are two utility programs. Shape Table Generator can be used to develop your own Apple graphics. Master Catalog can be used to bring order to your collection of programs.

Apple Games contains intermediate-level programs. Most are written in BASIC, although some include special machine-language routines that increase program speed and execution. There are complete listings and explanations for every program.

Now, your question might be "What can <sup>I</sup> do with these games?''. Well, you could play them, but that is not their greatest value. Because the concepts used in these games are documented and explained, they can be used in your programming. In this way, you will not only have fun, you will learn.

Take time to study the program listings. Then, if you feel adventurous, "poke around" and change lines to see "what happens." You may be surprised at what you can do.

One of the easiest ways to test your new programming skills is to change <sup>a</sup> program so it uses different input. For example, some of the programs use game paddles and/or joysticks. If you don't have either, change the input routines to use the keyboard. By changing appropriate sections, you can learn more about programming.

If you purchased this book as part of <sup>a</sup> Combo Pack, you have the programs on disk. If you bought the book separately, you have to type in the listings. The programs, when entered as they appear in the book, are designed to be controlled from <sup>a</sup> main menu. The menu program is in Section 1. It is best to begin reading from there.

NOTE: The first line of each program includes <sup>a</sup> REMark statement. This statement contains the name of the program. Use this name when

saving the program to disk, otherwise, the menu will not work correctly.<br>Each chapter is comprised of several parts. The first part is a general statement about the program. The second is the rules or instructions for using the game or program. The third is a set of programming notes that will explain the operation of different parts of the program. Finally, each chapter contains the program listing for the game or program detailed.

As you play the games, study the programs, and use, explore and learn from this book, <sup>I</sup> hope you will have more than <sup>a</sup> little fun. After all, that is part of what computers and games are all about.

Allen Wyatt

This book is dedicated to my children, Allen Lee and Eric Christopher. May they always discover the joy of learning through play.

## **Contents**

## Section 1 – THE MAIN MENU PROGRAM

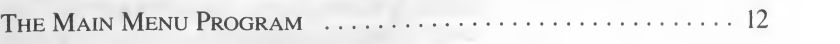

## Section <sup>2</sup> — GAME PROGRAMS

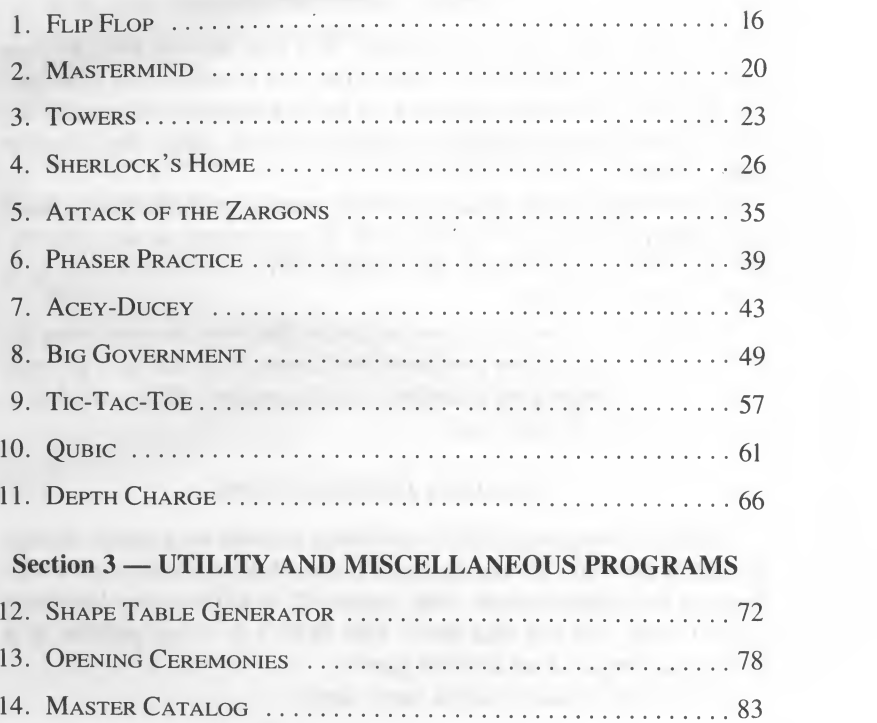

#### A NOTE TO THE READER

The programs in this book were not written as applications software but as educational examples of what your personal computer can do. All of the programs have been tested and work on the machine configuration for which they were designed. The programs are unprotected. This means that you can modify them to better understand how they work or to fit a different machine configuration.

#### What Is a Combo Pack?

A Combo Pack, like this package, is a step beyond your average technical book. While most books give you programming examples through printed listings (which we do here), Combo Packs provide the book and the listings recorded on magnetic media, either disk, cassette tape, or both.

Every effort has been made to be clear, concise, and informative about how these programs and routines work. If you experience any difficulty with the software operations, the solution can be found in the book or in your computer manuals.

We are rather proud of the time and effort that went into preparing the Combo Pack. If you have purchased the Combo Pack and have enjoyed using it, let us know your thoughts. Your comments will be valuable in preparing future Combo Packs.

#### LOADING INSTRUCTIONS

The disk accompanying this Combo Pack contains the program listings printed in the book. To use the *Apple Games* disk, you must have a 48K Apple II compatible system, with Applesoft® in ROM or on a Language (RAM) card, and one disk drive with DOS 3.3. Game paddles or <sup>a</sup> joystick are required on selected games.

To use Apple Games, follow these steps:

- 1. With your computer turned off, insert the *Apple Games* disk in the disk drive (drive one if you have more than one disk drive).
- 2. Turn your computer on.
- 3. In <sup>a</sup> few moments, the Apple Games demonstration screen will be displayed.
- 4. Press <ESC> to exit the demonstration screen.

Applesoft is <sup>a</sup> registered trademark of Apple Computer Inc.

5. The Main Menu will be displayed. Press <RETURN> to see the second screen of menu choices. Follow the instructions in Section <sup>1</sup> (The Main Menu Program).

The Apple Games disk is write protected; consequently, you cannot make changes to the disk. To alter any of the programs (and as <sup>a</sup> precautionary measure) make <sup>a</sup> backup copy of the disk as follows:

- 1. With your computer turned off, insert a DOS 3.3 System Master (supplied by Apple) in the disk drive (drive one if you have more than one disk drive).
- 2. Turn your computer on.
- 3. In a few moments, you will see the Apple prompt.
- 4. Type COPYA and follow the directions on the screen.
- 5. Label the backup Apple Games disk and put the original in <sup>a</sup> safe place.

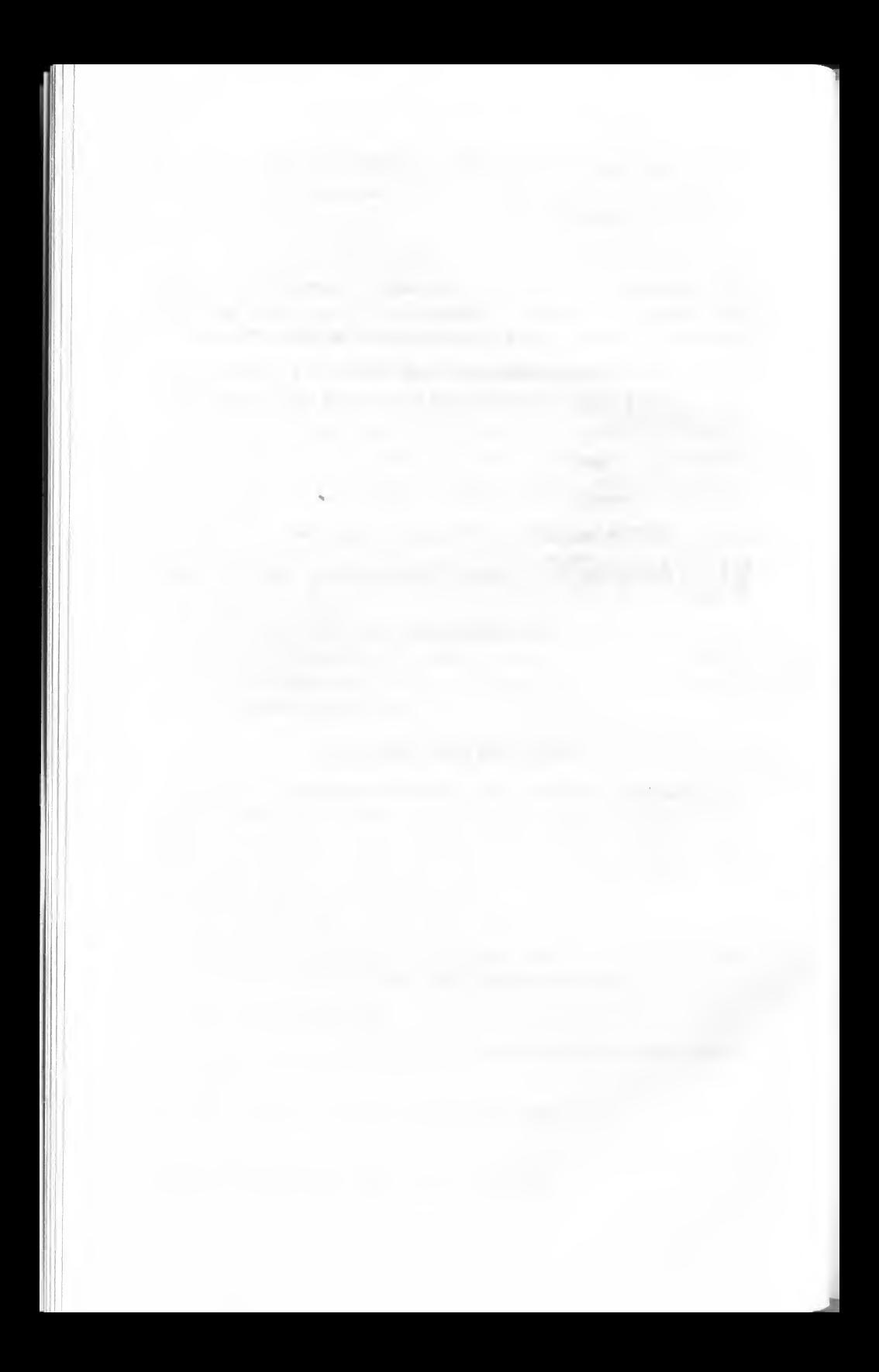

# Section 1 THE MAIN MENU PROGRAM

## The Main Menu Program

1

Most disk-based programs are menu driven; the available programs or functions can be selected from a list of choices that are clearly and conveniently displayed on the screen. Master Catalog (Program 14) uses menus extensively.

The menu for the *Apple Games* system is simple. It presents 15 choices on two screens. The games are listed on the first screen and the remaining (miscellaneous) programs are on the second.

In addition to the program choices, the menu also has an option to exit the program. It is a good idea to include a way to exit, because the user could become confused and want to end the program, or he might want to go on to something else.

#### Program Instructions

%

- 1. The program runs automatically after booting the Apple Games disk (after you press <ESC> to exit the demonstration screen).
- 2. Press <RETURN> to see the other screen of menu choices.
- 3. Enter the number that corresponds to the program you want to run.
- 4. Press <RETURN>. The disk light will come on as the program is loading, then the program will begin.
- 5. When you exit the menu, the computer returns to the Applesoft BASIC command level.

#### Programming Notes

The menu program should be saved under the name MENU so when you exit a program you can return to the menu to choose another.

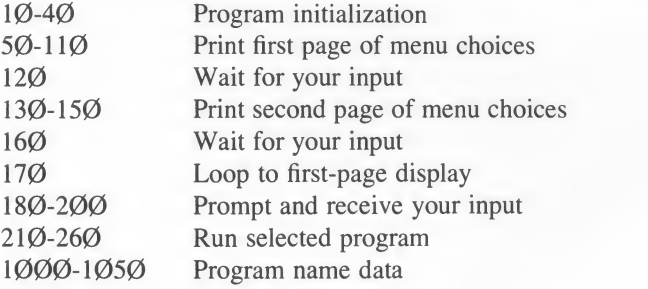

#### Main Menu.

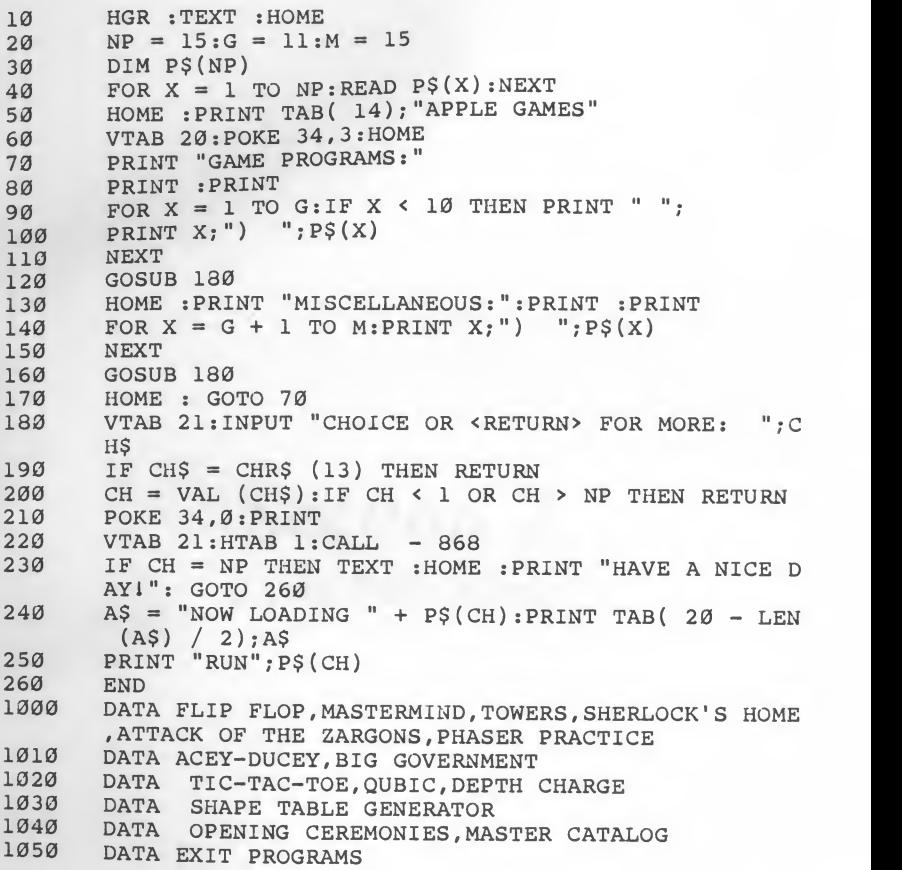

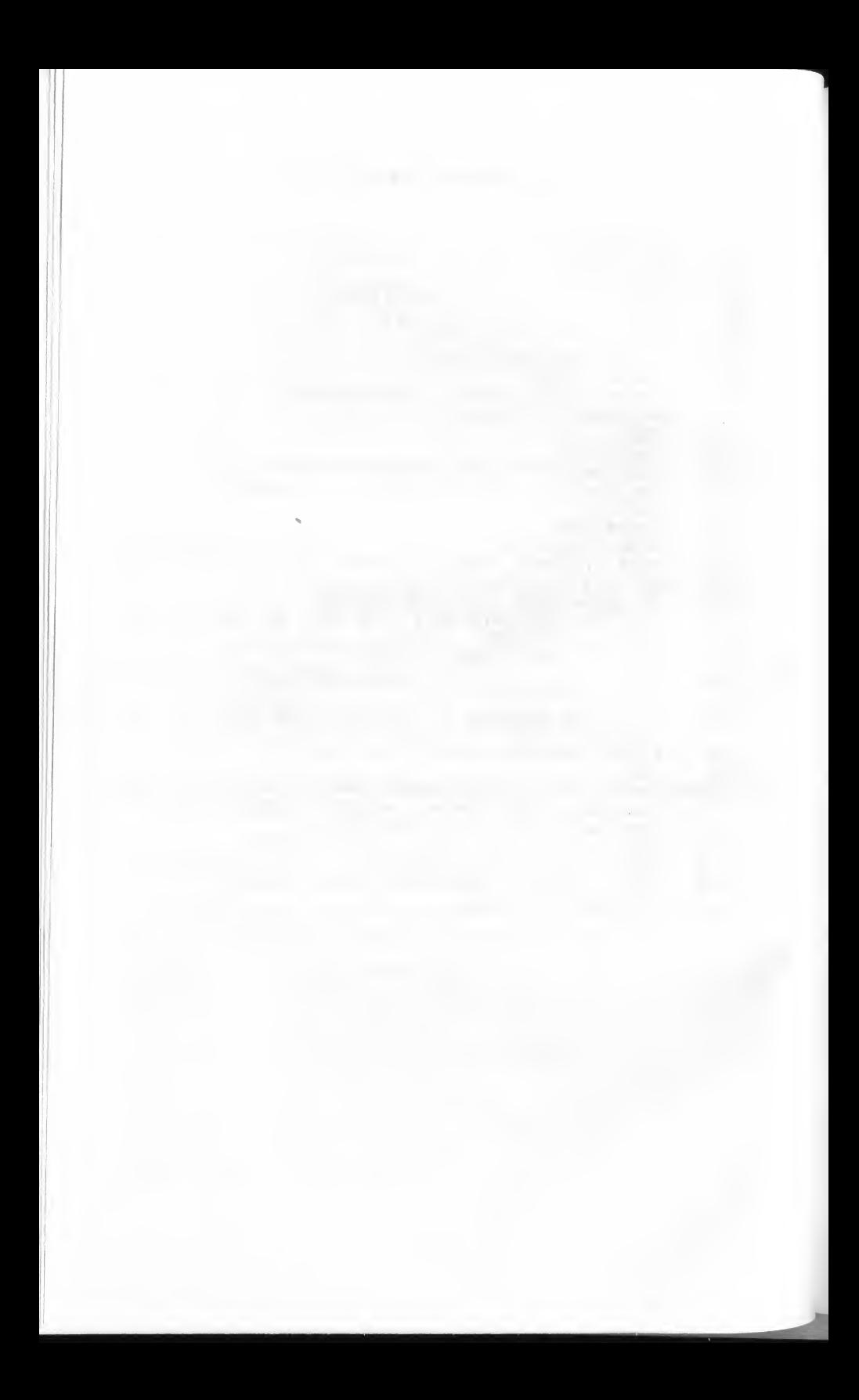

# Section 2 GAME PROGRAMS

## 1. Flip Flop

This is an easy-to-play game of chance. You guess what the computer's next move will be. As you will soon discover, this can be very aggravating.

The object of the game is to change a row of  $1\varnothing$  X's to  $1\varnothing$  O's in as few moves as possible. You do this by choosing the position of the character you want to change. Sounds easy, right? Well, there's <sup>a</sup> catch—the computer also may randomly change <sup>a</sup> character. The computer could change the position you selected in the previous move, thus negating your choice. Take heart, however, because the odds are in your favor.

You may find *Flip Flop* not only aggravating, it may also be addictive. Your chance of winning depends on whether or not the Powers-That-Be recognize the sincerity of your efforts. Look sincere and don't berate the computer if it takes you longer to win than you first thought. After all, your computer is only a tool for the Powers-That-Be!

#### Game Rules

- 1. If you are selecting the game from the Main Menu, choose 1. If you are not using the menu, run the program.
- 2. The directions will be displayed.
- 3. Press a  $\emptyset$  through 9 to change the corresponding X to an O, or O to X.
- 4. Try to change all  $1\emptyset$  X's to O's.
- 5. Pressing <ESC> at any time ends the game.
- 6. When the game is finished, you can play again or return to the Main Menu.

#### Programming Notes

This game utilizes text and sound. One of the first steps is to POKE <sup>a</sup> very short machine-language sound-generation routine into page 3 of memory. This routine is then called throughout the program when sound is desired. Fig. 1-1 shows <sup>a</sup> "disassembled" listing of the routine; because it is used in several programs, you may want to study it.

| Ø3ØØ- A6 Ø1     |                |                  | $LDX$ \$ $Ø1$ |                   | * Duration                   |
|-----------------|----------------|------------------|---------------|-------------------|------------------------------|
|                 | Ø3Ø2- A4 ØØ    | LOOPI LDY \$ØØ   |               |                   | * Pitch                      |
|                 | Ø3Ø4- AD 3Ø CØ |                  |               | <b>LDA \$CØ3Ø</b> | * Toggle speaker             |
| Ø3Ø7-88         |                | <b>LOOP2 DEY</b> |               |                   |                              |
|                 | Ø3Ø8- DØ FD    |                  |               |                   | BNE \$Ø3Ø7 * To Loop2        |
| <b>Ø3ØA- CA</b> |                |                  | <b>DEX</b>    |                   |                              |
| Ø3ØB- DØ F5     |                |                  |               |                   | <b>BNE \$0302 * To Loop1</b> |
| Ø3ØD-6Ø         |                |                  | <b>RTS</b>    |                   | * Finished                   |

Fig. 1-1. Sound-generation routine.

First, the pitch and duration has to be set when the routine is called. This is done by storing (using the POKE command) the desired pitch in memory location  $\emptyset$ , and the duration in memory location 1. Then, a call is made to  $768$  (\$3 $00$ ) to produce the sound.

Although this routine is short, it is all that is needed to produce a controlled sound. The sound is produced by toggling (or clicking) the speaker. However, if it was produced using one click right after another you would only hear a buzz. To eliminate the buzz, there is a short delay between each click on the speaker. This is what produces the pitch. Using different pitch values in memory location  $\emptyset$  changes the time delay between each click of the speaker, thus producing different tones.

The duration is the length of time the tone will play. The larger the number stored in memory location 1, the longer each tone. In this program, we produce a short tone by using a value of  $2\emptyset$ .

The sound-generation routine is used in the subroutine in lines  $54\emptyset$ through 560. Each character of Z\$ is printed, one at <sup>a</sup> time, followed by <sup>a</sup> short, randomly chosen, musical note. A "trilling" effect is produced as each character in the string is displayed.

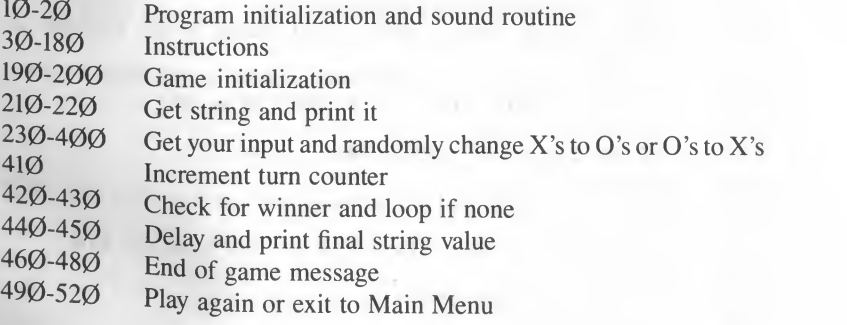

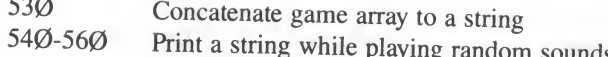

## Flip Flop.

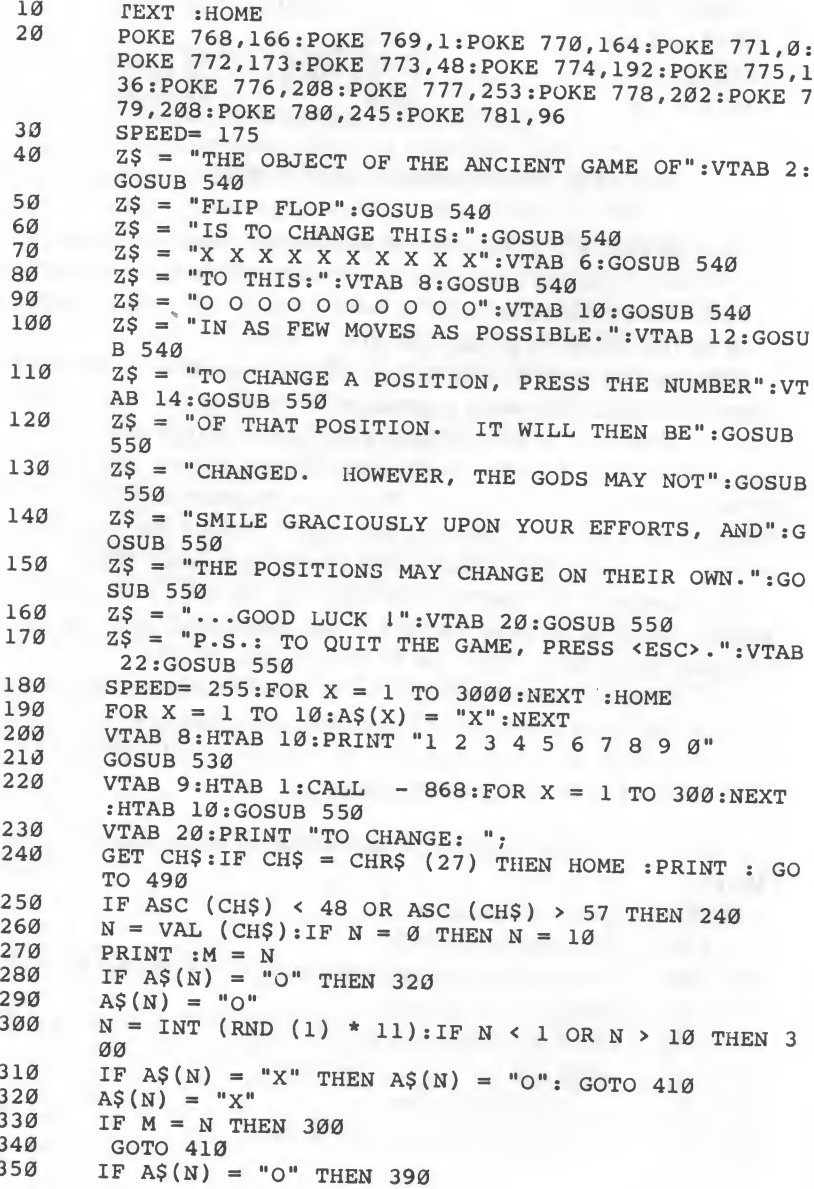

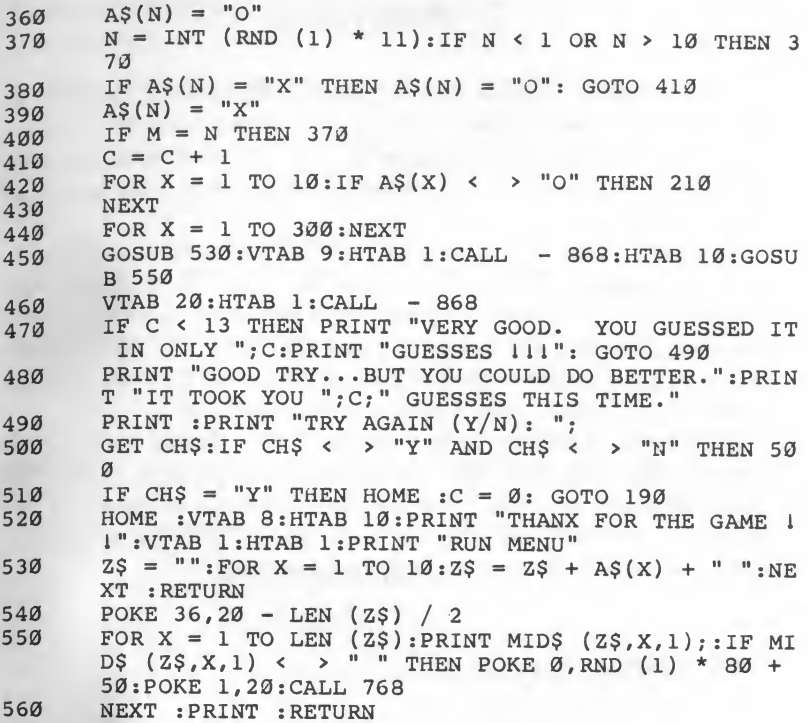

## 2. Mastermind

Most people are familiar with the game of *Mastermind*, right? Well, this version has a new "twist," because that is what you do! You twist the game paddle (paddle " $\emptyset$ ") to change the colors and use the paddle button to "lock in" the color of your choice. Joysticks can be used instead of game paddles.

This game illustrates the use of low-resolution graphics and game paddles or joysticks. No text is displayed. When you finish guessing the color and position of a row of squares, the result is displayed with colored dots (see game rule  $#5$ ) instead of a message. Thus, this game is well-

suited for small children who have not learned to read. However, it is also a refreshing change of pace for older children and adults.<br>*Mastermind* is designed to be used with a color display. If you have a monochrome moni instead of different colors (see the Game Rules). The type of patterns displayed depends on the type of monitor you have.

#### Game Rules

- 1. If you are selecting the game from the Main Menu, choose 2. If you are not using the menu, run the program.
- 2. The directions will be displayed. 7.
- 3. Turn the game paddles or move the joystick controller until the desired color is displayed at the blinking rectangle.
- Press the button on the game paddle or joystick. The next position will begin blinking, or, if you have completed <sup>a</sup> row, the results will be displayed.
- 5. For every square where you guessed the correct color, but the wrong position, a turquoise dot is displayed. If you guessed the correct color and the correct position, a pink dot is displayed.
- 6. When you have guessed the colors for the first row, try again on the next
- 7. To end the game at any time, press  $\leq$  ESC $>$ .
- 8. You win when you have matched the position and color of every square in the row.
- 9. When completed, the program returns to the Main Menu.

## Programming Notes

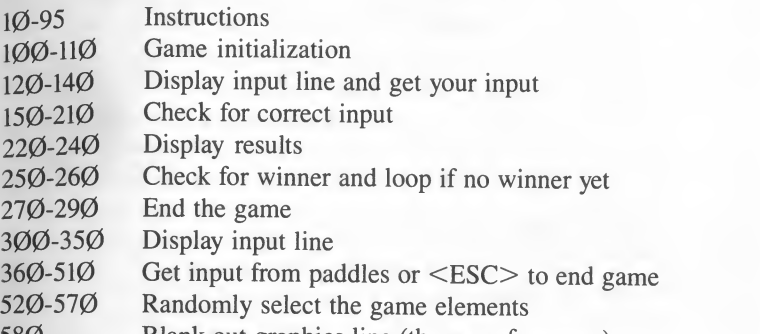

580 Blank out graphics line (the row of squares)

#### Mastermind.

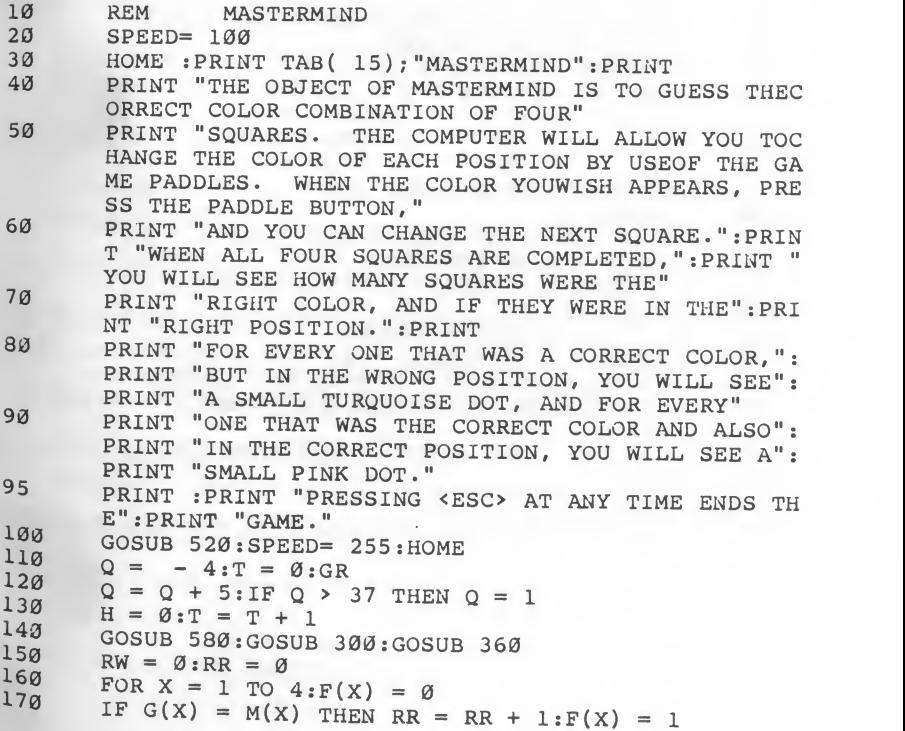

```
180
        NEXT
 190FOR X = 1 TO 4: FOR Y = 1 TO 4
 200IF G(Y) = M(X) AND Y \leftarrow Y X AND F(X) = \emptyset THEN RW
         = RW + 1: F(X) = 1210NEXT : NEXT
 220H = 17230IF RW > Ø THEN COLOR= 14: FOR X = 1 TO RW: H = H +
         3: PLOT H, Q: NEXT
 240IF RR > \vartheta THEN COLOR= 11:FOR X = 1 TO RR:H = H +
         3: PLOT H, Q: NEXT
 250IF RR < 4 THEN 120
        PRINT "CONGRATULATIONS, YOU DID IT IN "; T: PRINT
 260"TURNS!": PRINT
       VTAB 23: PRINT "PRESS <RETURN> TO CONTINUE...";
270GET CH$: IF CH$ < > CHR$ (13) THEN 280
280
        TEXT : HOME : PRINT : PRINT CHR$ (4) "RUN MENU"
290300
        COLOR = 10310
        HLIN Ø, 3AT Q: HLIN Ø, 3AT Q + 1
320
        HLIN 5,8AT Q: HLIN 5,8AT Q + 1330
        HLIN 10, 13AT Q: HLIN 10, 13AT Q + 1
340HLIN 15, 18AT Q: HLIN 15, 18AT Q + 1
350RETURN
       FOR X = 1 TO 4:G(X) = \emptyset360
       CH = PEEK ( - 16384): IF CH < 128 THEN 370
362
364
       POKE - 16368, Ø: IF CH = 155 THEN POP : GOTO 270
370
       COLOR = <math>\emptyset</math>HLIN H, H + 3AT Q: HLIN H, H + 3AT Q + 1
380
       FOR Z = 1 TO 100: NEXT
390
400C = INT (PDL (Ø) / 17)410 IF C < 1 THEN C = 1IF C > 3 AND C < 7 THEN C = 4
420IF C \le 11 AND C \ge 6 THEN C = 9430IF C > 10 AND C < 14 THEN C = 13440450IF C > 13 THEN C = 15460COLOR = C470HLIN H, H + 3AT Q: HLIN H, H + 3AT Q + 1
480FOR Z = 1 TO 100: NEXT
490IF PEEK ( - 16287) < 128 THEN 362
500
       G(X) = C510
       H = H + 5 : NEXT X : RETURN520FOR X = 1 TO 4:M(X) = \emptysetM = INT (RND (2) * 15): IF M > 13 THEN 530530IF M = \emptyset OR (M > 4 AND M < 9) OR (M > 9 AND M <
540
       13) THEN 530
550FOR Y = 1 TO X: IF M = M(Y) THEN 530
560
      NEXT Y
570
      M(X) = M : NEXT X : RETURNCOLOR= Ø: HLIN Ø, 30AT Q: HLIN Ø, 30AT Q + 1: RETURN
580
```
 $22$ 

## 3. Towers

You've heard of the famous Leaning Tower of Pisa? That's good, even though it has nothing to do with this game.

The proper name for this game is The Towers of Hanoi. It begins with several disks of different sizes, located on the leftmost of three towers. The object of the game is to move all the disks to tower three, the rightmost tower, in as few moves as possible. However, you can only move one disk at <sup>a</sup> time and you cannot place <sup>a</sup> larger disk on <sup>a</sup> smaller one. Try playing with two disks and then progress to three.

If you take too many moves, you lose the game. Besides that, you may not get invited back to Hanoi.

This game demonstrates screen control techniques. The needles and disks appear to remain static, while the comments and prompts scroll on the bottom portion of the screen. This is done using the Apple windowcontrol memory locations, and can be examined in the display routine in lines 500 through 530.

#### Game Rules

- 1. If you are selecting the game from the Main Menu, choose 3. If you are not using the menu, run the program.
- 2. The directions will be displayed.
- 3. Choose the number of disks to use in the game. You may select one through seven disks.
- 4. Press <RETURN> to begin.
- 5. Select <sup>a</sup> disk to move. Disks are represented with 3,5,7, 9, 11, 13, or 15 asterisks (\*).
- 6. You can only move the top disk on <sup>a</sup> tower (needle).
- 7. Select which tower (needle) to move the disk to. Needles are specified by 1, 2, and 3, <sup>1</sup> is the leftmost needle.
- 8. You cannot place a large disk on a smaller one.
- Try to get all the disks to needle 3, the rightmost one, in as few moves as possible.
- 10. When completed, you can play again or exit to the Main Menu.

## Programming Notes

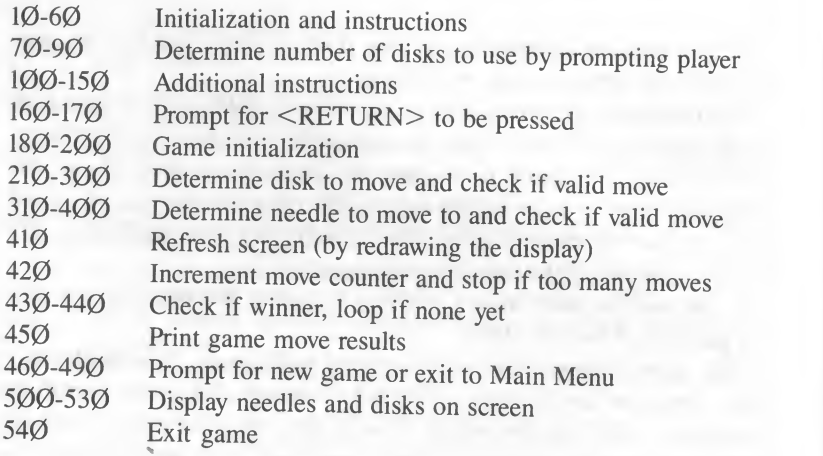

## Towers.

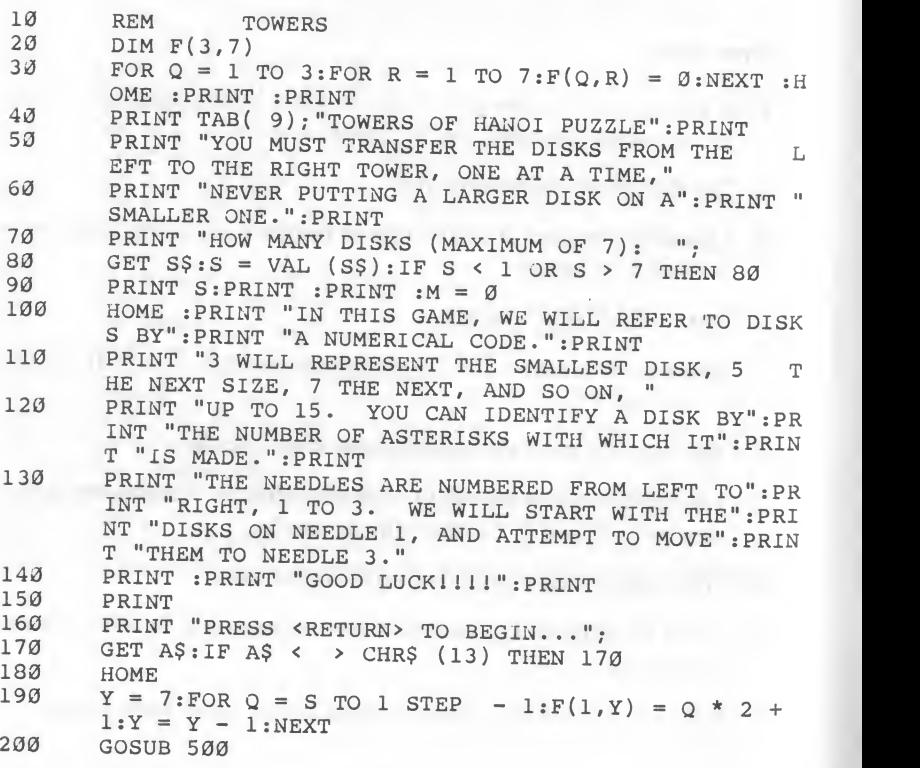

```
210
PRINT "WHICH DISK WOULD YOU LIKE TO MOVE- "• D = 0
* 220 D = 0<br>230 GET S
 230 GET S$:IF S$ = CHR$ (8) THEN PRINT : GOTO 210
 235
D = D * 10 + VAL (S$):IF VAL (S$) = 0 THEN 230
 240 IF D = 1 THEN PRINT D; : GOTO 230
 \frac{250}{260}260
IF ( ( D 1) / 2) > 0 AND ( ( D - 1 ) / 2) < =STH
 270
PRINT "YOU MAY ONLY TYPE ";:FOR J = 1 TO S :PRINT
28Ø<br>29Ø
        FOR Q = 1 TO 3: FOR R = 1 TO 7: IF F(Q, R) < > D T
 300
IF F(Q,R - l) > 0 THEN PRINT "THAT DISK IS BELOW
310 PRINT "PLACE DISK ON WHICH NEEDLE (1-3): ";
320 GET S$:N = VAL (S$):IF N < 1 OR N > 3 THEN 320
330
340 FOR Q = 1 TO 7: IF F(N,Q) = \emptyset THEN NEXT : GOTO 36
350 IF D > = F(N,Q) THEN PRINT "SORRY, BUT YOU CAN'
360
FOR U = 1 TO 7: IF F(N,U) = 0 THEN NEXT U U = U - 1 370 U = U - 1380
FOR Q = 1 TO 3: IF Q = N THEN 400
390 IF F(Q, R) = D THEN F(N, U) = F(Q, R) : F(Q, R) = \emptyset : Q400<br>410
410
GOSUB 500
420 M = M + 1:IF M > 128 THEN PRINT "SORRY, BUT I HA
430 FOR Q = 1 TO 2: FOR R = 1 TO 7: IF F(Q, R) \leftarrow S or T
440
NEXT :NEXT
450
POKE 34,0: HOME : VTAB 8: PRINT "YOU HAVE PERFORMED
460 PRINT "WOULD YOU LIKE ANOTHER GAME (Y/N): ";
460 PRINT "WOULD YOU LIKE ANOTHER GAME (Y/N): ";<br>470 GET A$:IF A$ < > "Y" AND A$ < > "N" THEN 470<br>480 DRINT AS IR A
480 PRINT A$: IF A$ = "N" THEN 540
490
CLEAR : GOTO 30
500 POKE 34, Ø: POKE 35, 22: VTAB 1: HTAB 1
510 POKE 34,0: POKE 35, 22: VTAB 1: HTAB 1<br>510 FOR Q = 1 TO 3: Z = Q * 10: FOR R = 1 TO 7: VTAB (Q<br>520 - 1) * 7 + R: HTAB 1: CALL - 868
520 HTAB (Z - INT (F(Q,R) / 2)): FOR Y = 1 TO F(Q,R):
530
NEXT :NEXT :POKE 35,24:POKE 34,21:VTAB 24 : HTAB 1
540
        PRINT VAL (S$)
        EN 290
        J * 2 + 1; : IF J \leftarrow > S THEN PRINT ", ";
        NEXT : PRINT : GOTO 210
       HEN NEXT :NEXT :PRINT "SORRY, BUT THAT DISK IS N OT BEING USED IN THIS GAME.": GOTO 210
       ANOTHER ONE. MAKE": PRINT "ANOTHER CHOICE.": GO TO 210
       PRINT N
       \alphaT MAKE THAT MOVE!": GOTO 210
       = 3NEXT Q
       VE ORDERS TO STOP IF YOU MAKE MORE THAN 128 MOVE
       S.": GOTO 540
       HEN 210
       THE TASK IN "; M; " MOVES" : PRINT
       PRINT "*";:NEXT : IF R = 7 THEN HTAB Z:INVERSE :P<br>RINT Q;:NORMAL
       : RETURN
       TEXT : PRINT : PRINT CHR$ (4) "RUN MENU"
```
Elementary, my dear Watson! In this game, you're the master detective, and you have to discover "who dunnit" before he does you in. Sherlock's Home uses one- and two-word commands, similar to many adventure or fantasy games.<br>Each time you are called in on a new case, there is a different victim.

But the suspects remain the same. Not surprising to a trained detective like yourself, is it?

The only fact the police have turned up is that the suspect resides in Sherlock's home. But you have a few hunches yourself, and one of them may prove to be correct — he's out to get you too. You can move from room to room, pick up weapons, and make announcements as to who you think committed the dire deed. If any of your guesses (as to the suspect, room, or weapon) are wrong, you get the reason why, but nothing else.<br>And time isn't on your side — each step you take brings your nemesis closer and closer.

#### Game Rules

- 1. If you are selecting the game from the Main Menu, choose 4. If you are not using the menu, run the program.
- 2. The instructions will be displayed.
- 3. Move from room to room to determine who committed the crime and how it was done.
- 4. When proposing <sup>a</sup> solution, you must be in the room where you think the crime was committed.
- 5. You must be holding the correct weapon towin.
- 6. You must deduce who committed the crime, where it happened, and what weapon was used.
- 7. You can move from room to room by typing GO followed by the name of the room. The rooms are:

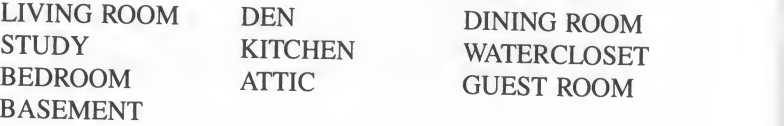

If <sup>a</sup> weapon is in the room, you can pick it up by typing TAKE followed by its name, but you can carry only one. Possible weapons are:

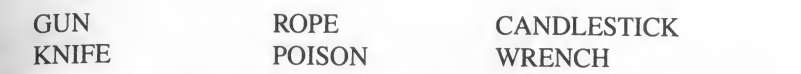

- 9. To drop a weapon, type DROP followed by its name.
- 10. The suspects and their occupations are:

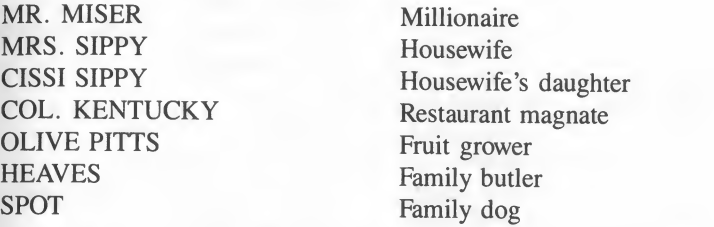

- 11. If you think you have solved the case, make an announcement by entering an asterisk (\*) as your command.
- 12. The game ends when you get the criminal or he gets you.
- 13. Upon completion, you can play again or exit to the Main Menu.

#### Programming Notes

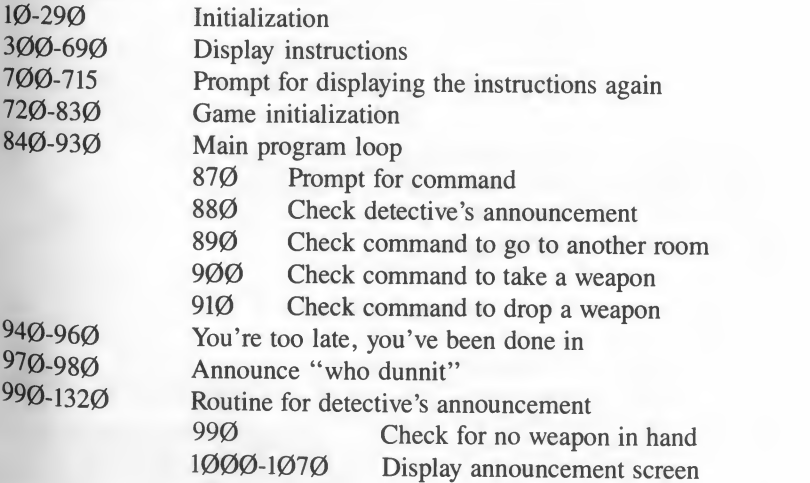

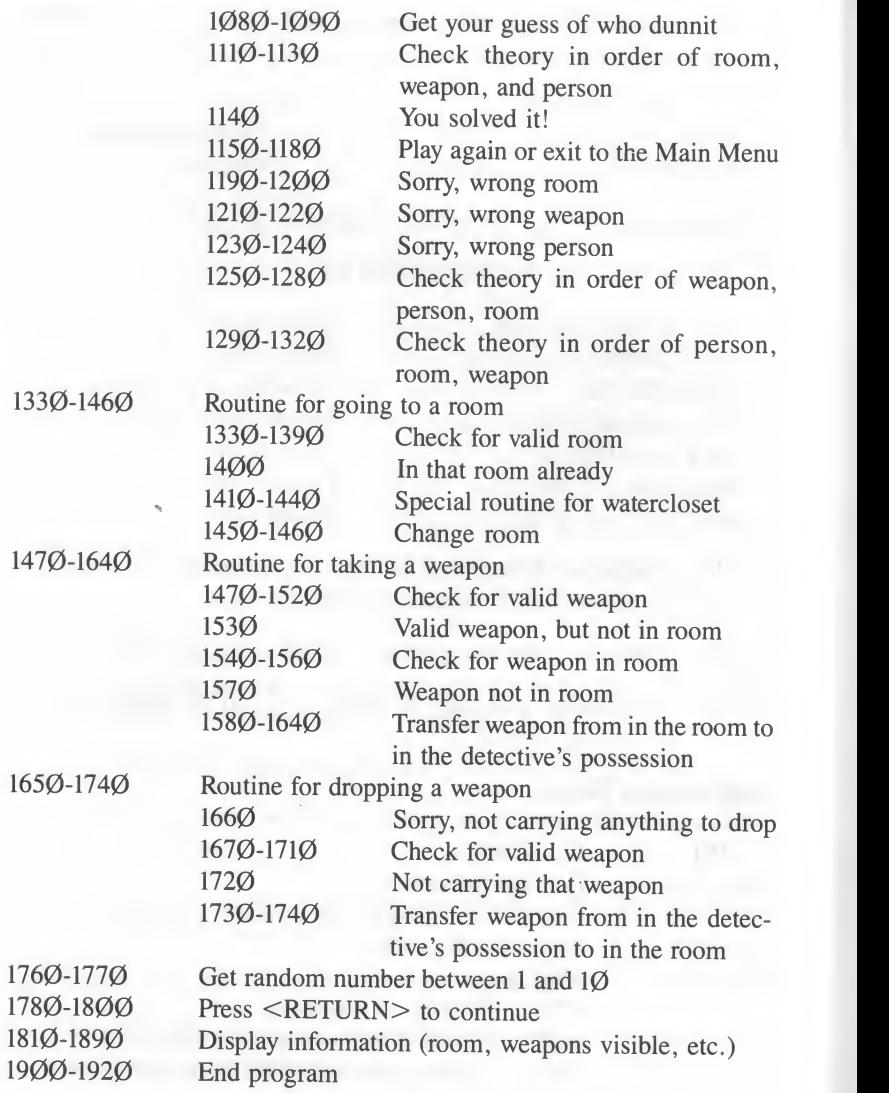

## Sherlock's Home.

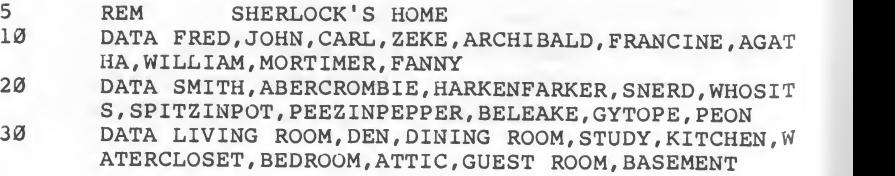

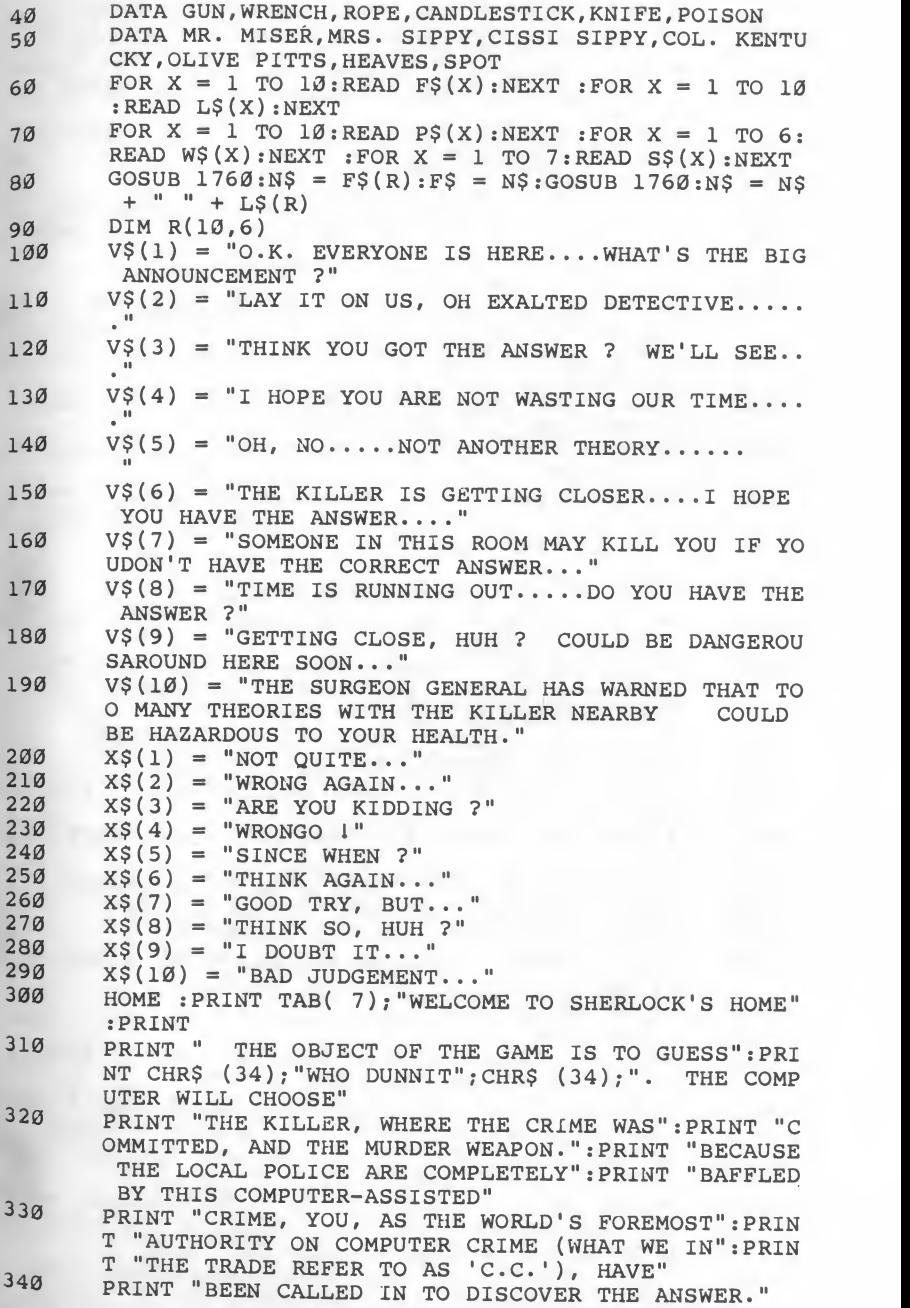

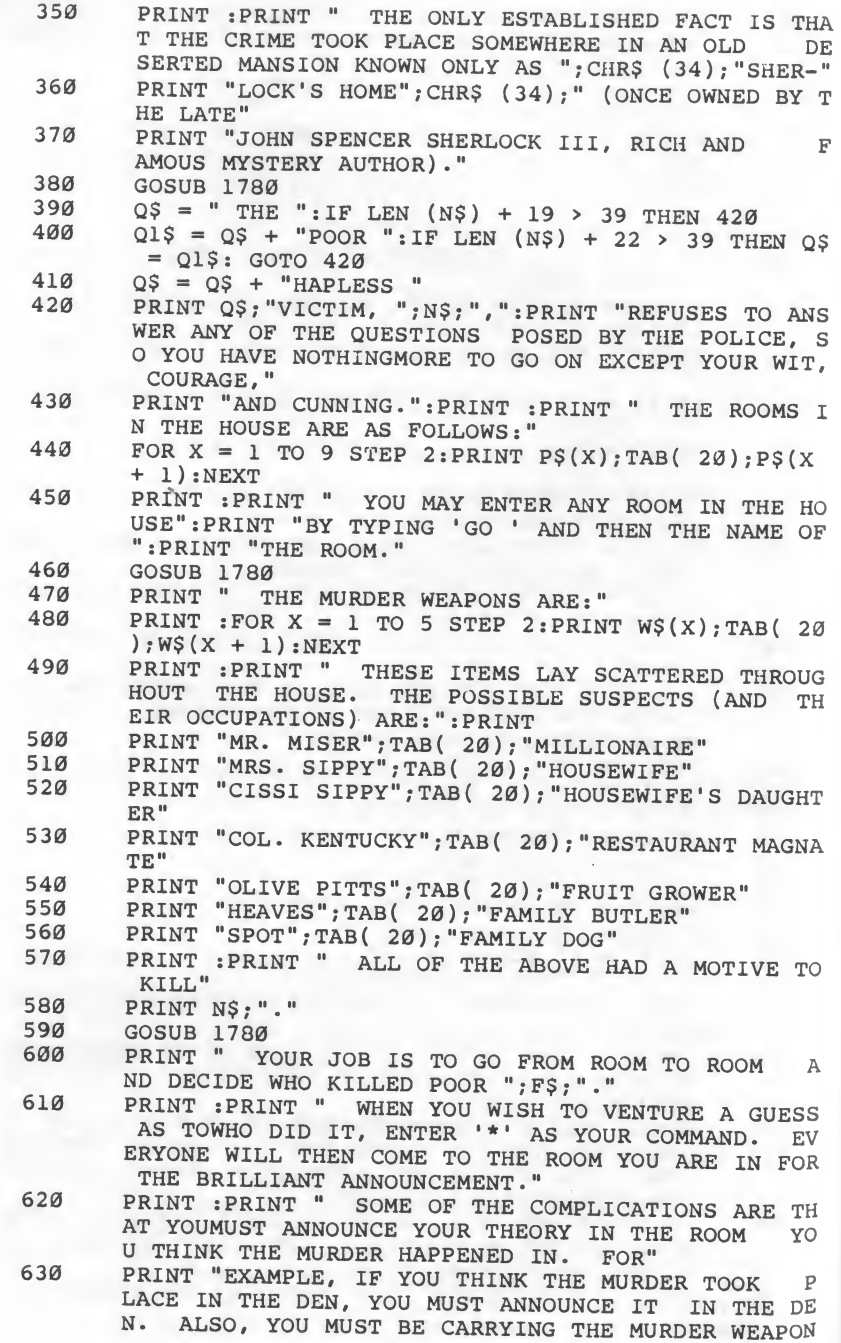

YOU THINK WAS USED TO DO THE DIRTY DEED." 640 PRINT :PRINT " YOU MAY PICK UP WEAPONS AND MOVE THEM FROM ROOM TO ROOM BY TYPING 'TAKE ' AND THE WEAPON. FOR EXAMPLE, TOPICK UP TH FOR EXAMPLE, TOPICK UP THE UP THE WEAPON. E GUN, THE COMMAND WOULD BE 650 GOSUB 1780 PRINT " YOU CAN ONLY CARRY ONE WEAPON AT A IME. YOU CAN DROP ANY WEAPON WITH THE COMMAND ' DROP ' AND THE NAME OF THE WEAPON." 670 PRINT 680 PRINT " AS A FINAL NOTE, THE KILLER HAS AN A VERSION TO GETTING CAUGHT. AS TIME GOES ON,<br>YOU MAY GET KILLED BY THE KILLER, SO TRY TO YOU MAY GET KILLED BY THE DISCOVER WHO DID THE DASTARDLY DEED BEFORE YOU BECOME THE NEXT VICTIM." BECOME THE NEXT VICTIM."<br>PRINT :PRINT " BY THE WAY. 690 PRINT :PRINT " BY THE WAY, EVERY GOOD DETECTIVE HAS A LITTLE NOTEBOOK HE CARRIES AROUND WITHHIN.<br>M. IT MIGHT BE A GOOD IDEA IF YOU DID TOO." M. IT MIGHT BE A GOOD IDEA IF YOU DID TOO." 700 VTAB 23: PRINT "REVIEW THE INSTRUCTIONS AGAIN (Y/  $N$ ): "; 710 GET CH\$: IF CH\$  $\langle \rangle$   $\vee$  "Y" AND CH\$  $\langle \rangle$   $\vee$  "N" THEN 71  $\alpha$ 715 IF CH\$ = "Y" THEN 300  $720$  GOSUB  $1760:C(1) = R$ 730 GOSUB 1760: IF R > 6 THEN 730<br>740  $C(2) = R$  $740$  C(2) = R<br>750 GOSUB 170 750 GOSUB 1760: IF R > 7 THEN 750<br>760  $C(3) = R: UL = 50: GOSUB 1760:1$  $C(3) = R: UL = 50: GOSUB 1760:P(1) = R:P(2) = 0: GO$  $SUB 1760:UL = UL - R$ 770 FOR X = 1 TO  $10:R(X, \emptyset) = 0:F(X) = 0:NEXT$ <br>780 FOR X = 1 TO 6 780 FOR X = 1 TO 6<br>790 GOSUB 1760:IF 1 790 GOSUB 1760: IF R > 6 THEN 790<br>800 IF F(R) = 1 THEN 790 800 IF  $F(R) = 1$  THEN 790<br>810 T = R:  $F(R) = 1$ 810  $T = R: F(R) = 1$ <br>820 GOSUB 1760:R(R)  $GOSUB 1760:R(R,R(R,\emptyset) + 1) = T:R(R,\emptyset) = R(R,\emptyset) +$ 1 830 NEXT : HOME : POKE 37, 10 840 FOR Z = 1 TO UL<br>850 GOSUB 1810 850 GOSUB 1810<br>860 PRINT 860 PRINT<br>870 INPUT  $870$  INPUT "COMMAND ? "; I\$<br> $880$  IF IS = "\*" THEN GOSH 880 IF  $IS = "*"$  THEN GOSUB 990: GOTO 930<br>890 IF LEFTS (IS.2) = "GO" THEN GOSUB 133 IF LEFTS  $(15,2) = "GO"$  THEN GOSUB 1330: GOTO 930 900 IF LEFT? (I?, 4) <sup>=</sup> "TAKE" THEN GOSUB 1470s GOTO <sup>9</sup> <sup>30</sup> 910 IF LEFT? (I?, 4) = "DROP" THEN GOSUB 1650s GOTO 9 920 930 NEXT 940 TEXT:HOME:PRINT "SORRY TO REPORT, SIR, THAT YO 950 PRINT "GREAT PRECINCT HOUSE IN THE SKY.":PRINT 960 PRINT "CHALK UP ANOTHER MURDER TO ";S\$(C(3));"." 30 PRINT : PRINT "SORRY, SIR, BUT I DON'T UNDERSTAND WHAT YOU MEAN BY "; IS U HAVE JOINED ";NS;" IN THAT" sPRINT

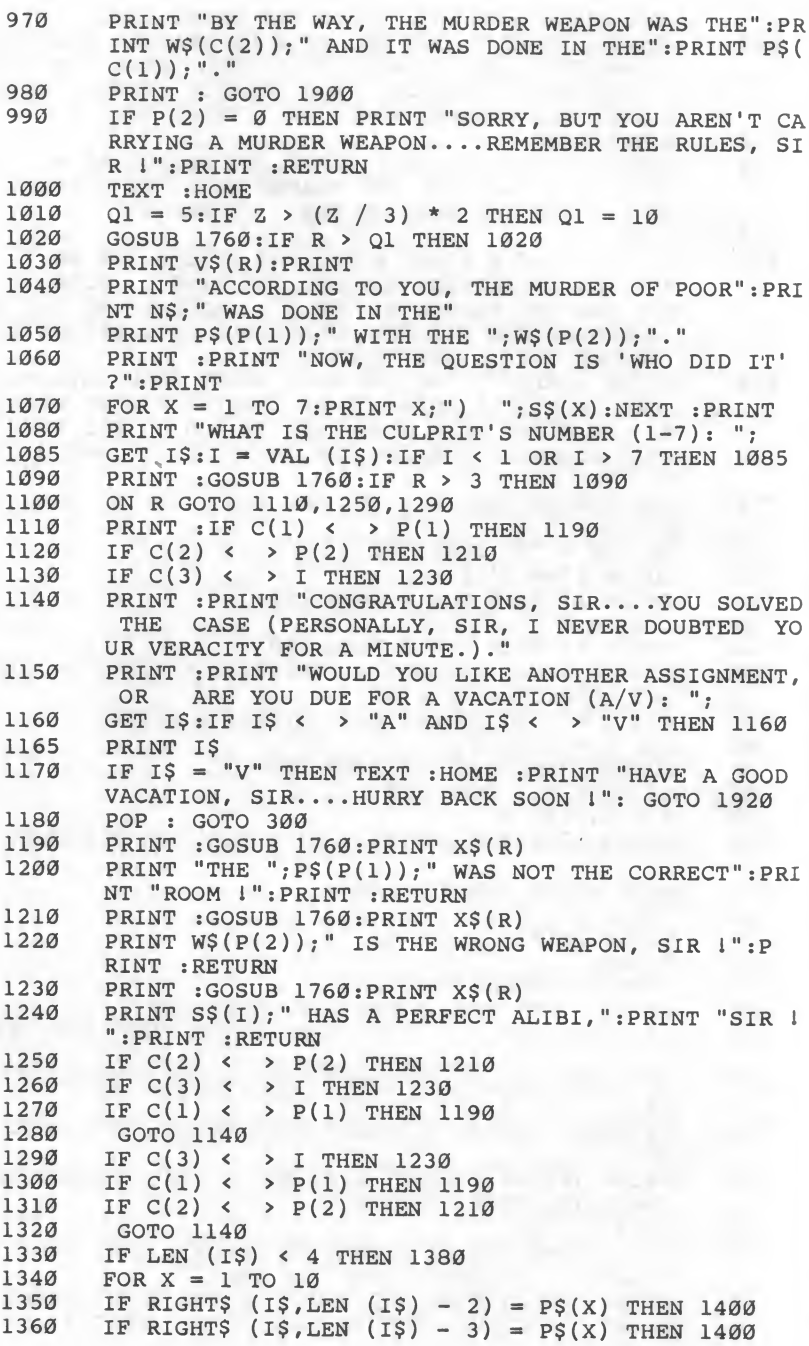

```
1370<br>1380
 1380 PRINT :PRINT "SORRY, I CANNOT GO THERE, SIR. IT<br>DOES NOT SEEM TO BE IN SHERLOCK'S HOME 1"<br>1390 PRINT :RETURN
DOES NOT SEEM TO BE IN SHERLOCK'S HOME !"<br>1390 PRINT :RETURN<br>1400 IF X = P(1) THEN POP :PRINT :PRINT "SIP W
 1400
IF X = P(l) THEN POP : PRINT : PRINT "SIR, WE SEEM
 1410 IF X < > 6 THEN 1450
 1420
GOSUB 1760: IF R > 4 THEN 1450
 1430 PRINT :PRINT "SORRY, THE ";P$(6); " IS IN USE AT"
1440 RETURN
1450
1460
1470
1480
1490 IF I
1490   IF RIGHT$ (I$,LEN (I$) – 4) = W$(X) THEN 1530<br>1500   IF RIGHT$ (I$,LEN (I$) – 5) = W$(X) THEN 1530
1510 NEXT<br>1520 PRIN
1520 PRINT :PRINT "SORRY, SIR, I DON'T THINK THAT WEA
1530
IF R( P ( 1 ) ,0) = 0 THEN PRINT SPRINT "SORRY, SIR, BUT THERE SEEMS TO BE NO WEAPONS IN THIS ROOM
1540 FOR Y = 1 TO R(P(1), \emptyset)<br>1550 IF R(P(1), Y) = X THEN
1540 FOR Y = 1 TO R(P(1),0)<br>1550 IF R(P(1),Y) = X THEN 1580
1560
1570 PRINT :PRINT "SORRY, SIR, BUT I DON'T SEE THAT W
1580
T = P(2):P(2) = R(P(1),Y)sR(P(1),Y) = T IF T > 0 THEN RETURN
1590 IF T > 0 THEN RETURN
R(P(1), Y) = R(P(1), R(P(1), \emptyset))1630
1640 RETURN
1650
IF LEN (1$) < 6 THEN 1710
1660 IF P(2) = 0 THEN PRINT : PRINT "SORRY, BUT I AM N
1670
FOR X = 1 TO 6 1680 IF RIGHT$ (I$, LEN (I$) - 4) = W$(X) THEN 1720
1690 IF RIGHTS (IS, LEN (IS) - 5) = WS(X) THEN 1720
1700
1710 PRINT :PRINT "SORRY, SIR, I DON'T THINK THAT WEA
1720 IF X < > P(2) THEN PRINT :PRINT "SORRY, SIR, BU
R(P(1), \emptyset) = R(P(1), \emptyset) + 1:R(P(1), R(P(1), \emptyset)) = P(1)\frac{1740}{1760} RETURN
1760
R - INT ( RND (1) * ll)s IF R < 1 OR R > 10 THEN 1 760
1770 7601780
1790
1800
         NEXT
         TO BE IN THE "; P$ (X) : PRINT "ALREADY !": GOTO
         860
         :PRINT "THIS TIME. TRY AGAIN LATER...."
        P(1) = XRETURN
        IF LEN (15) < 6 THEN 1520FOR X = 1 TO 6
        IF RIGHT$ (I$,LEN (I$) - 5) = W$(X) THEN 1530<br>NEXT
        PON ISIN THIS CASE 1": RETURN
        BUT THERE SEEMS TO BE NO WEAPONS IN THIS ROOM ....PERHAPS SOME- WHERE ELSE ?": RETURN
        NEXT
        EAPON IN THIS ROOM ! ": RETURN
        R(P(1), \emptyset) = R(P(1), \emptyset) - 1OT CARRYING ANYTHING, SIR l": RETURN
        NEXT
        PON ISIN THIS CASE 1": RETURN
        T I AM NOT CARRYING THAT WEAPON 1": PRINT : RET
        URN
        2): P(2) = \emptysetRETURN
       VTAB 23: PRINT "PRESS <RETURN> TO CONTINUE...";
       GET CH$:IF CH$ < >CHR$ (13) THEN 1790PRINT : HOME : RETURN
```
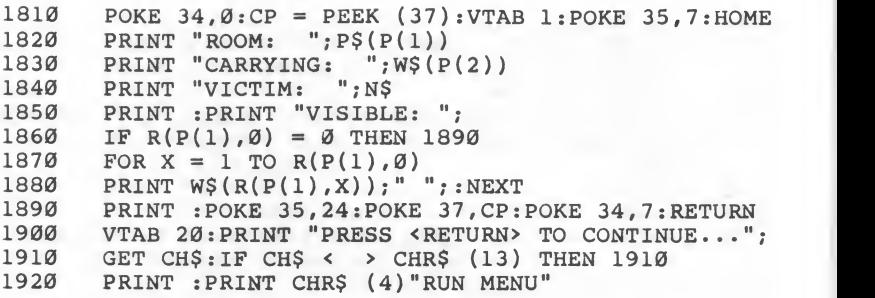

>

"
# 5. Attack of the Zargons

Due to recently enacted weapons-control laws and your usually lawless attitudes, you are the only person remaining on earth who has <sup>a</sup> weapon. the face of an onslaught of invading alien hordes from the planet Zargon.<br>You feel the weight of responsibility and the urgency of the moment as you pull out your patented ACME ALIEN INVADER POWER DRAINER (page <sup>342</sup> in the Whole Planet Catalog) and fearlessly begin firing at the approaching ship.

Such is your power and responsibility in Attack of the Zargons. This game uses high-resolution graphics and sounds to create <sup>a</sup> simple arcadestyle game. Shape tables draw the Zargonian ship and your weapon and high-resolution graphics commands produce the other special effects.

A short machine-language sound-generation routine is used to produce the tones heard during the initial "welcome" screen and when shots are fired by the Zargonian ship and your weapon. This routine is the same one used in Flip Flop, and it is detailed in that program.

#### Game Rules

- 1. If you are selecting the game from the Main Menu, choose 5. If you are not using the menu, run the program.
- 2. After the game is loaded, there is <sup>a</sup> short delay before the action begins.
- 3. Use paddle  $\emptyset$  or the joystick to move your weapon base left and right.
- 4. Fire at the invader by pressing the game controller button.
- 5. You receive  $100$  energy units for hitting the ship.
- 6. You expend <sup>5</sup> energy units for each shot taken.
- 7. You lose half of your accumulated energy units if you are hit.
- 8. You lose half of your accumulated energy units if you do not hit the Zargonian ship at least twice on each screen pass.
- The game ends when the enemy ship reaches the bottom of the screen.
- 10. To win, you must have at least  $2000$  points when the game is over.

# Programming Notes

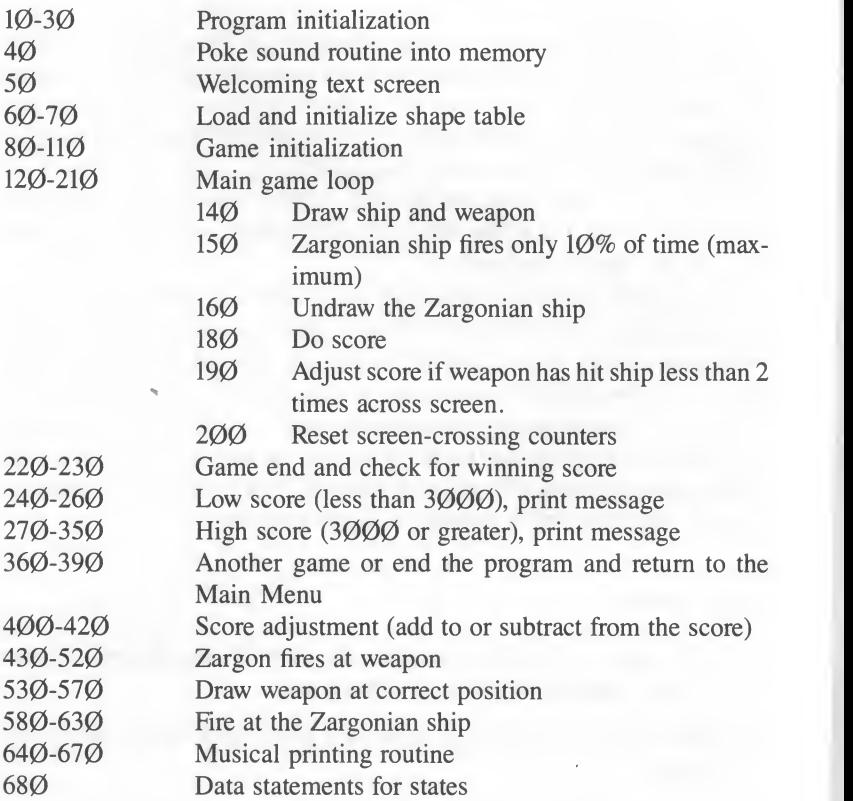

# Attack of the Zargons.

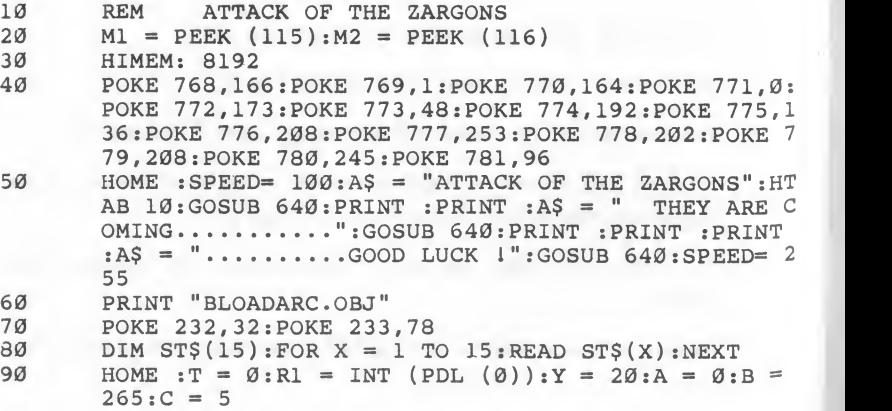

```
100
        HGR : ROT= Ø: SCALE= 1: XDRAW 2AT R1, 150
        HOME : VTAB 23: HTAB 6: PRINT "ENERGY UNITS STOLEN:
110
          "; T
120
        FOR Y = 20 TO 130 STEP 5
130
        FOR X = A TO B STEP C
140
        XDRAW 1AT X, Y: GOSUB 530
150
        IF RND (2) < .1 THEN GOSUB 430
160
        XDRAW 1AT X.Y
170
        NEXT
180
        GOSUB 400
190IF SF < 2 THEN T = INT (T * M): VTAB 23: HTAB 28: C
        ALL - 868: PRINT T
        SF = \emptyset : TP = A : A = B : B = TP : C = -C200
210NEXT
220TEXT : HOME
        IF T > 2000 THEN 270
230PRINT "THIS HAS BEEN A SAD DAY FOR EARTH.
240ALL":
       PRINT "HAS BEEN LOST. THE ZARGONS HAD": PRINT "E
       NOUGH POWER LEFT TO DESTROY THE EARTH. "
250PRINT "YOUR SCORE OF "; T; " JUST WASN'T GOOD"<br>PRINT "ENOUGH.": GOTO 360
260PRINT "CONGRATULATIONS.....YOU HAVE SUCCESFULLYD
270EFENDED THE EARTH AGAINST THE ZARGONS. "
       PRINT "YOUR SCORE OF "; T; " WAS VERY COMMENDABLE.
280
       ": PRINT
       PRINT "THANKS TO YOUR BRAVERY AND SKILL IN COMBAT, YOU HAVE BEEN AWARDED (BY ACT"
290X1$ = "OF CONGRESS), THE STATE OF "
300
       X = INT (RND (1) * 33): IF X < 1 OR X > 15 THEN 33101Ø
320
       X1\ = X1\ + ST\(X): IF LEN (X1\) < 37 THEN X1\ =
       X15 + "IN": IF LENGTH (X15) < 35 THEN X15 = X15 + "DEEP": PRINT X1$: GOTO 350
330PRINT X1$: IF RIGHT$ (X1$, 2) <
                                        > "IN" THEN PRINT
       "IN ";
340IF RIGHT$ (X1$,4) < > "DEEP" THEN PRINT "DEEP "
       \ddot{ }350PRINT "GRATITUDE."
360PRINT : PRINT : PRINT "WOULD YOU LIKE TO PLAY AGAI
       N (Y/N): ";370GET CH$: IF CH$ < > "Y" AND CH$ < > "N" THEN 37
       a
380IF CHS = "Y" THEN 90
390POKE 115, M1: POKE 116, M2: PRINT : PRINT CHR$ (4) "RU
       N MENU"
400IF T = \emptyset THEN T = -2410M = .5: IF T < 0 THEN M = 1 + (1 / (ABS (T) / 100))
420RETURN
430HCOLOR = 3: FL = \emptyset440Y8 = 155:Y9 = 155:IF X + 1 > R1 - 6 AND X + 1 <R1 + 6 THEN Y8 = 138: FL = 1
450IF X + 10 > R1 - 6 AND X + 10 < R1 + 6 THEN Y9 =
        138:FL = 1460POKE 0,96:POKE 1,10:CALL 768
```
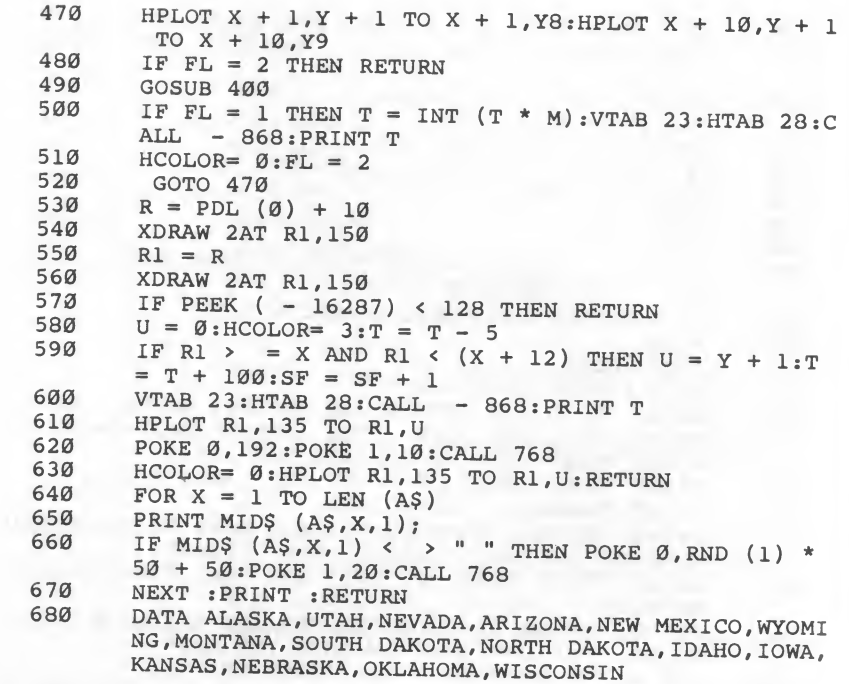

# **6. Phaser Practice**

Phaser Practice is a game of luck. However, it does show how to choose random points within set boundaries. This is needed to determine where on the target the phaser "blast" is going to hit.

This program also shows how to draw a circle on the screen. The circle is drawn in high-resolution graphics using the HPLOT TO statement. Once the first point on the circle's perimeter is calculated and plotted, the next point is calculated and a line is drawn from the previous point to the new point. This statement, therefore, is similar to a computer version of "connect the dots."

### **Game Rules**

- 1. If you are selecting the game from the Main Menu, choose 6. If you are not using the menu, run the program.
- 2. The directions will be displayed.
- 3. Enter the number of players. The game allows one to three players.
- 4. Enter the names of each player as prompted by the program.
- 5. The target is drawn and each player, in turn, will be prompted for the shot to use.
- 6. Press a 1, 2, or 3 for your shot.
- 7. The game ends at the conclusion of a round in which a player's score is at least 250 points.
- 8. Upon completion, the players are ranked according to their score. Then you can play again or exit to the Main Menu.

## **Programming Notes**

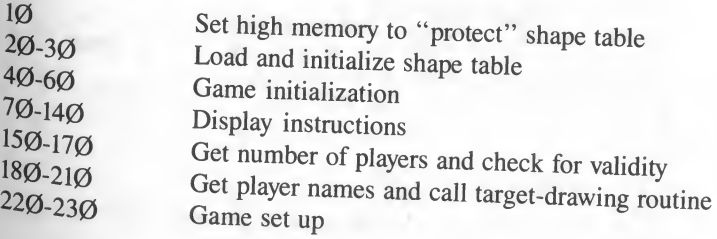

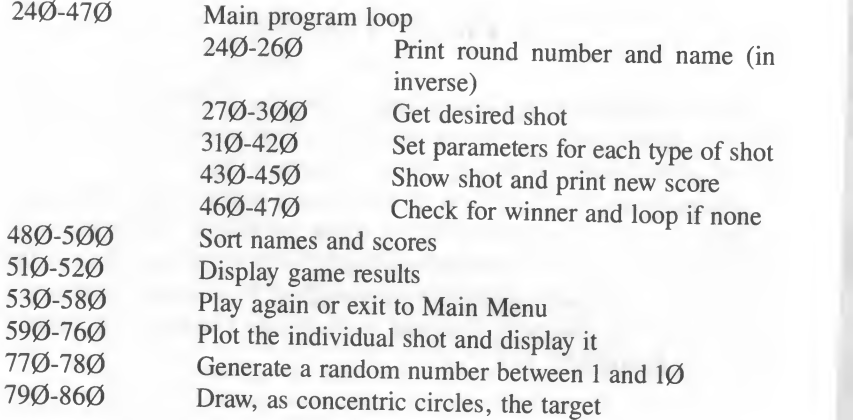

"

)

)

**"""""""""""""""""""""""""""** 

*<u>DERESSED FOR ASSESSED FOR ASSESSED FOR ASSESSED FOR ASSESSED FOR ASSESSED FOR ASSESSED FOR ASSESSED FOR ASSESSED FOR ASSESSED FOR ASSESSED FOR ASSESSED FOR ASSESSED FOR ASSESSED FOR ASSESSED FOR ASSESSED FOR ASSESSED FO*</u>

## Phaser Practice.

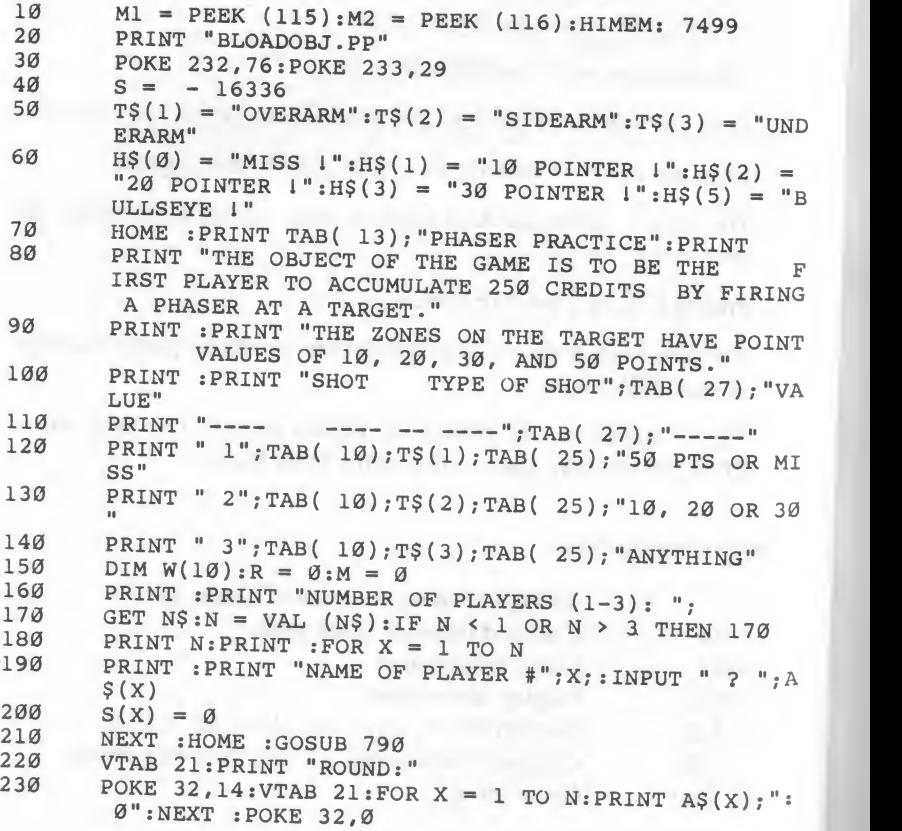

```
R = R + 1: VTABLE 21: HTABLE 7: PRINT ";: HTAB 9: PRI
   240250FOR X = 1 TO N
   260VTAB (20 + X):HTAB 15: CALL
                                        - 868: INVERSE : PRINT
           A\(X); " : " ; : \text{NORMAL : PRINT " " ; S(X)
   270VTAB 23: PRINT "
                                      ":VTAB 23:PRINT "SHO
          T ? ";
          GET CH$: IF CH$ = CHR$ (27) THEN TEXT : HOME : GOT
   280290T = VAL (CH$): IF T < 1 OR T > 3 THEN 280
  300
          PRINT T
  310ON T GOTO 320, 330, 340
          P1 = .6:P2 = .6:P3 = .6:P4 = .6: GOTO 350320Pl = .99:P2 = .77:P3 = .43:P4 = .0001: GOTO 350<br>Pl = .95:P2 = .75:P3 = .45:P4 = .05
  330340350U = RND (2)IF U > P1 THEN B = 50: GOTO 413
  360
  370
         IF U > P2 THEN B = 30: GOTO 410
  380
         IF U > P3 THEN B = 20: GOTO 410
         IF U > P4 THEN B = 10: GOTO 410
  390400B = \emptyset410REM
 420S(X) = S(X) + B:VTAB 23:PRINT "
         AB 23: PRINT H$(B / 10)": VT430GOSUB 590
         VTAB (20 + X):HTAB 15: CALL - 868: PRINT A$(X):":
 440450NEXT
 460FOR X = 1 TO N
        IF S(X) < 250 THEN NEXT : GOTO 240
 470480
        FOR X = 1 TO N - 1: FOR Y = X + 1 TO N
 490IF S(X) \leq S(Y) THEN T = S(X):S(X) = S(Y):S(Y) =T: T\ = A\zeta(X):A\zeta(X) = A\zeta(Y):A\zeta(Y) = T\zeta500NEXT : NEXT
 510TEXT :HOME :PRINT "WE HAVE A WINNER IN ROUND # "
 520PRINT :PRINT "FINAL SCORES:":PRINT :FOR X = 1 TO
        N: PRINT A$(X); " SCORED "; S(X); " POINTS": NEXT
530PRINT :PRINT :PRINT :PRINT "CARE TO PLAY AGAIN ( Y/N ): ";
540GET AS: IF AS < > "Y" AND AS < > "N" THEN 540
550IF AS = "Y" THEN R = \emptyset: GOTO 160
560HOME :VTAB 8: PRINT "THANX FOR THE GAME !!"
570POKE 115, M1: POKE 116, M2
580PRINT : PRINT CHR$ (4) "RUN MENU"
590L = B / 10:IF B = 5 THEN B = 4600L = 5 - L610I = INT (RND (2) * 361): IF I < I OR I > 359 THEN620Y1 = L * SIN (I / 57.3) * 20:X1 = L * COS (I / 5
630L = L - 1:Y2 = L * SIN (I / 57.3) * 20:X2 = L *COS (I / 57.3) * 20<br>
Y1 = INT (80 - Y1):Y2 = INT (80 - Y2):X1 = INT (
640140 + X1): X2 = INT (140 + X2)
```
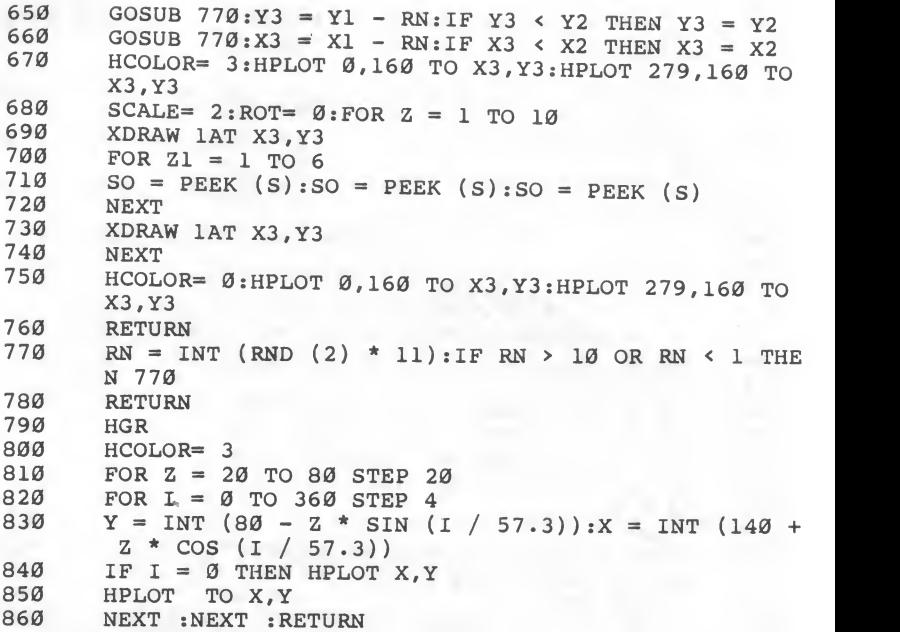

# 7. Acey-Ducey

This is a game for gamblers. Three cards are picked at random and you bet on whether or not the value of the third card will be between the first two.<br>The cards are displayed on the screen using subroutines to draw the

blank cards and the card's symbols, correctly positioned. The card symbols—hearts, diamonds, spade, and clubs—are drawn using a shape<br>table.

One suggestion for improving the game is to add a real "deck" and deal<br>from it. As the game is presently programmed, the cards are drawn at<br>random from an "unlimited" deck; a card, for example, the ten of hearts,<br>can occur

## Game Rules

- 1. If you are selecting the game from the Main Menu, choose 7. If you are not using the menu, run the program.
- 2. The instructions will be displayed.
- 3. Press <RETURN> to start the game.
- 4. You begin with a \$100.00 stake.
- 5. Two cards will be shown face up and one face down.
- 6. Enter your bet. You can bet nothing (by entering  $\emptyset$ ) or up to your full stake.
	- 7. The face-down card will be shown.
	- 8. If the third card's value is between the values of the first two cards, you win the amount of your wager. If the third card's value is less than the first card, greater than the second card, or equal to either of the first two cards, you lose the amount of your wager.
- 9. Card ranking is 2 through  $1\varnothing$ , Jack, Queen, King, Ace.
- 10. The game ends when you have no more money.
- When the game ends, you can play again or exit to the Main Menu.

# Programming Notes

in the control of the control of the con-

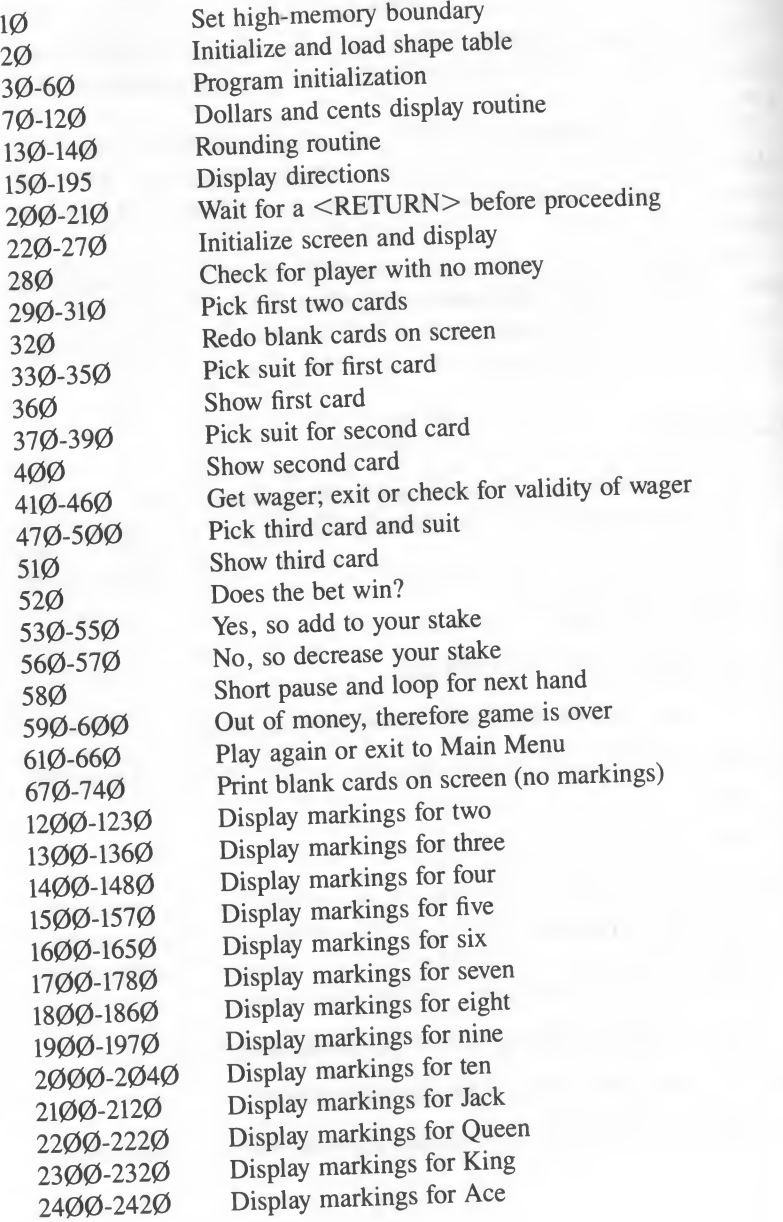

## Acey-Ducey.

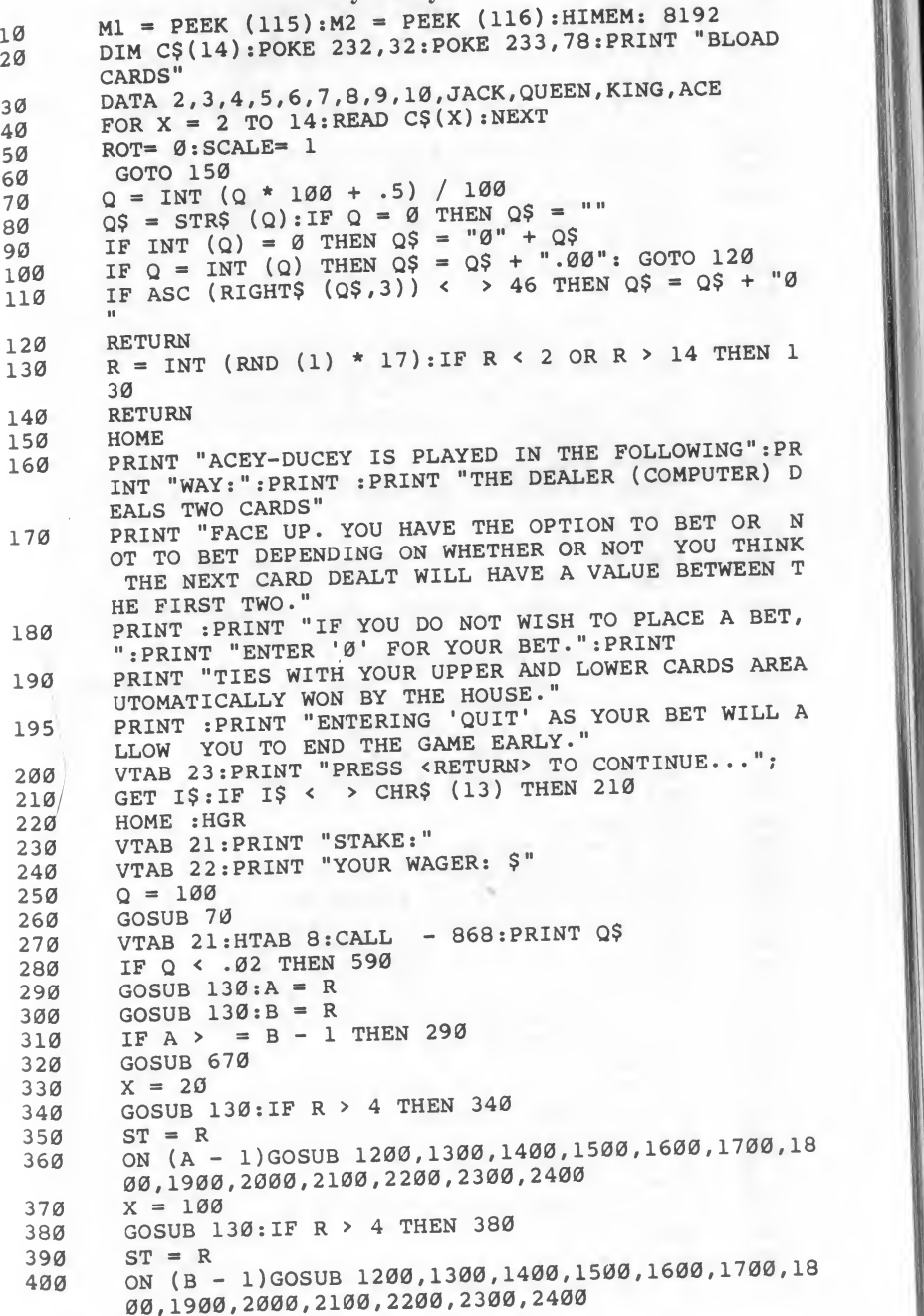

```
410 VTAB 22:HTAB 14: CALL - 958: INPUT ""; M$<br>415 IF MS = "QUIT" THEN TEXT : HOME : PRINT "
         IF M$ = "QUIT" THEN TEXT : HOME : PRINT "THANKS FO
         R PLAYING 1" : PRINT : GOTO 610
420 M = \text{VAL} (M$): IF M < 0 THEN PRINT CHR$ (7);: GOTO 410
410
430 IF M = 0 THEN VTAB 23: CALL - 868: PRINT "CHICKEN
          1": GOTO 270
440 IF MS = QS THEN 470<br>450 IF M < 0 THEN 47
450 IF M < = Q THEN 470
                          - 868: PRINT "SORRY, BUT YOU ONLY H
         AVE $";Q$: GOTO 280
470 GOSUB 130:C = R480 GOSUB 130: IF R > 4 THEN 480<br>490 ST = R
490 ST = R<br>500 X = 180500 \t X = 180<br>510 \t ON \t (C -ON (C - 1)GOSUB 1200,1300,1400,1500,1600,1700,18
         00,1900,2000,2100,2200,2300,2400
520 IF C < = A OR C > = B THEN 560<br>530 VTAB 23:CALL - 868:PRINT "YOU W.
530 VTAB 23: CALL - 868: PRINT "YOU WIN IIIII"<br>540 Q = Q + M540 Q = Q + M<br>550 GOTO 580
550 GOTO 580<br>560 VTAB 23:C.
         VTAB 23: CALL - 868: PRINT "SORRY, BUT YOU LOSE !
570 Q = Q - M<br>580 FOR DE = 1
580 FOR DE = 1 TO 2500:NEXT : GOTO 260
590 TEXT :HOME<br>600 PRINT "SORRY, FRIEND, BUT YOU LOST YOUR ENTIRE S<br>TAKE!":PRINT
610 PRINT "TRY AGAIN (Y/N): ";<br>620 GET A$:IF A$ < > "Y" AND /
620 GET A$
IF A$ < > "Y" AND A$ < > "N" THEN 620
630 IF AS = "Y" THEN 220
640 PRINT "HOPE YOU HAD FUNIII"
650 POKE 115, M1: POKE 116, M2<br>660 PRINT: PRINT CHR$ (4) "R
660 PRINT :PRINT CHR$ (4) "RUN MENU"<br>670 HGR
670 HGR<br>680 HCOI
         HCOLOR = 3690 FOR X = 20 TO 80<br>700 HPLOT X, 10 TO X,
700 HPLOT X,10 TO X, 75
710 HPLOT X + 80,10 TO X + 80,75<br>720 HPLOT X + 160,10 TO X + 160,
         HPLOT X + 160,10 TO X + 160,75<br>NEXT
730740 RETURN
1200 \tX = X + 301210 \quad Y = 38: XDRAW STAT X, Y
1220 Y = 56 : XDRAW \nSTAT X, Y<br>1230 RETURN
1230 RETURN<br>1300 X = X
 1300 X = X + 15<br>1310 Y = 34: XDR1310 Y = 34 : XDRAW STAT X, Y<br>1320 X = X + 15X = X + 151330 Y = 47: XDRAW STAT X, Y
 1340 X = X + 151350 Y = 62 : XDRAW STAT X, Y1360 RETURN
 1400 X = X + 20<br>1410 Y = 38:XDRY = 38 : XDRAW STAT X, Y
```
<u>Contract of Contract of Contract of Contract of Contract of Contract of Contract of Contract of Contract of Co</u>

46

```
X = X + 201420
 1430
        XDRAW STAT X, Y
 1440
        X = X - 20Y = 56: XDRAW STAT X, Y
 1450
 1460
       X = X + 201470
        XDRAW STAT X, Y
 1480
        RETURN
 1500
        FOR Z = X + 15 TO X + 45 STEP 15
 1510
       IF Z = X + 30 THEN 1550
 1520
       Y = 34: XDRAW STAT Z, YY = 62 : XDRAW STAT Z, Y
 1530
 1540
         GOTO 1560
 1550
        Y = 47: XDRAW STAT Z, Y
 1560
        NEXT
1570
       RETURN
        FOR Z = X + 20 TO X + 40 STEP 20
 1600
 1610
        Y = 34: XDRAW STAT Z, Y
 1620
       Y = 47: XDRAW STAT Z, Y
1630
        Y = 62:XDRAW STAT Z, Y1640
       NEXT
1650
        RETURN
1700
       FOR Z = X + 15 TO X + 45 STEP 15
1710
       IF Z = X + 30 THEN 1760
       Y = 34:XDRAW STAT Z, Y
1720
1730
       Y = 47: XDRAW STAT Z, Y
1740
       Y = 62 : XDRAW STAT Z, Y
1750
        GOTO 1770
1760
       Y = 47: XDRAW STAT Z, Y
1770
      NEXT
1780
      RETURN
1300
      FOR Z = X + 20 TO X + 40 STEP 20
1810
       Y = 31: XDRAW STAT Z, Y
       Y = 42 : XDRAW STAT Z, Y
1820
1830
       Y = 53 : XDRAW STAT Z, Y
1840Y = 64: XDRAW STAT Z, Y1850
       NEXT
186Ø
       RETURN
       FOR Z = X + 15 TO X + 45 STEP 15
1900
1910
       IF Z = X + 30 THEN Y = 47: XDRAW STAT Z, Y: GOTO 1
       9601920Y = 31 : XDRAW STAT Z, Y
1930Y = 42:XDRAW STAT Z, Y
1940 Y = 53 : XDRAW STAT Z, Y
1950 Y = 64: XDRAW STAT Z, Y1960NEXT
1970 RETURN
2000
      FOR Y = 29 TO 65 STEP 9
      X1 = X + 20:XDRAW STAT X1, Y2010
2020 X1 = X + 40:XDRAW STAT X1, Y
2030
      NEXT
2040RETURN
2100
     X = X + 25:Y = 422110XDRAW 5AT X.Y
2120RETURN
2200
      X = X + 25:Y = 42
```
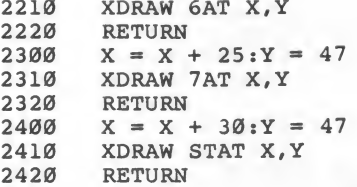

# 8. Big Government

Ten score and eight years ago, our forefathers had <sup>a</sup> small government. Now you have a BIIIIIIIIIIG (that's really big!) government. You are the president of <sup>a</sup> country and must decide how to run the party and keep your constituents (the unsuspecting voters who elected you) happy. You will be in office for 48 months (unless you are impeached before then).

You can buy and sell bonds for the treasury, spend money (what some politicians seem todo best) to keep the people happy, and solicit contributions (what some politicians do second best). But watch out! Graft, kickbacks, and unforeseen events always occur when the future looks brightest.

You will be constantly updated on the latest events by the news teletype (notice the percussive sound of the hammer hitting the keys) and your ever vigilant advisers, who interrupt periodically with news flashes.

If you have hopes and dreams for high office, choose <sup>8</sup> from the Main Menu and play Big Government. But beware, the public is fickle at best and downright hostile at worst!

#### Game Rules

- 1. If you are selecting the game from the Main Menu, choose 8. If you are not using the menu, run the program.
- 2. The instructions will be displayed.
- 3. Enter your name when prompted. You can enter your entire name, \* but the screen format is "neater" if you use only your first name.
- 4. Each month until the election will bring new plans, conditions, and perils.
- 5. You can buy and sell bonds at the current market price. This varies from month to month.
- 6. You should spend approximately  $$2\emptyset.\emptyset\emptyset$  per voter to keep them in your political camp. Spending more than that results in more people joining your forces, while spending less alienates <sup>a</sup> number of voters.
- <sup>7</sup>. You can alienate a small number of voters, but alienating too many at one time will result in your impeachment and subsequent removal from office.

8. The amount you spend on soliciting contributions can be up to twice the number of bonds you have in the treasury.

1

- 9. You need at least one person in your camp for every \$10.00 spent on solicitation. After all, you don't want to overwork your supporters.
- 10. Soliciting contributions is the primary way to make money.
- 11. The game ends at election time. This is 48 months, or turns, from the beginning of the game (unless you are impeached).
- 12. Upon completing the game, the statistics for your term in office will be reviewed and the game will end.

## Programming Notes

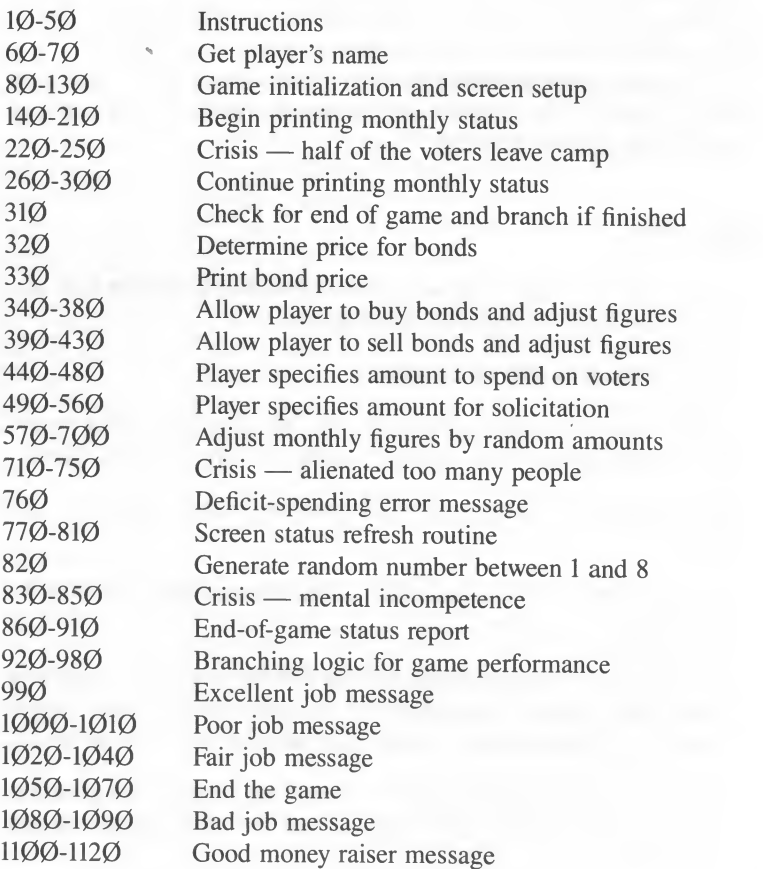

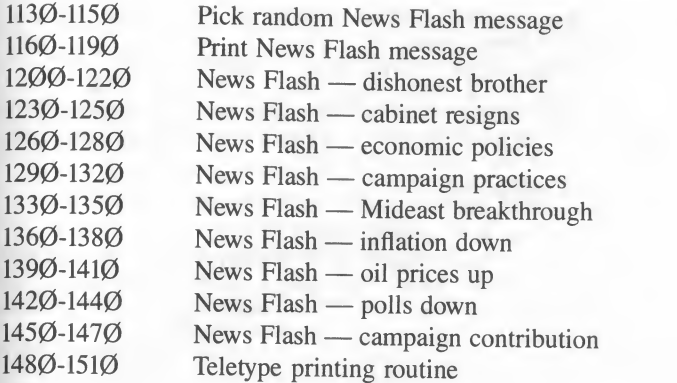

# Big Government.

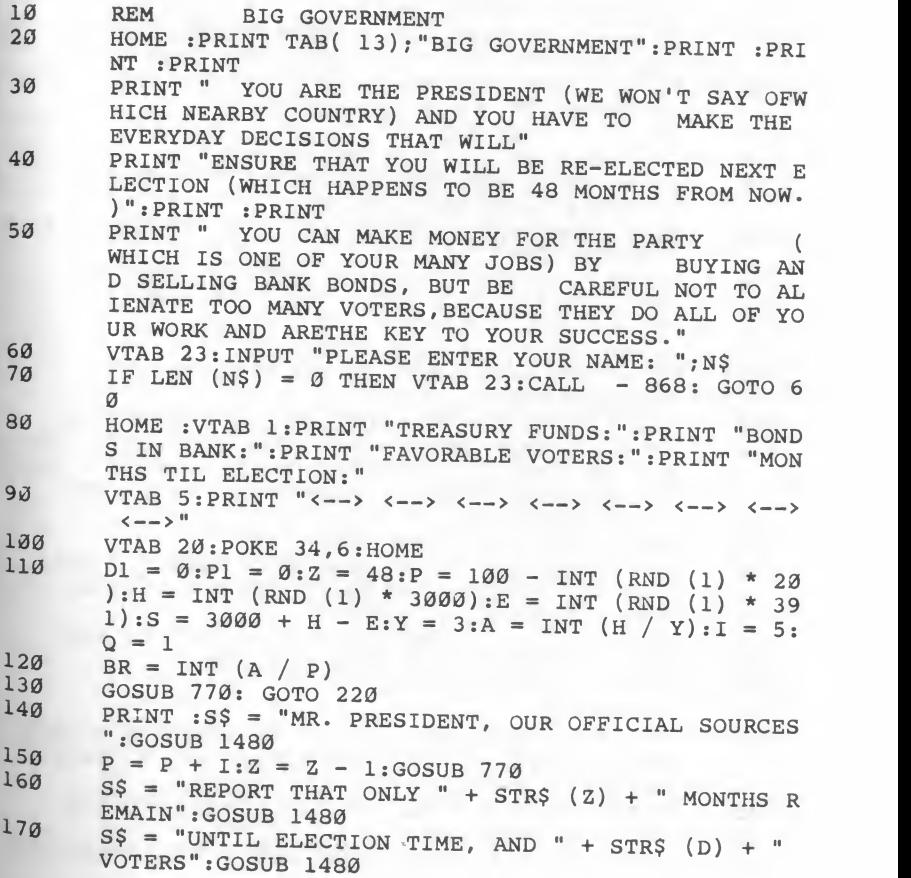

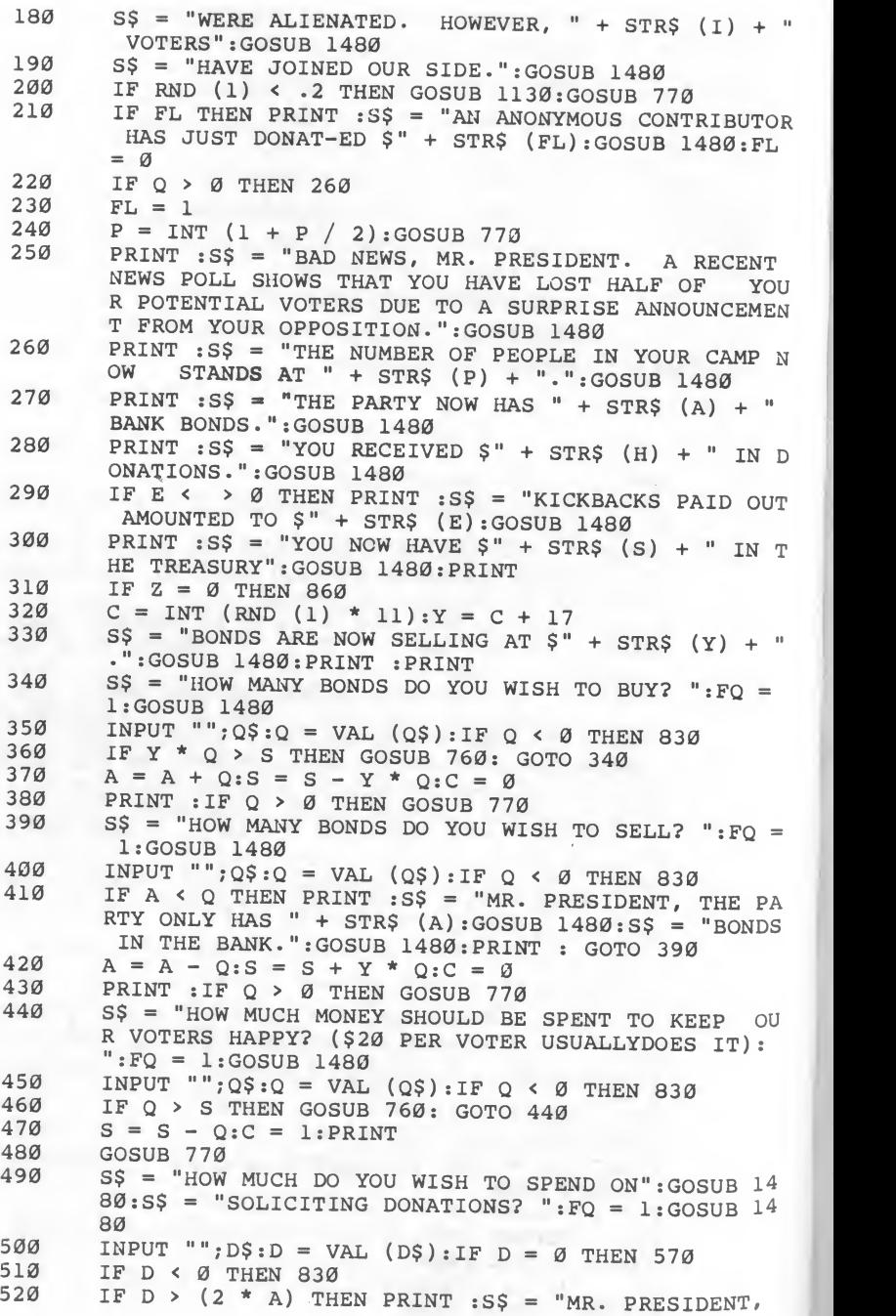

530 IF D <sup>&</sup>gt; <sup>S</sup> THEN GOSUB 760: GOTO 490  $540$  IF D < = 10 \* P THEN 560  $550$  PRINT :  $S$ \$ = "BUT YOU ONLY HAVE " + STR\$ (P) + " 560 S = S - D: GOSUB 770 570 GOSUB 820 580  $Y = C:H = D * Y:E = 0:IF C > 6 THEN FL = C * P:H$ 590 GOSUB 820 600 IF <sup>C</sup> <sup>&</sup>lt; <sup>4</sup> THEN <sup>E</sup> = INT (S / C) 610 S = S - E + H: GOSUB 770 620 GOSUB 820 630 IF P = 0 THEN P = <sup>1</sup> 640 <sup>I</sup> <sup>=</sup> INT ( ( RND (1) \* P) / 2) <sup>+</sup> <sup>1</sup> <sup>C</sup> <sup>=</sup> INT (Q / 20) 650  $C = INT (Q / 20)$ <br>660  $Q = INT (RND (1)$ 660  $Q = INT (RND (1) * 101): Q = INT (Q / 15)$ <br>670  $D = P - C \cdot IF D \leq Q = Q \text{ when } I = I + T \text{ with } Q$ 660  $Q = INT (RND (1) * 101):Q = INT (Q / 15)$ <br>670  $D = P - C:IF D \le P = 0$  THEN  $I = I + INT (ABS (D)$ 680 IF D \* 20 <sup>&</sup>gt; <sup>9</sup> \* P THEN 710 690 PI = INT ( D1 \* 110 / (P \* Z)) 700  $P = C:D1 = D1 + D: GOTO 140$ 710 PRINT : PRINT "YOU ALIENATED "?D?" PEOPLE IN ONE" 720 PRINT "DUE TO EXTREME MISMANAGEMENT YOU HAVE ":P RINT "NOT ONLY BEEN IMPEACHED "<br>730 PRINT "AND THROWN OUT OF OFFICE BUT YOU HAVE" 740 PRINT "ALSO BEEN DECLARED NATIONAL FINK." 750  $S\$  = "MR. PRESIDENT, WE ONLY HAVE  $\$ " + STR $\$  (S): <sup>770</sup> VTAB 1:HTAB 18:CALL - 868:PRINT S 780 VTAB 2:HTAB 16:CALL - 868:PRINT A 790 800 VTAB 4:HTAB 22: CALL - 868: PRINT Z 810 VTAB 24: RETURN 820 <sup>C</sup> = INT (RND (1) \* 8) <sup>+</sup> 1: RETURN 830 PRINT :PRINT "SORRY, MR. PRESIDENT, BUT I CANNOT 840 PRINT "YOU HAVE BEEN IMPEACHED ON GROUNDS OF M 850 86g<br>87g  $870$  S\$ = "IN YOUR 48-MONTH TERM OF OFFICE, YOU HA 880 YOU KNOW WE NEED MORE BONDS IN THE BANK TO BA<br>CK THAT TYPE OF SOLICITATION VENTURE. PLEASE R<br>ECONSIDERTHE AMOUNT.":GOSUB 1480:PRINT : GOTO 49 PEOPLE TO DO": GOSUB 1480:S\$ = "THE SOLICITING. EACH PERSON CAN ONLY SPEND \$10 FOR THE PROJECT." : GOSUB 1480: GOTO 490  $= H + FL$ / 19 \* RND (1) \* 11) :  $D = \emptyset$ : GOTO 140 : PRINT "MONTH 1": PRINT GOTO 1050  $SOSUB$   $1480:SS$  = "IN THE TREASURY. WE CANNOT COND ONE" : GOSUB 1480:S\$ <sup>=</sup> "DEFICIT SPENDING .": GOSUB <sup>1</sup> 480: PRINT : RETURN VTAB 2: HTAB 16: CALL - 868: PRINT A<br>VTAB 3: HTAB 19: CALL - 868: PRINT P<br>VTAB 4: HTAB 22: CALL - 868: PRINT Z DO WHAT YOU WISH.": PRINT ENTAL INCOMPETENCE. YOUR TERM IS HERE-BY ENDED. "sPRINT GOTO 1050 HOME VE OFFENDED OVER " <sup>+</sup> STR\$ (Dl) <sup>+</sup> " PEOPLE .": GOSU B 1480 : PRINT IF  $P = \emptyset$  THEN  $P = 1$ 

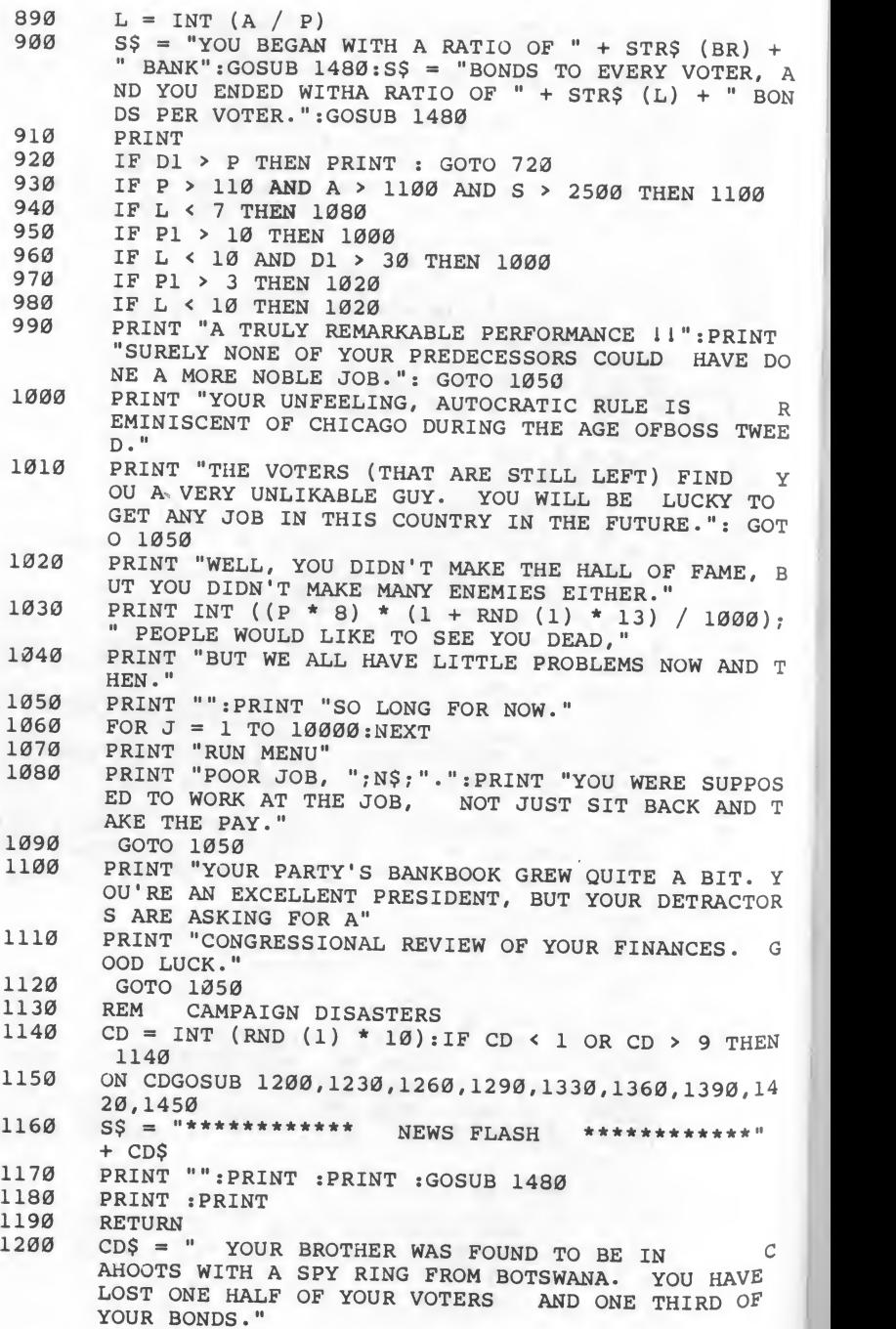

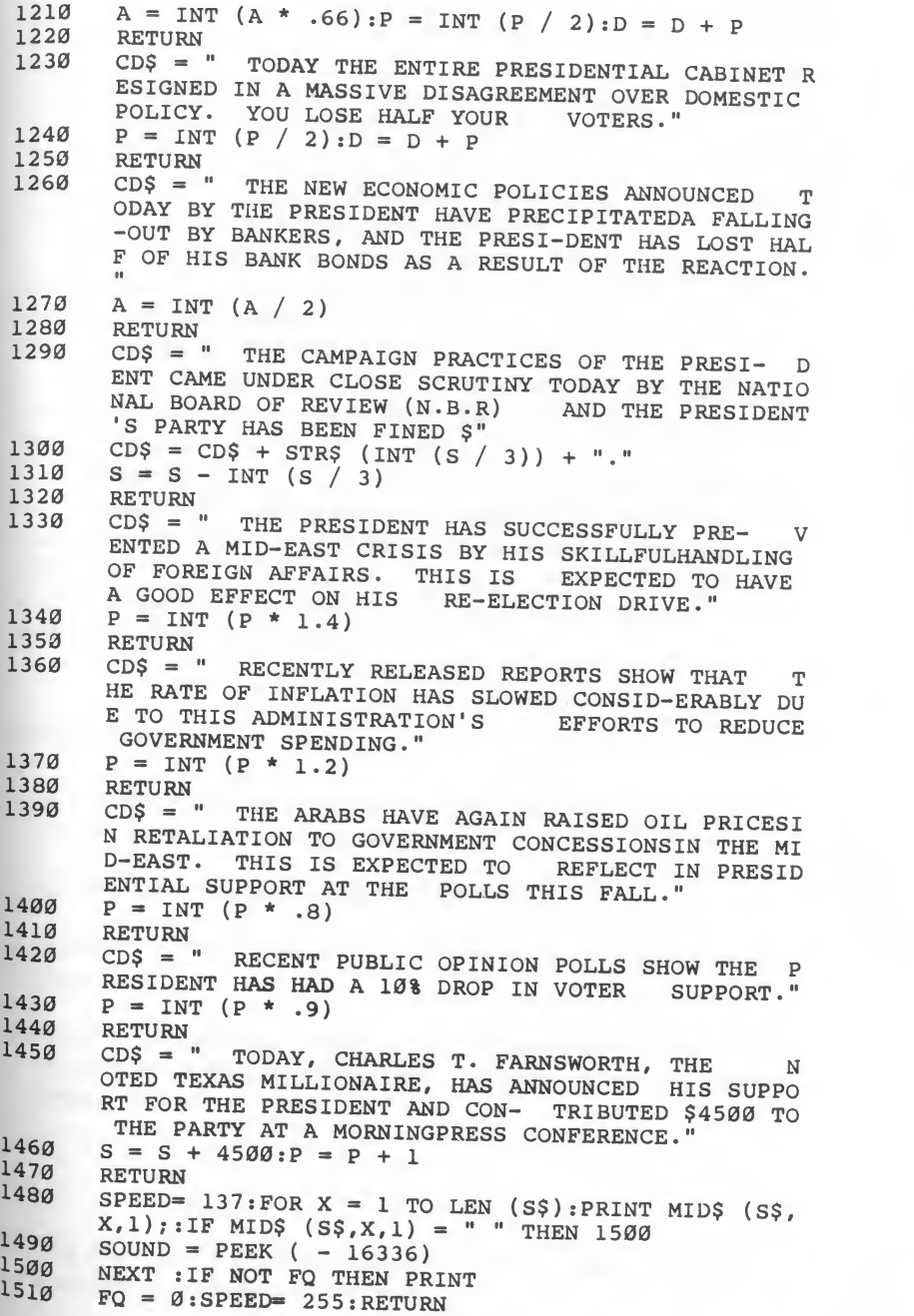

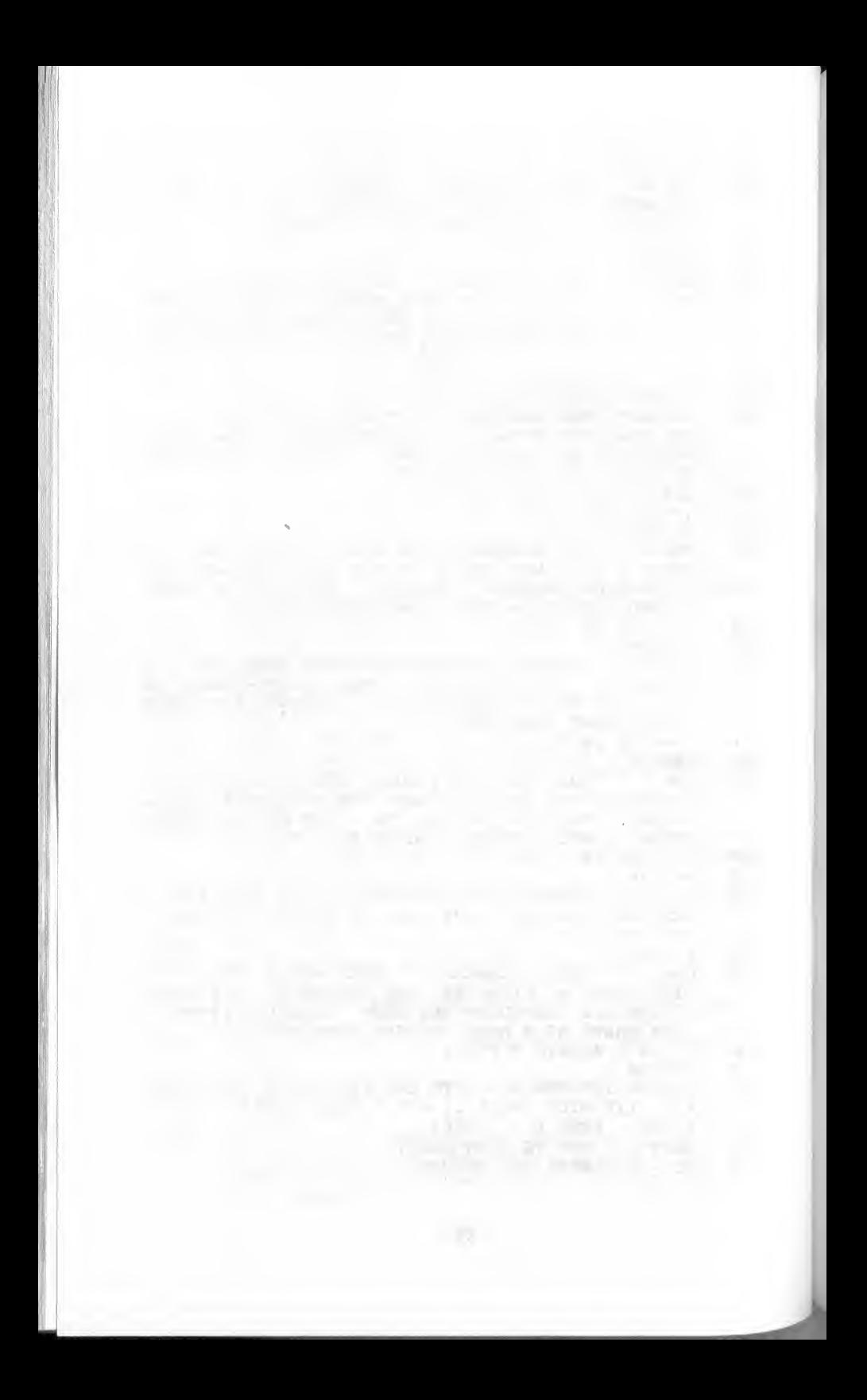

# 9. Tic-Tac-Toe

Remember sitting for hours when you were <sup>a</sup> child, playing Tic-Tac-Toe with whoever would take the time to sit and play with you? Well, now you have <sup>a</sup> partner who is always ready, willing, and quite able (to beat you). This is as good an excuse as any to start your second or third childhood (many of us go through it, don't we?).

With the computer as your opponent you may have met your match, because you will find that the computer plays quite well. The computer even doubles as scorekeeper, keeping track of who wins which games, including those that go to the proverbial "cat."

This game uses only text, but it can be easily modified to use graphics by changing the display routine in line 690. This is the only line that would have to be changed.

This game simulates how <sup>a</sup> person thinks. The computer evaluates the current board conditions and makes a logical choice as to which move to make. This is one reason why children enjoy playing this simple game—it encourages them to think logically. The choices are based on a mathematical analysis of the possible winning positions. This analysis is performed in lines 190 through 510.

#### Game Rules

- 1. If you are selecting the game from the Main Menu, choose 9. If you are not using the menu, run the program.
- 2. Choose X's or O's by pressing the X or O key.
- 3. Specify if you want to move first by answering Yes (Y) or No (N) to the prompt.
- 4. When it is your turn, signify the position you want to move toby pressing the number associated with that position. Positions are numbered a follows:

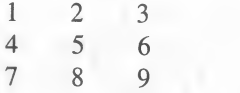

5. The object of the game is to get three of your markers in <sup>a</sup> row horizontally, vertically, or diagonally.

6. If neither you nor the computer gets three markers in a row, the "cat" wins the game.

;

7. At the game's completion, you can play again or exit to the Main Menu.

## Programming Notes

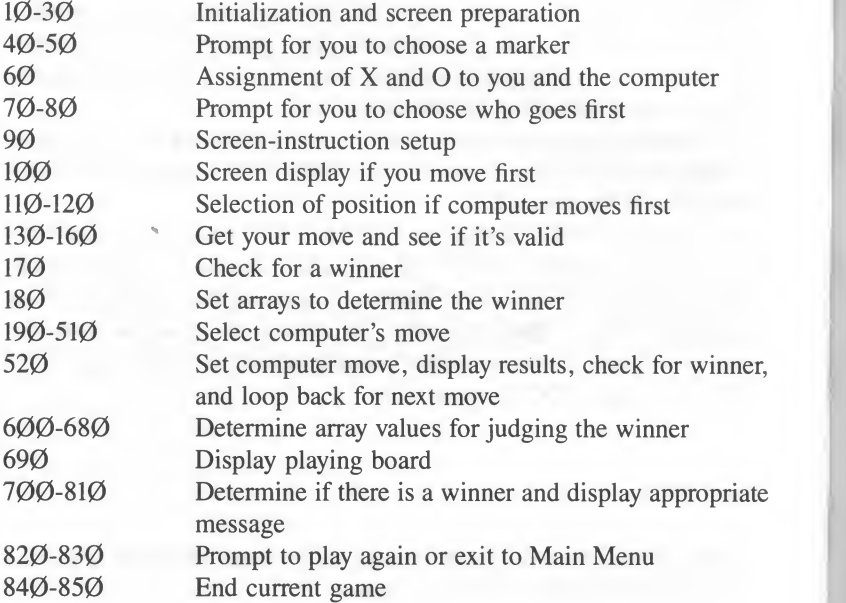

## Tic-Tac-Toe.

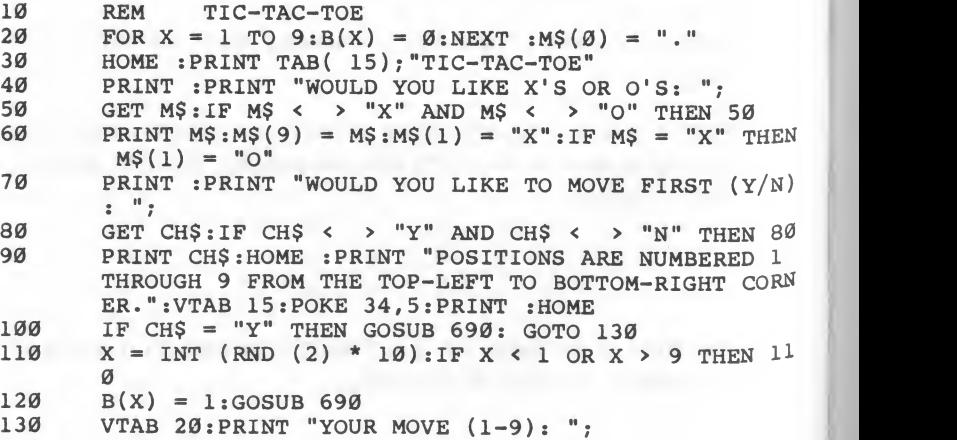

GET  $X\$ ;  $X = VAL(X\$ ): IF  $X < 1$  OR  $X > 9$  THEN 140  $140$ PRINT X: IF  $B(X) \leftarrow \rightarrow \emptyset$  THEN PRINT CHR\$ (7): GOTO 150  $130$ 160  $B(X) = 9$ 170 GOSUB 700: REM SEE IF WINNER 180 GOSUB 600  $190$ **REM**  $200$ **REM** SELECT A MOVE  $210$ **REM**  $220$  $CF = 2$  $230$ IF  $R(1)$  < > CF THEN 260  $240$ FOR  $X = 1$  TO 3: IF B(X) = Ø THEN 520  $250$ **NEXT**  $260$ IF  $R(2)$  < > CF THEN 290 FOR  $X = 4$  TO 6: IF B(X) = Ø THEN 520  $270$ 280 **NEXT** IF  $R(3)$  < > CF THEN 320  $290$ FOR  $X = 7$  TO 9:IF B(X) = 0 THEN 520 300 310 **NEXT**  $320$ IF  $R(4)$  < > CF THEN 350 FOR  $X = 1$  TO 7 STEP 3: IF B(X) = Ø THEN 520 330  $340$ **NEXT**  $350$ IF  $R(5)$  < > CF THEN 380  $360$ FOR  $X = 2$  TO 8 STEP 3:IF B(X) = Ø THEN 520 370 **NEXT** 380 IF  $R(6)$  < > CF THEN 410 390 FOR  $X = 3$  TO 9 STEP 3: IF B(X) = 0 THEN 520 400 **NEXT** 410 IF  $R(7)$  < > CF THEN 440 FOR  $X = 1$  TO 9 STEP 4: IF B(X) = Ø THEN 520 420  $430$ **NEXT** 440 IF  $R(8)$  < > CF THEN 470  $450$ FOR  $X = 3$  TO 7 STEP 2:IF B(X) = 0 THEN 520  $460$ **NEXT**  $470$ IF CF  $\leftarrow$  > 18 THEN CF = 18: GOTO 230 480  $Y = \emptyset$ : FOR X = 1 TO 9: IF B(X) =  $\emptyset$  THEN Y = Y + 1:  $C(Y) = X$  $490$ **NEXT**  $500$  $X = INT (10 * RND (2)) : IF X < 1 OR X > Y THEN 50$ Ø  $510$  $X = C(X)$  $520$  $B(X) = 1:GOSUB 690:GOSUB 700: GOTO 130$  $R(1) = B(1) + B(2) + B(3)$ <br> $R(2) = B(4) + B(5) + B(6)$  $600$ 610  $620$  $R(3) = B(7) + B(8) + B(9)$  $630$  $R(4) = B(1) + B(4) + B(7)$  $R(5) = B(2) + B(5) + B(8)$  $640$  $R(6) = B(3) + B(6) + B(9)$  $650$ 66Ø  $R(7) = B(1) + B(5) + B(9)$  $67<sub>Ø</sub>$  $R(8) = B(3) + B(5) + B(7)$ 680 **RETURN**  $69<sub>0</sub>$ HOME :FOR  $X = 1$  TO 9 STEP 3:HTAB 17:FOR  $Y = \emptyset$  TO 2: PRINT  $M\$ (B(X + Y)); " "; : NEXT : PRINT : NEXT : RE TURN

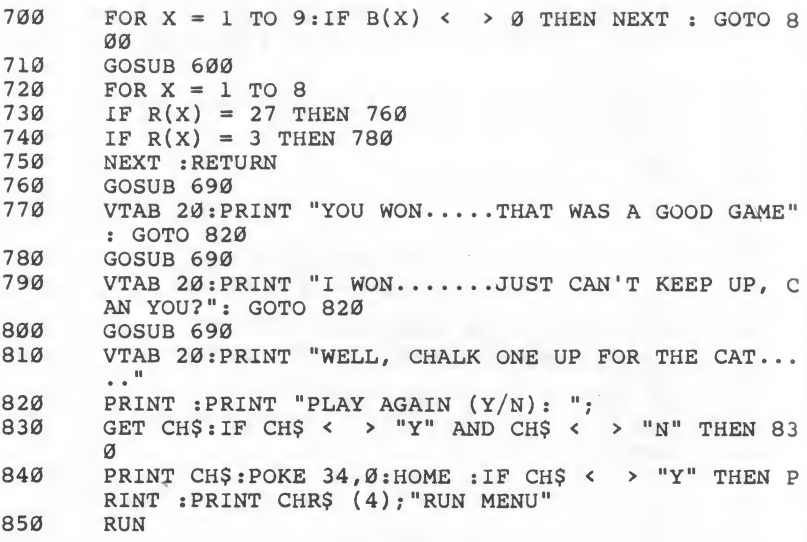

# 10. Qubic

If you think Tic-Tac-Toe is too easy, why not try something with a little more "depth?" Qubic is three-dimensional tic-tac-toe. You win by get ting three in <sup>a</sup> row in any direction on any horizontal, vertical, or diagonal plane.

The computer, as your opponent, plays an aggressive game. If you can win playing against the computer, you are ready for the US Olympic Qubic Team. Tryouts are in Kenosha Falls, Wisconsin, on the 5th Monday in February each year.

Play begins with the traditional toss of the chip. You have a  $50-50$ chance of winning the toss, but the computer does too. The player who wins the toss moves first. From this point on it's every player for himself.

Remember, you or the computer can win with three markers in <sup>a</sup> row in any direction! There may be more directions than you are first aware of because of the three-dimensional board, so stay alert.

The game's logic is similar to that used in Tic-Tac-Toe, except pointer arrays are used to determine the analytical course the program will follow. There are 49 possible ways to win in  $Qubic$ , thus the amount of analysis that is completed before the computer chooses <sup>a</sup> move can be formidable. The computer, however, does it with one equation.

#### Game Rules

- 1. If you are selecting the game from the Main Menu, choose  $1\emptyset$ . If you are not using the menu, run the program.
- 2. Select X's or O's by pressing the X or O key.
- 3. The computer will randomly select who goes first.
- 4. Enter the level and position where you want to place your marker.
- 5. Levels are numbered <sup>1</sup> through 3, from left to right.
- 6. Positions are numbered, on each level, as the positions in Tic-Tac- Toe:

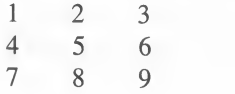

7. The object of the game is to get three of your markers in <sup>a</sup> row, in any direction.

- 8. If neither the player nor the computer gets three in <sup>a</sup> row, the "cat" is the winner.
- 9. At the completion of each game you can play again or exit to the Main 10. Menu.
- If you choose to exit, <sup>a</sup> scorecard is displayed showing how many games were won by each side.

## Programming Notes

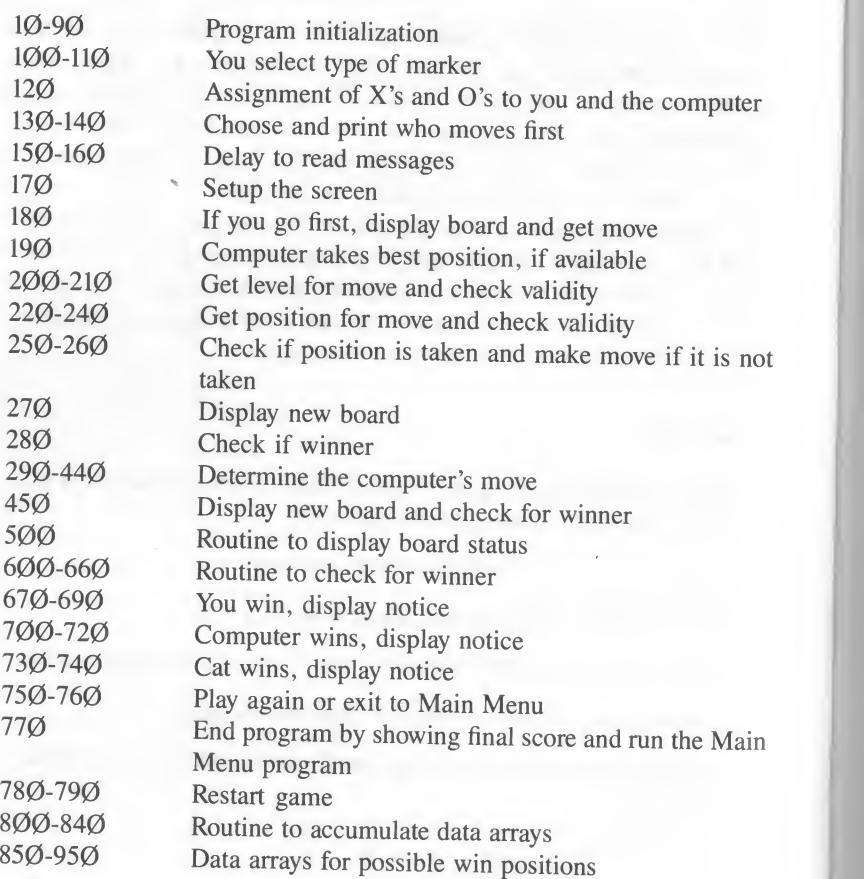

Oubic.

```
10<sup>o</sup>REM
                  OURTC
 20<sub>0</sub>POKE 750.0:POKE 751.0:POKE 752.0
        DIM B(3.9), R(49), P(49.3.2), T(27.2)30<sup>o</sup>40<sub>0</sub>IW = \emptyset: CW = \emptyset: YW = \emptysetFOR X = 1 TO 49: FOR Y = 1 TO 3: READ A: P(X, Y, 1) =501INT (A / 1Ø):P(X,Y,2) = A - P(X,Y,1) * 10:NEXT: NEXT
        MS(B) = "." : M1S = "CHECKING FOR WINNER": M2S = "I60'M THINKING"
 7<sub>a</sub>TEXT : HOME
 8<sub>q</sub>FOR L = 1 TO 3: FOR P = 1 TO 9: B(L, P) = Ø: NEXT : N
        EXT
 90PRINT TAB(18): "OUBIC"
        PRINT : PRINT "WOULD YOU LIKE X'S OR O'S: ":
 100GET M$: IF M$ < > "X" AND M$ < > "O" THEN 110
 110
120
        PRINT MS:MS(9) = MS:MS(1) = "X":IF MS = "X" THENMS(1) = "0"130X = RND (2): IF X > .5 THEN PRINT : PRINT : PRINT "I WIN THE TOSS.... I GO FIRST I": GOTO 150
        PRINT :PRINT "YOU WON THE TOSS OF THE CHIP......
140YOU GO FIRST 1"
150FOR DE = 1 TO 1200
160NEXT DE
        HOME :PRINT "LEVELS ARE 1, 2, AND 3, LEFT TO RIG
170HT. ": PRINT "POSITIONS ARE NUMBERED (ON EACH LEVE
           1 THROUGH 9 FROM THE TOP-LEFT TO THE
        L)
                                                        BOTT
        OM-RIGHT CORNER. ": VTAB 15: POKE 34, 5: PRINT : HOME
180
        IF X \leftarrow 5 THEN GOSUB 500: GOTO 200
190B(2.5) = 1:GOSUB 500200VTAB 20:HTAB 1:CALL - 958:PRINT "LEVEL (1-3): "
210GET CH$:L = VAL (CH$):IF L < 1 OR L > 3 THEN 210
       PRINT L:PRINT "POSITION (1-9): ";
220230GET CH$:P = VAL (CH$): IF P < 1 OR P > 9 THEN 230
240PRINT P
250IF B(L,P) < > Ø THEN PRINT CHR$ (7): GOTO 200
260B(L,P) = 9270GOSUB 500
280GOSUB 600:REM SEE IF WINNER
290REM
300REM
310REM
            SEE IF COMP CAN WIN
320REM
       IF B(2,5) = \emptyset THEN B(2,5) = 1: GOTO 450
330340CF = 2350FOR X = 1 TO 49:IF R(X) < \rightarrow CF THEN 390
360FOR Y = 1 TO 3:L = P(X, Y, 1): P = P(X, Y, 2)370IF B(L,P) = Ø THEN B(L,P) = 1: GOTO 450
380NEXT Y
390NEXT X
400IF CF < > 18 THEN CF = 18: GOTO 350
       C = \emptyset: FOR L = 1 TO 3: FOR P = 1 TO 9: IF B(L, P) =
410Ø THEN C = C + 1:T(C, 1) = L:T(C, 2) = P
```
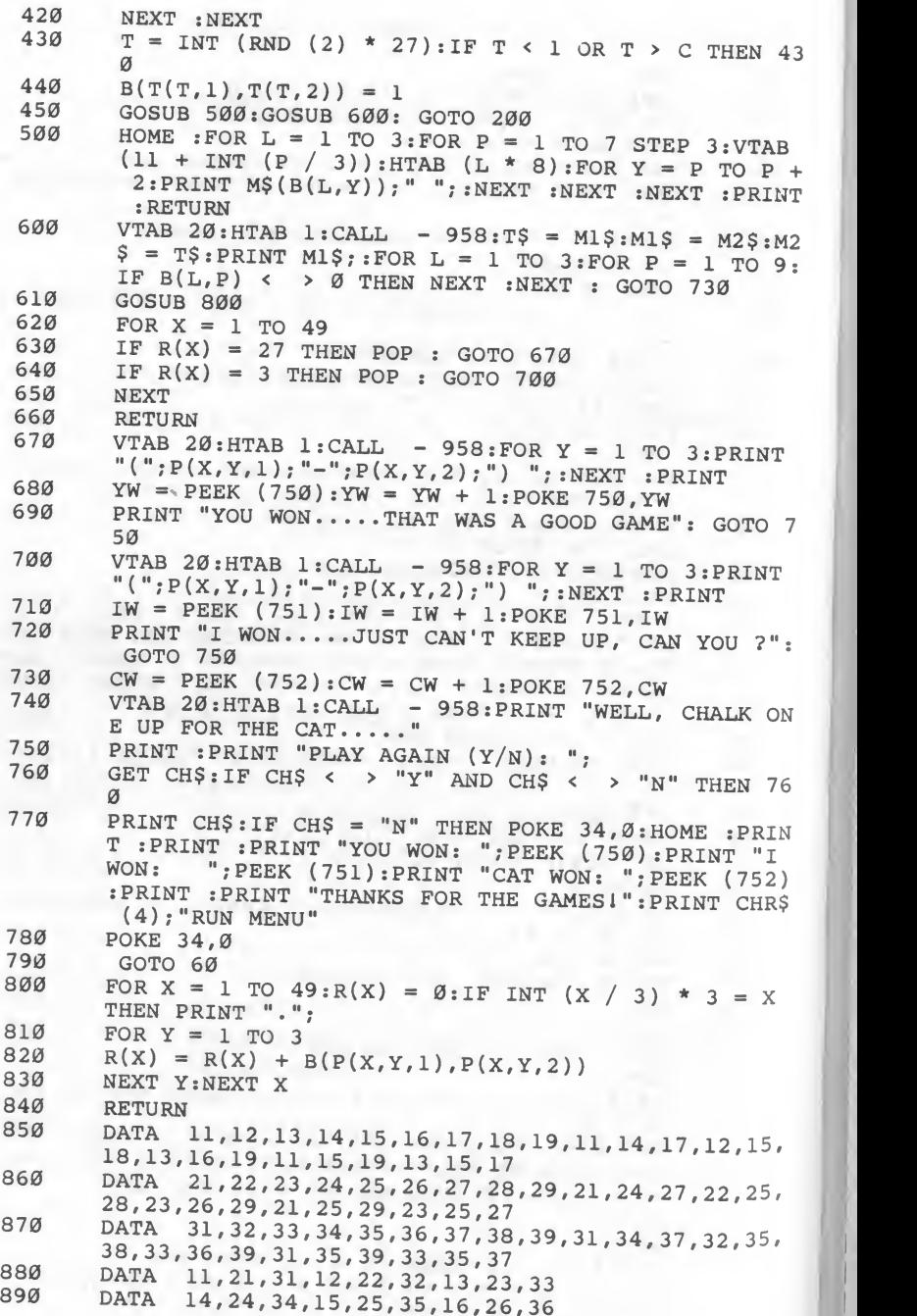

64

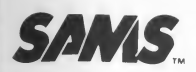

Sams Books cover a wide range of technical topics. We are always looking for more information from you, our readers, as to which additional topics need coverage. Please fill out this questionnaire and return it to us with

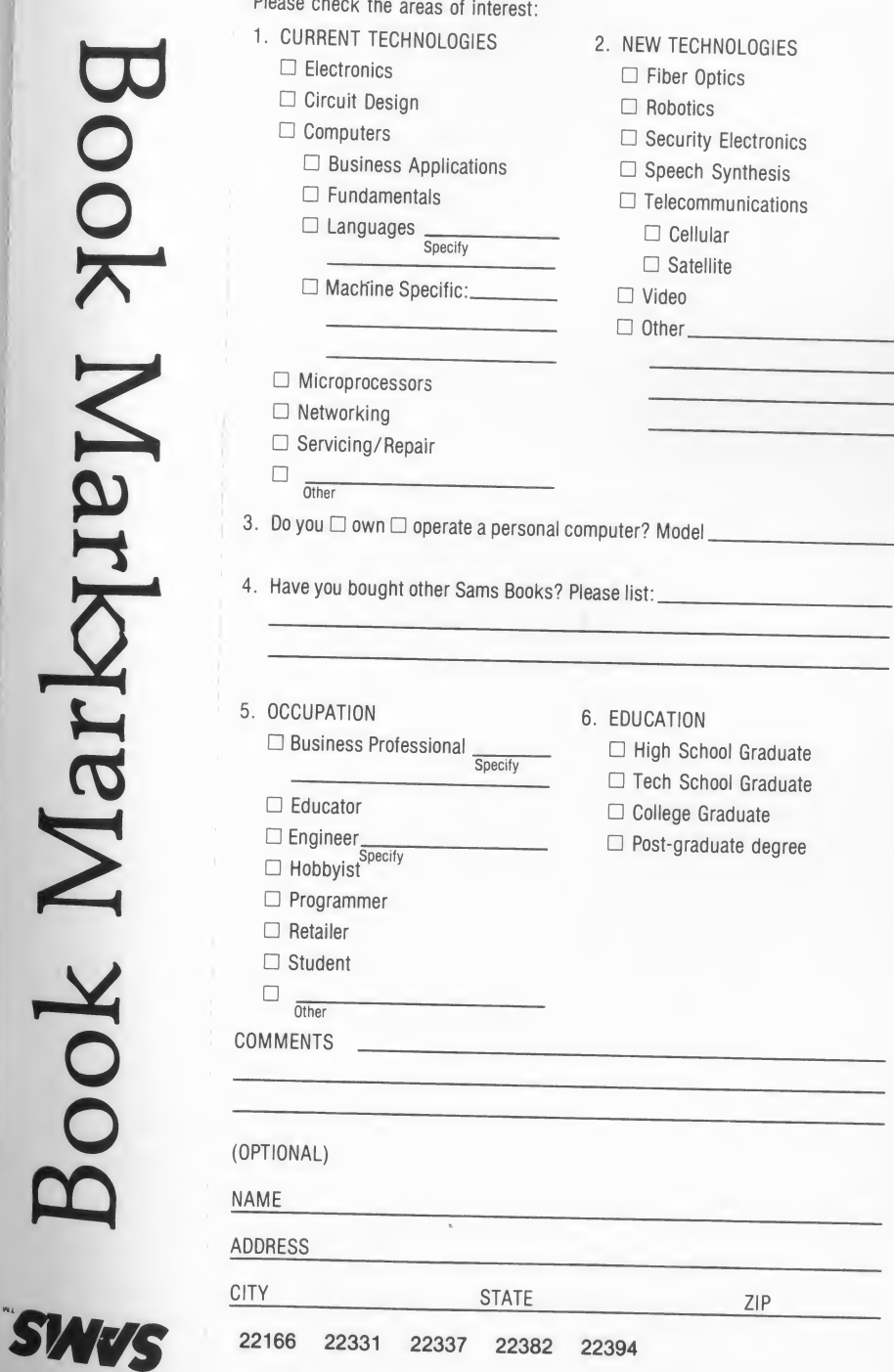

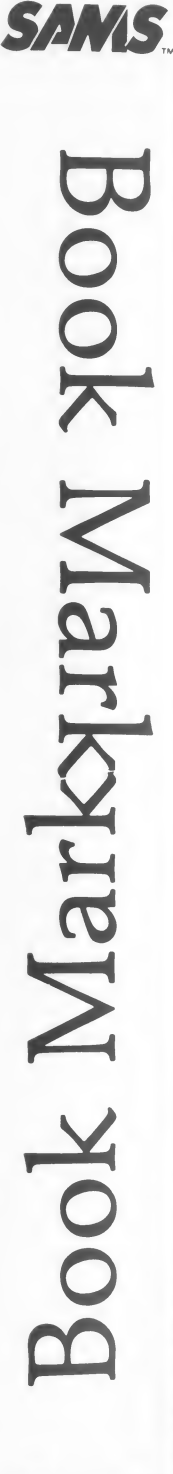

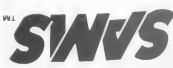

# **BUSINESS REPLY CARD** PERMIT NO. 1076 INDIANAPOLIS, IND.

FIRST CLASS

POSTAGE WILL BE PAID BY ADDRESSEE

4300 WEST 62ND STREET Indianapolis, IN 46206 **P.O. Box 7092** HOWARD W. SAMS & CO., INC.

ATTENTION: Public Relations Department

UNITED STATES NO POSTAGE NECESSARY **IF MAILED** IN THE

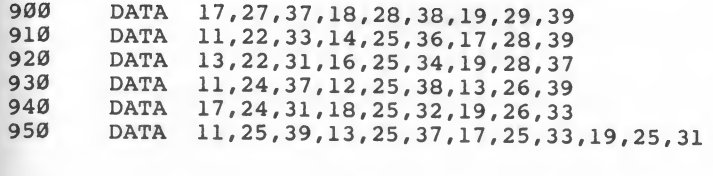

 $\mathbf{w} = \mathbf{w}$ 

## 11. Depth Charge

In Depth Charge, you control the nuclear-powered boat Nemesis, the fastest boat in the Navy, on a search-and-destroy mission in the North Atlantic. There are always three submarines beneath you, moving at different speeds. You destroy them by hitting them with depth charges. Timing is of the essence and accuracy is a must.

The final score is based on how many submarines are destroyed. The deeper and faster the submarine, the more points you accumulate for destroying it. You only have five passes across the ocean, so don't hesitate.

This program uses high-resolution shape tables to create the illusion of motion. Because it is possible to have up to nine items on the screen at one time (one ship, three submarines, and five depth charges), there are times when the computer is very "busy" redrawing shapes from the predefined tables. When this happens, the game's speed slows down. Do not despair, however, as the pace increases as the number of items on the screen decreases.

Play the game and study the listing to learn more about using shape tables. All the shapes in this game (and in other programs in Apple Games) were made using the Shape Table Generator program (see Program 12).

#### Game Rules

- 1. If you are selecting the game from the Main Menu, choose 11. If you are not using the menu, run the program.
- 2. The instruction screen will be displayed.
- 3. Press <RETURN> to begin play or <ESC> to exit the program.
- 4. Once the game begins, press any key to drop depth charges.
- 5. Up to five depth charges can be on the screen at one time.
- 6. The object of the game is to destroy as many enemy submarines as possible by hitting them with depth charges.
- 7. As each submarine is destroyed, it is replaced with another one.
- <sup>8</sup> . The game is over when you have crossed the screen the allotted number of times.

9. When the game is completed, the program returns to the instruction screen to play again or exit to the Main Menu.

## Programming Notes

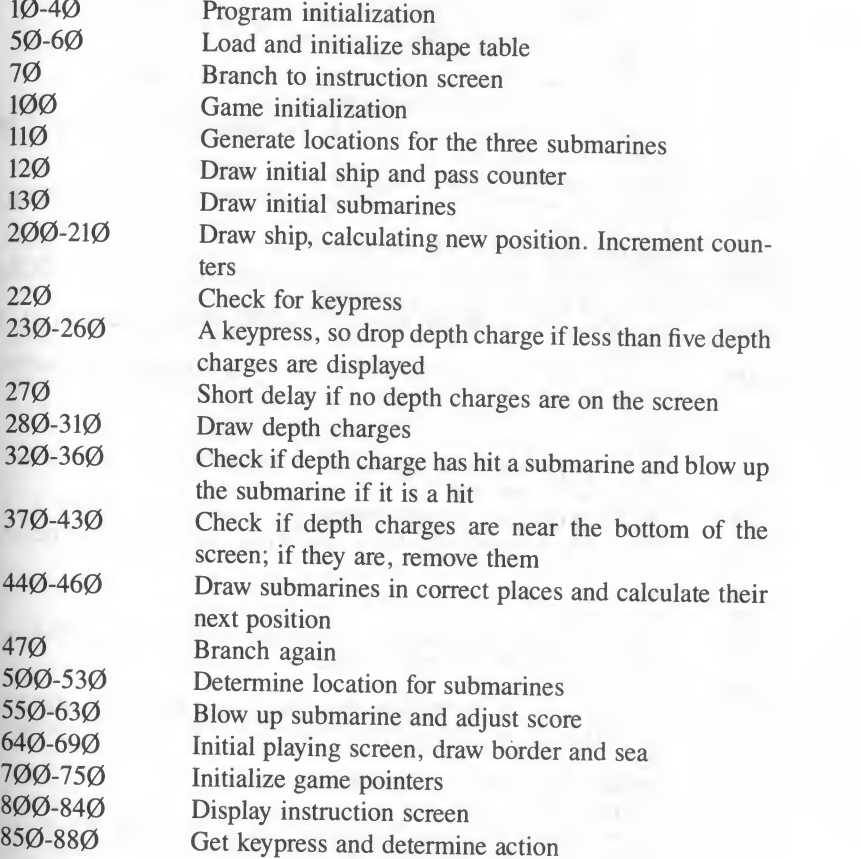

## Depth Charge.

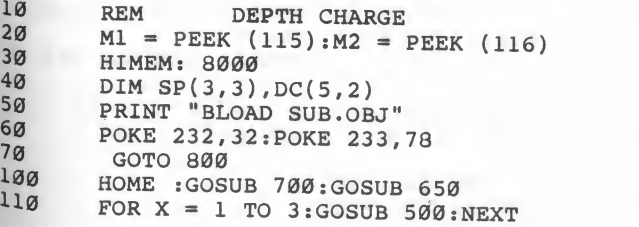

```
120SH = 275: XDRAW 1AT SH, 19: PA = 1: VTAB 23: HTAB 31:
       PRINT "PASS: "; PA
       FOR X = 1 TO 3: XDRAW 2AT SP(X,1), SP(X,2): NEXT
130
       XDRAW 1AT SH, 19:SH = SH - 3:IF SH < = 4 THEN SH
200
        = 275:PA = PA + 1:VTABLE 23:HTAB 31:PRINT "PASS:"; PA
       XDRAW 1AT SH, 19:IF PA > NP THEN 800
210
       KB = PEEK ( - 16384): IF KB < 128 THEN 270
220POKE -16368, 0:REM
230
                              RESET STROBE
       IF DC > = 5 THEN 270
240DC = DC + 1:DC(DC, 1) = SH:DC(DC, 2) = 21250XDRAW 3AT DC(DC, 1), DC(DC, 2)
260IF DC = \emptyset THEN FOR J = 1 TO 300:NEXT : GOTO 370
270FOR J = 1 TO DC
280
       XDRAW 3AT DC(J,1), DC(J,2)290300
       DC(J, 2) = DC(J, 2) + 3: IF DC(J, 2) > = 157 THEN T
       8 = 1: GOTO 360310
       XDRAW 3AT DC(J,1), DC(J,2)320FOR X = 1 TO 3: IF DC(J, 1) < SP(X, 1) - 5 OR DC(J,
       1) > SP(X, 1) + 6 THEN 350
330
       IF DC(J, 2) < SP(X, 2) - 6 OR DC(J, 2) > SP(X, 2) TH
       EN 350
340
       GOSUB 550: GOSUB 500: SP(X, 1) = 1: XDRAW 2AT SP(X, 1)), SP(X, 2)350
       NEXT
360
       NEXT
370
       T9 = \emptyset: IF DC = \emptyset OR T8 = \emptyset THEN 440
380
       FOR J = 1 TO DC
       IF DC(J, 2) > = 157 THEN MI = MI + 1: GOTO 410
390
       T9 = T9 + 1:DC(T9,1) = DC(J,1):DC(T9,2) = DC(J,2)400
       \lambda410NEXT
420DC = T9HTAB 1: VTAB 23: PRINT "MISSES: "; MI - HI: HTAB 1: V
430TAB 22: PRINT "HITS: "; HI
440
       TS = \emptysetFOR X = 1 TO 3: XDRAW 2AT SP(X, 1), SP(X, 2): SP(X, 1)
450= SP(X,1) + SP(X,3) : IF SP(X,1) > = 275 THEN SP(X, 1) = 4460XDRAW 2AT SP(X, 1), SP(X, 2): NEXT
470
        GOTO 200
       T9 = INT (RND (1) * 10): IF T9 < 1 THEN T9 = 150051Ø
       SP(X, 3) = T9:SP(X, 1) = INT (RND (1) * 200)SP(X, 2) = INT (RND (1) * 155): IF SP(X, 2) < 25 OR520SP(X, 2) > 155 THEN 520
530
       RETURN
550
       FOR Q = 2 TO 4: SCALE= Q: XDRAW 2AT SP(X, 1), SP(X, 2)
       ) : VTAB 1: HTAB 1: PRINT "": NEXT
       FOR Q = 4 TO 1 STEP - 1: SCALE= Q: XDRAW 2AT SP(X
560
       ,1), SP(X,2): NEXT
570
       TT = TT + INT (SP(X, 2) / 2 + SP(X, 3) * 5)580
       XDRAW 3AT DC(J,1), DC(J,2):DC(J,2) = 160590
       HI = HI + 1IF TT > HT THEN HT = TT
600
610
       IF TT > 500 THEN NP = 6620
       IF TT > 750 THEN NP = 7
```

```
68
```
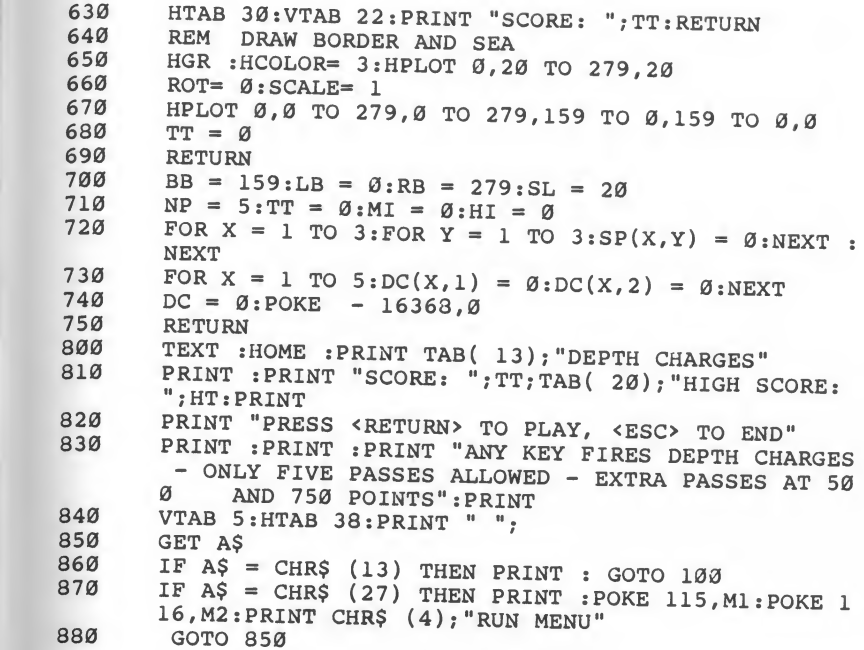

:

 $\mathbf{H}$ 

r

H. l

2

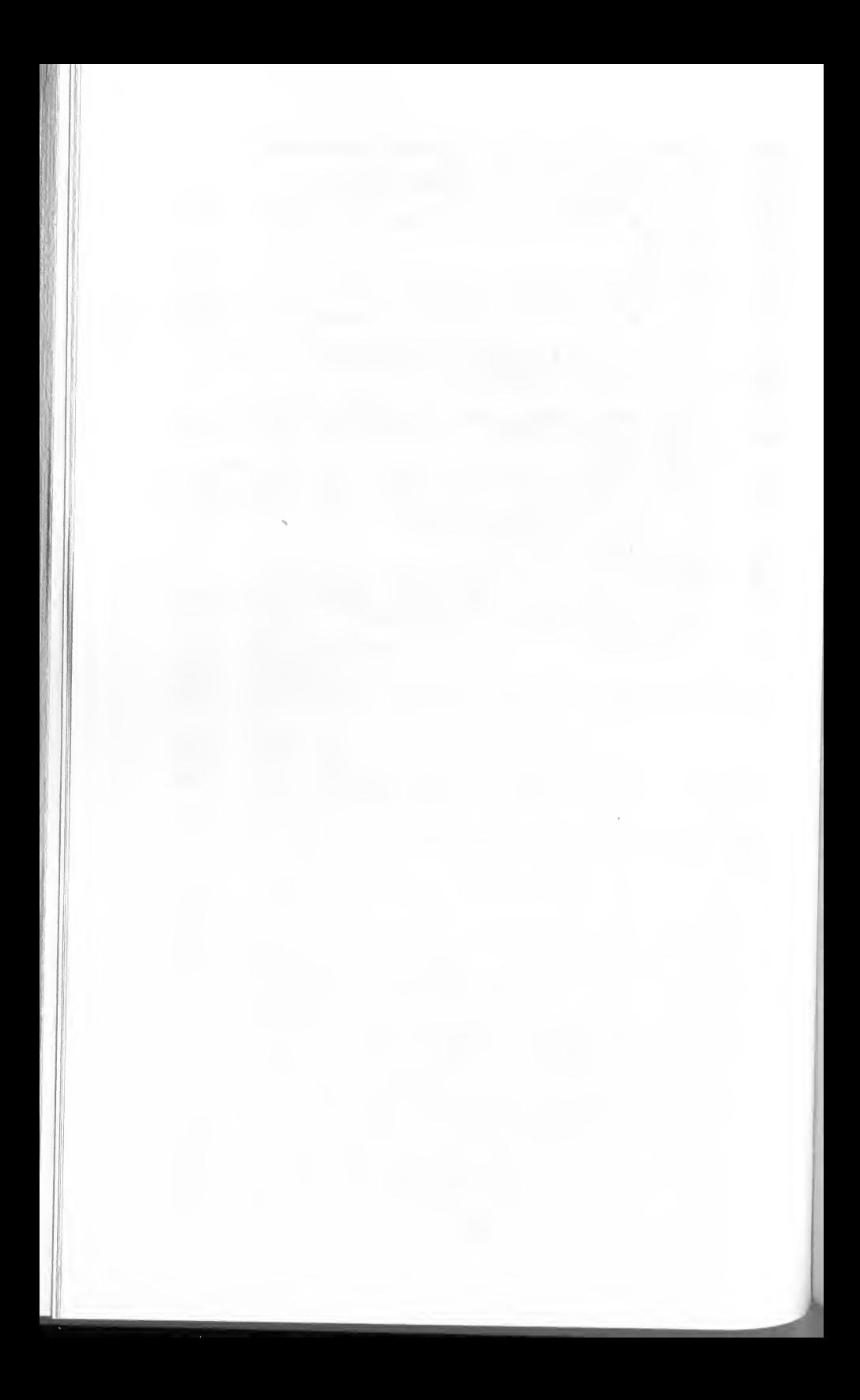

### Section 3 UTILITY AND MISCELLANEOUS PROGRAMS

#### 12. Shape Table Generator

This utility allows you to quickly and easily create high-resolution shape tables for use in your programs. While the program is in use, note that the actual design is produced in low-resolution graphics. This is so you can easily see and create the details of your design.

Several programs in Apple Games use high-resolution graphics shape tables. All of these tables were created using this program. With a little practice, you should be able to easily create similar designs and shape tables.

#### Program Instructions

- 1. If you are selecting the program from the Main Menu, choose 12. If you are not using the menu, run the program.
- 2. The first question asked is the beginning address for the shape table. Enter a decimal number representing where your shape table will be stored in memory. This can be any location as long as itwill not be "disturbed" by any other program or variables the computer has in memory at the time it is later used. I use a large number, such as 20000, and this works well in most instances.
- 3. The next question is how many shapes you will be making for the table. This should be a decimal number from <sup>1</sup> to 255. If you use more than 255 shapes, your shape table will not work properly.
- 4. Finally, you will be asked the name of your shape table. This can be any valid DOS (Disk Operating System) file name. It must begin with a letter and it cannot contain commas orcolons. Total length for the file name should not exceed 29 characters.
- 5. The drawing screen will be displayed. The status lines are at the bottom of the screen. Note the direction and mode indicators.
- 6. To change the cursor's direction, use the I, J, K, and M keys. These represent up, left, right, and down, respectively. If you are using an Apple He or Apple lie, you can use the arrow keys to change the direction of the cursor. Try these keys and note their effect on the indicators.
- 7. The mode can be in one of two states Plot or NoPlot. To change the mode, use the X key to toggle between the two states. Try this and note its effect on the mode indicator.
- 8. Now you are ready to draw your shape. Be sure you are in Plot mode and choose <sup>a</sup> direction. Press the <SPACE BAR> and the plotting cursor moves in the direction you have chosen. Change mode and direction to construct various designs.
- 9. Warning: Do not move the cursor more than two spaces UP when in the NoPlot mode. If you do, a portion of the shape or shape table will be lost. This is a limitation of Applesoft. To get around this limitation, you can go up two spaces, left one space, right one space, then up two more spaces, and so on.
- 10. To start over, press C to clear the screen.
- 11. To start your shape at any specific X,Y coordinate, press R. If you do not specify <sup>a</sup> starting location, the center of the screen is used.
- 12. When you have completed <sup>a</sup> shape, press <ESC> and the computer will save it to memory. This process may take <sup>a</sup> few moments, depending on the shape's complexify. You can then draw another shape for your table.

#### Programming Notes

It is easy to use your shape table in programs. The first step is to BLOAD the table into memory. Then POKE the pointers to the beginning of the table into memory locations <sup>232</sup> and 233. The following Applesoft BASIC instructions will accomplish this task:

- $X =$  Beginning decimal address of table
- $J = INT (X / 256)$ :  $K = X J * 256$ POKE 232 <sup>&</sup>gt;<sup>K</sup> : POKE 233 , <sup>J</sup>

Now you can use your shape table with commands such as DRAW and XDRAW. These commands are detailed in the Applesoft Reference Manual.

Experiment and have fun. Be sure the file name you specify is not the same as another file on the disk, or you could erase the original file.

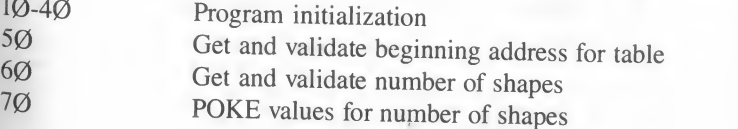

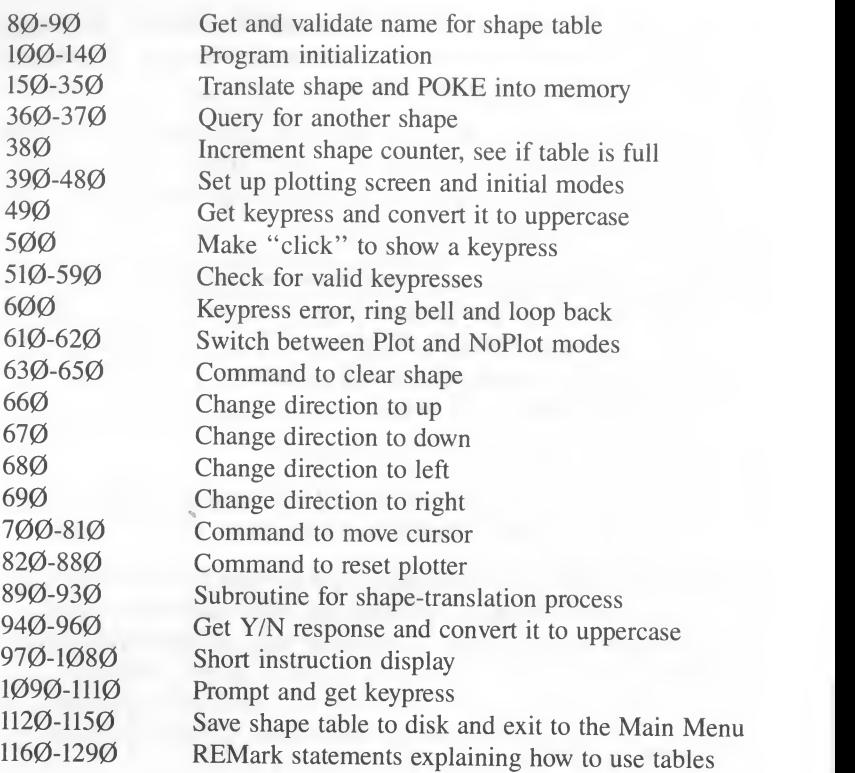

### Shape Table Generator.

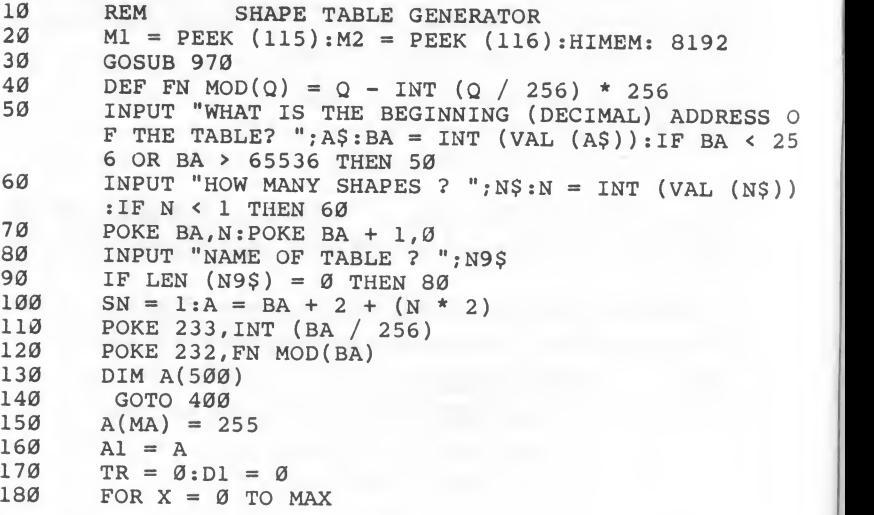

```
190C = A(X)200IF C = \emptyset THEN 890
        IF C = 255 THEN 310
 210IF TR + 8 ^{\circ} D1 * C > 255 THEN 270
 220230TR = TR + 8 n * c
 240DI = DI + 1250NEXT
 260STOP
        POKE A, TR
 270280A = A + 1290TR = \emptyset : D1 = \emptyset300
         GOTO 220
 310POKE A, TR: A = A + 1: POKE A, Ø
 320A = A + 1:POKE A, \emptyset330L = A - AIPOKE BA + (SN * 2) + 1, INT ((A - BA - L) / 256)340POKE BA + (SN * 2), FN MOD(A - BA - L)
 350VTAB 23: CALL - 958: PRINT "ANOTHER SHAPE (Y/N):
 360
        ": GOSUB 940
 370
        IF AS = "N" THEN 1120
 380
        SN = SN + 1:IF SN > N THEN SN = SN - 1:PRINT "SORRY, SHAPE TABLE IS FULL": GOTO 1120
 390REM ENTER SHAPE
400GR
410VTAB 22: PRINT "SHAPE NUMBER: "; SN
420MA = B: I_1 = B430
       COLOR = 15440
       X = 20:Y = 20450REM SET UP INITAL MODES
       CS = "MODE: PLOT": DS = "UP :: C = 1:D = Ø460
470
       0 = SCRN(X,Y):COLOR = 2:PLOT X,YVTAB 23: CALL - 958: VTAB 23: PRINT C$; "
480
                                                     DIREC
       TION: "; D$; : HTAB 1
490GET AS: IF ASC (AS) > 96 AND ASC (AS) < 123 THEN
       AS = CHRS (ASC (AS) - 32)F = PEEK ( - 16336) + PEEK ( - 16336)
500510
       IF AS = CHRS (27) THEN 150520IF AS = "X" THEN 610
       IF AS = "C" THEN 630530
       IF AS = "I" OR AS = CHRS (11) THEN 660
540
       IF AS = "M" OR AS = CHRS (10) THEN 670
550IF AS = "J" OR AS = CHRS (8) THEN 680
56Ø
       IF AS = "K" OR AS = CHRS (21) THEN 690
570
       IF AS = " THEN 700580590IF AS = "R" THEN 820
600PRINT CHR$ (7); : GOTO 480
610
       C = NOT C:CS = "PLOT ":IF NOT C THEN CS = "NOPL"OT''CS = "MODE: " + CS: GOTO 48062a630
       VTAB 23: CALL - 958: PRINT "CLEAR? (Y/N): ";: GOSU
       B 940
640
       IF AS = "N" THEN HTAB 1: GOTO 480
65<sub>0</sub>GOTO 400
       DS = "UP " : D = \emptyset: GOTO 482
660
670
       DS = "DOWN " : D = 2: GOTO 480
```
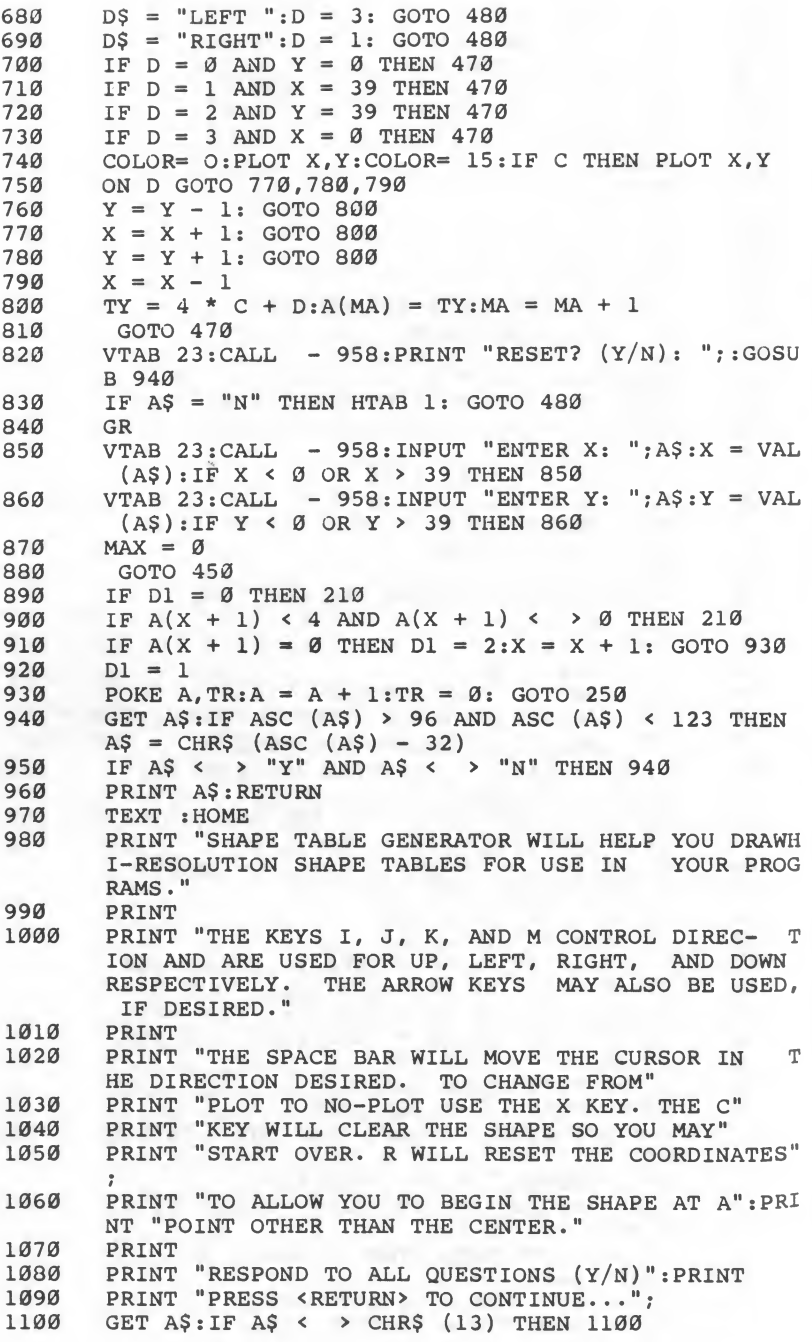

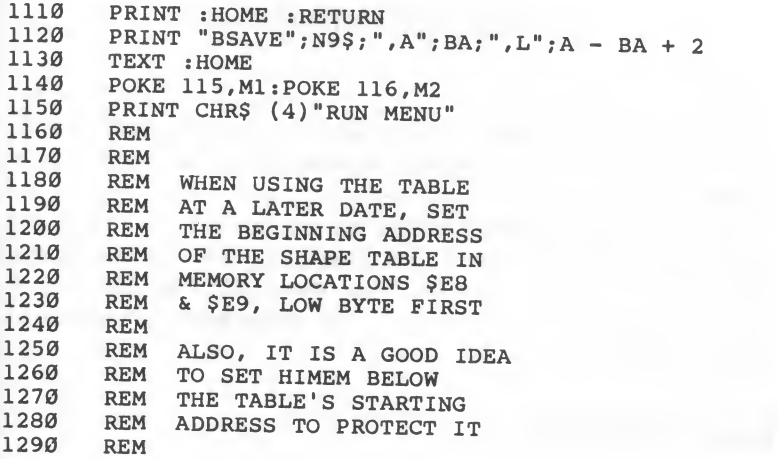

 $\bar{\rm g}$ 

### 13. Opening Ceremonies

Welcome to the welcome!<br>This program is the high-resolution demonstration that spells APPLE GAMES. This is the second screen displayed when you boot the Apple Games disk.

After studying the program listing, you may discover how to do <sup>a</sup> few tricks with your Apple. Opening Ceremonies uses a small shape table and the HPLOT function to create the "sign-board" effect that is displayed when the program is run. This same effect can be used (with modifications) to display virtually any message.

#### Program Instructions

- 1. If you are selecting the game from the Main Menu, choose 13. If you are not using the menu, run the program.
- 2. The demonstration screen will be displayed.

N

3. Press <ESC> to exit to the Main Menu.

#### Programming Notes

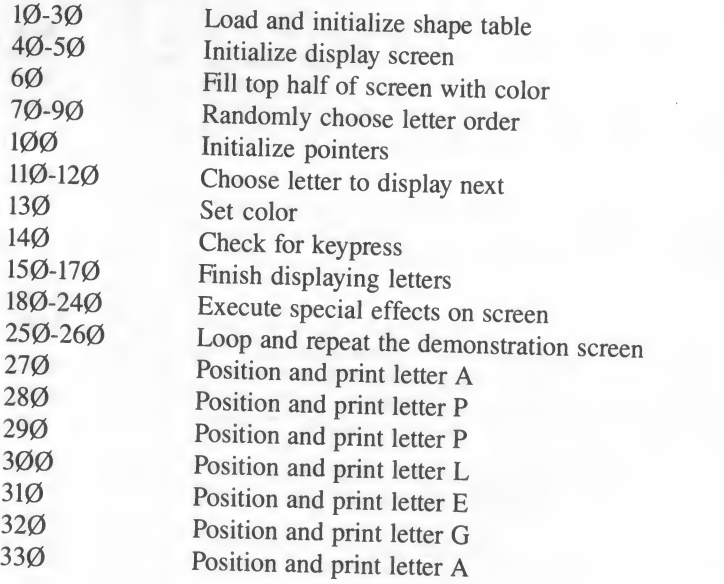

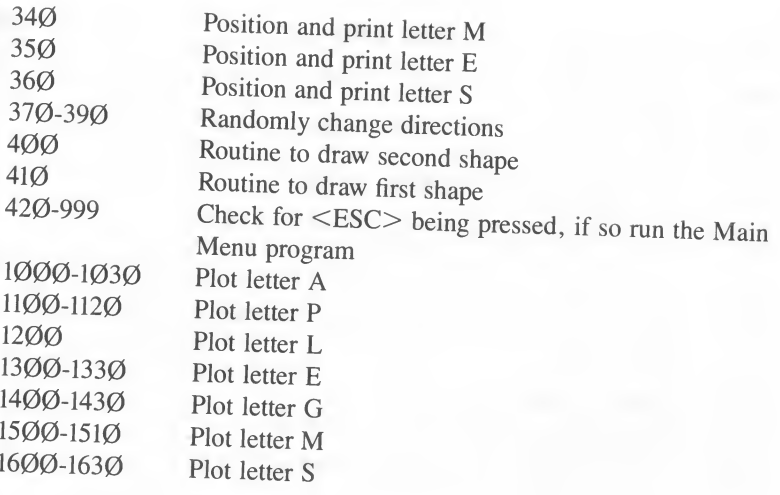

### Opening Ceremonies.

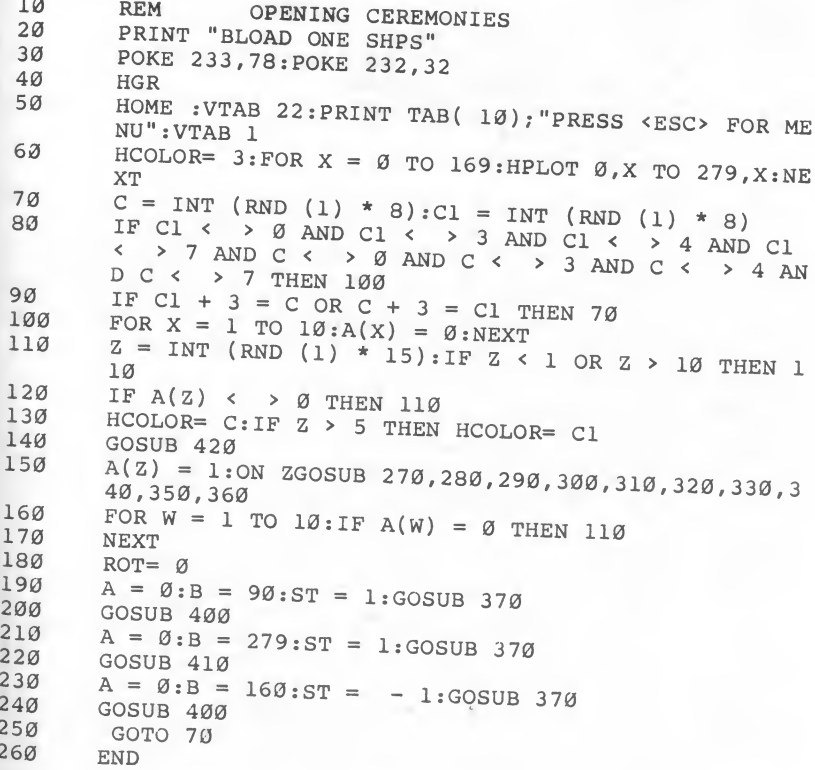

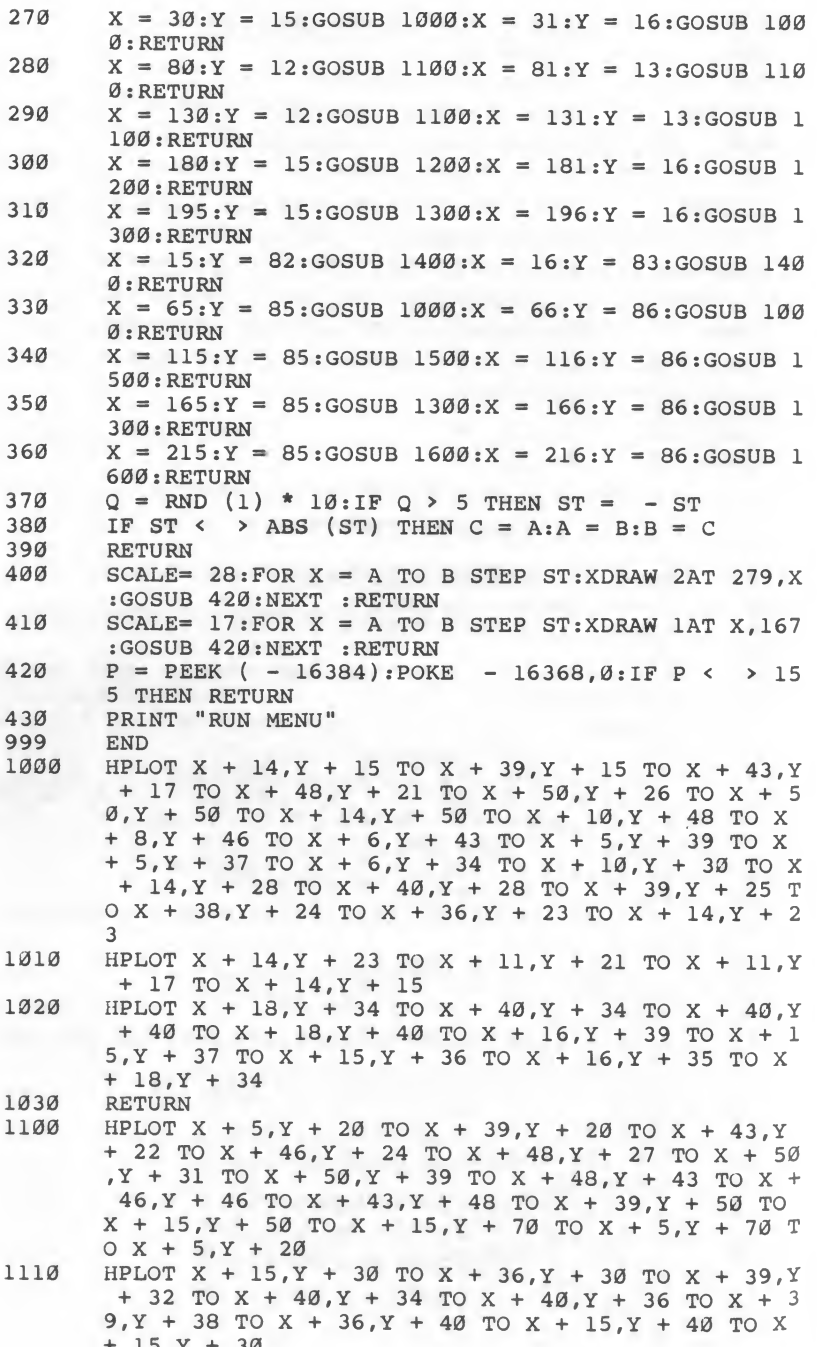

#### 1120 RETURN

- 1200 HPLOT  $X + 5$ ,  $Y 5$  TO  $X + 15$ ,  $Y 5$  TO  $X + 15$ ,  $Y + 5$ 50 TO  $X + 5, Y + 50$  TO  $X + 5, Y - 5:$  RETURN
- 1300 HPLOT  $X + 16, Y + 15$  TO  $X + 39, Y + 15$  TO  $X + 44, Y$  $+$  17 TO X + 49, Y + 22 TO X + 50, Y + 25 TO X + 5  $0, Y + 28$  TO  $X + 49, Y + 31$  TO  $X + 47, Y + 33$  TO X + 44, Y + 34 TO X + 39, Y + 35 TO X + 15, Y + 35 TO  $X + 15, Y + 37$  TO  $X + 16, Y + 39$  TO  $X + 19, Y + 40$ TO X + 40, Y + 40 TO X + 45, Y + 42 TO X + 46, Y + 44 TO  $X + 46, Y + 46$  TO  $X + 45, Y + 48$  TO  $X + 40,$  $Y + 50$
- 1310 HPLOT  $X + 40, Y + 50$  TO  $X + 16, Y + 50$  TO  $X + 13, Y$  $+$  49 TO X + 6, Y + 42 TO X + 5, Y + 40 TO X + 5, Y  $+$  25 TO X  $+$  6, Y  $+$  22 TO X  $+$  11, Y  $+$  17 TO X  $+$  13  $, Y + 16$  TO  $X + 16$ ,  $Y + 15$
- 1320 HPLOT  $X + 19, Y + 23$  TO  $X + 38, Y + 23$  TO  $X + 40, Y$  $+$  25 TO X + 40, Y + 27 TO X + 23, Y + 29 TO X + 1  $5, Y + 29$  TO  $X + 15, Y + 27$  TO  $X + 16, Y + 25$  TO X  $+ 17, Y + 24$  TO  $X + 19, Y + 23$

1330 RETURN<br>1400 HPLOT

- $HPLOT X + 16, Y + 20 TO X + 50, Y + 20 TO X + 50, Y$  $+$  59 TO X + 48, Y + 63 TO X + 46, Y + 66 TO X + 4 3 Y + 68 TO X + 39, Y + 70 TO X + 15, Y + 70 TO X +  $10, y$  + 68 TO X + 9, Y + 66 TO X + 9, Y + 64 TO X<br>+  $10, y$  + 62 TO X +  $15, y$  + 60 TO X + 36, Y + 60 T  $0 \times + 38, Y + 59$  TO  $X + 40, Y + 56$  TO  $X + 40, Y + 5$ <br>  $0$  TO  $X + 16, Y + 50$  TO  $X + 12, Y + 48$ <br>  $HPLOT X + 12, Y + 48$  TO  $X + 9, Y + 46$  TO  $X + 7, Y + 7$
- 1410 HPLOT  $X + 12, Y + 48$  TO  $X + 9, Y + 46$  TO  $X + 7, Y + 43$  TO  $X + 5, Y + 39$  TO  $X + 5, Y + 31$  TO  $X + 7, Y + 27$  TO  $X + 9, Y + 24$  TO  $X + 12, Y + 22$  TO  $X + 16, Y$  $+ 20$
- 1420 HPLOT  $X + 19, Y + 30$  TO  $X + 40, Y + 30$  TO  $X + 40, Y$  $+$  40 TO X + 19, Y + 40 TO X + 16, Y + 38 TO X + 1  $5, Y + 36$  TO  $X + 15, Y + 34$  TO  $X + 16, Y + 32$  TO X  $+ 19, Y + 30$

1430 RETURN

- 1500 HPLOT  $X + 27, Y + 36$  TO  $X + 40, Y + 15$  TO  $X + 50, Y$ + 15 TO X + 50, Y + 50 TO X + 40, Y + 50 TO X + 4  $0, Y + 34$  TO  $X + 32, Y + 50$  TO  $X + 23, Y + 50$  TO X + 15, Y + 34 TO X + 15, Y + 50 TO X + 5,Y + 50 TO  $X + 5, Y + 15$  TO  $X + 15, Y + 15$  TO  $X + 28, Y + 36$ 1510 RETURN<br>1600 HPLOT
- $HPLOT X + 16, Y + 15 TO X + 39, Y + 15 TO X + 44, Y$  $+$  16 TO X + 45, Y + 18 TO X + 45, Y + 20 TO X + 4 4 Y + 22 TO X + 39, Y + 24 TO X + 17, Y + 24 TO X  $+$  15, Y + 26 TO X + 15, Y + 27 TO X + 17, Y + 28 TO  $X + 40, Y + 28$  TO  $X + 44, Y + 30$  TO  $X + 47, Y + 32$ TO X + 49, Y + 35 TO X + 50, Y + 38 TO X + 50, Y + 40 TO X + 49, Y + 43 TO X + 47, Y + 46
- 1610 HPLOT  $X + 47, Y + 46$  TO  $X + 44, Y + 48$  TO  $X + 40, Y$ + 50 TO X + 16, Y + 50 TO X + 11, Y + 48 TO X + <sup>1</sup>  $\varnothing$ , Y + 46 TO X + 10, Y + 44 TO X + 11, Y + 42 TO X  $\sim 10^{-14}$  $+ 16, y + 41$  TO  $x + 38, y + 41$  TO  $x + 40, y + 39$  TO  $X + 40, Y + 38$  TO  $X + 38, Y + 36$  TO  $X + 16, Y + 36$ TO X +  $12, Y$  + 34 TO X +  $9, Y$  + 32 TO X + 7, Y + 2<br>9 TO X + 6, Y + 28 TO X + 6, Y + 24

<sup>3</sup> HPLOT  $X + 6, Y + 24$  TO  $X + 9, Y + 19$  TO  $X + 12, Y + 17$  TO  $X + 16, Y + 15$ 

### 14. Master Catalog

This is a program that you may find useful. If you are like many computer-enthusiasts, you have a large collection of disks. On those disks are assorted programs and who knows what else. Precisely the point of Master Catalog. It will allow you to organize and keep track of the program names so you can find them easily. It is a short data-base program names so you can find them easily. It is a short data-base<br>management program that acts as a filing system for your disks and<br>programs.

You can search by program name, language and type, record number, date entered (into the system), and disk location (which disk the program

date entered (into the system), and disk location (which disk the program<br>is on). You can even sort all the records in your file.<br>As you use the program, note that many of the routines do special<br>functions, such as allowin acter. There is also a routine that allows the analysis and reformatting of entered dates. The sorting routine used is QuickSort. The detailed explanation of these routines is beyond the scope of this book, but information on how they work is in *BASIC Tricks for the Apple* (Howard W. Sams  $#22208$ ).

#### Program Instructions

- 1. If you are selecting the program from the Main Menu, choose 14. If you are not using the menu, run the program.
- 2. The first requirement is entering the date. Your response should be in the format MM/DD/YY.
- <sup>3</sup> . After you have entered the date, the following displayed: menu choices will be
	- 1) ENTER LISTING<br>2) CHANGE LISTIN
	- **CHANGE LISTING**
	- 3) DELETE LISTING<br>4) SEARCH LISTING
	- **SEARCH LISTING**
	- 5) PRINT LISTING<br>6) SORT LISTINGS
	- **6) SORT LISTINGS**<br>**7) EXIT PROGRAM**
	- **EXIT PROGRAM**
- 4. To do any of the functions listed on the menu, press the number of that function.
- 5. Each function is self-prompting; follow the directions and answer the questions as they appear on the screen.
- <sup>6</sup> ENTER LISTING will add a record to the system. A record consists of the following information: ot the following information:

PROGRAM NAME The file's name as it appears in the disk catalog It can be up to  $35$  characters long.

LANGUAGE TYPE Enter the language type for the file, if applica-

PROGRAM TYPE Choose from the types shown on the screen.<br>They are:

- 1) Game
- 2) Business
- 3) Utility
- 4) Text File
- 5) Education
- 6) Other

DATE ENTERED This is the system date you entered when you first started the program.

DISK LOCATION This is any location that helps you locate the disk at <sup>a</sup> later time. This field allows <sup>a</sup> maximum of five characters.

- 7. CHANGE LISTING allows you to change any information that was entered through the ENTER LISTING function.
- 8. DELI DELETE LISTING allows individual records to be deleted from the<br>data base. You will need to enter the record number of the manual to data base. You will need to enter the record number of the record to<br>be deleted. Then the record is displayed and you are queried as to<br>whether you want to delete the record shown.
- 9. SEAR Fecords that match a "keyword" that you enter. To search for all records that match a "keyword" that you enter. To search for a match, specify the record to recall or the field to use.
- 10. PRINT LISTING displays all<br>screen of information. Press INIVI EISTING displays all records. There is a pause after each screen of information. Press <RETURN> to proceed to the next
- 11. SORT LISTINGS sorts the records in the data base by any specific field. Sorting is done in ascending order. field. Sorting is done in ascending order.

12. EXIT PROGRAM saves your modified data base to disk and then runs the Main Menu.

#### Programming Notes

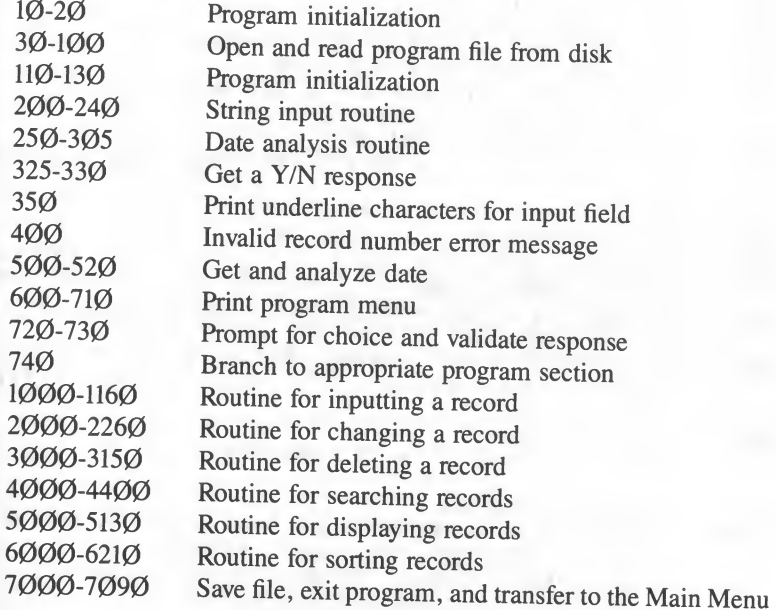

### Master Catalog.

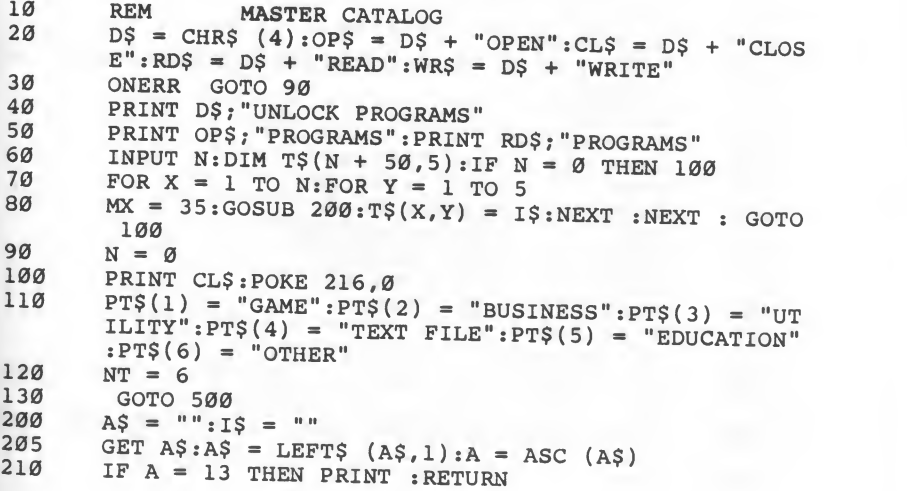

IF A = 8 AND LEN (I\$) > 0 THEN I\$ = MID\$ (I\$, 1, L 215 EN (I\$) - 1): PRINT A\$; CHR\$ (95); A\$;  $220$ IF  $A = 8$  THEN 205 225 IF LEN  $(15)$  = MX THEN 205 IF A < 32 OR A > 90 THEN 205  $230$ PRINT A\$; 235  $240$  $IS = IS + AS: GOTO 205$  $MM = \emptyset : DD = \emptyset : YY = \emptyset$  $250$ 255  $K = LEN (I$):IF K < 6 OR K > 8 THEN 305$  $260$  $MM = VAL (I$): FOR J = 1 TO K$ 265 IF VAL (MID\$  $(15, J, 1)$ ) = Ø AND MID\$  $(15, J, 1)$  <  $> "0"$  THEN DD = YY:YY = J + 1 NEXT : IF  $DD = 0$  THEN 305  $270$ 275  $DD = VAL$  (MID\$ (I\$, DD, 2)): YY = VAL (MID\$ (I\$, YY) 280 IF MM < 1 OR MM > 12 THEN 305 285 IF DD < 1 OR DD > 31 THEN 305 IF MM = 2 AND (INT (YY / 4) \* 4 < > YY) AND (IN  $290$ T (YY / 400) \* 400 < > YY) AND DD > 28 THEN 305 IF (MM = 4 OR MM = 6 OR MM = 9 OR MM = 11) AND D 295 D > 30 THEN 305 I\$ = RIGHT\$ ("00" + STR\$ (MM), 2) + "/" + RIGHT\$ 300  $("00" + STRS (DD), 2) + "/* + RIGHTS ('00" + STRS$  $(YY)$ , 2): RETURN  $IS = " " : RETURN$ 305 325 GET CH\$: IF CH\$ <  $>$  "Y" AND CH\$ <  $>$  "N" THEN 32 5  $330$ PRINT CH\$: RETURN FOR  $X = 1$  TO MX: PRINT CHR\$ (95); : NEXT : FOR  $X = 1$  $350$ TO MX: PRINT CHR\$ (8); : NEXT : RETURN  $400$ PRINT : PRINT "SORRY, INVALID RECORD NUMBER 1 ":FOR  $X = 1$  TO 1000:NEXT :RETURN 500 **HOME**  $510$ PRINT "TODAY'S DATE (MM/DD/YY): ";: MX = 8: GOSUB 350: GOSUB 200: GOSUB 250: IF IS = "" THEN 510 520  $DT$ = IS$ 600 TEXT : HOME PRINT TAB( 9) "MASTER PROGRAM CATALOG": PRINT TAB( 61Ø  $16)$  $DTS$ 620 **POKE 32,8** 630 PRINT : PRINT PRINT "1) ENTER LISTING" 640  $650$ PRINT "2) CHANGE LISTING" PRINT "3) DELETE LISTING"<br>PRINT "4) SEARCH LISTINGS" 660 670 PRINT "5) PRINT LISTINGS" 680 690 PRINT "6) SORT LISTINGS" 700 PRINT "7) EXIT PROGRAM"  $710$ **POKE 32.0**  $720$ VTAB 20: PRINT "CHOICE  $(1-7)$ : "; GET CH\$:CH = VAL (CH\$):IF CH < 1 OR CH > 7 THEN  $730$  $730$ 740 PRINT : ON CH GOTO 1000, 2000, 3000, 4000, 5000, 6000, 7000 1000 **HOME** 

```
PRINT "THIS WILL BE PROGRAM # "; N + 1: PRINT
1010
        PRINT "WHAT IS THE PROGRAM NAME ?"
1020
1030
       MX = 35:GOSUB 350:GOSUB 200:TS(N + 1,1) = ISVTAB 7: PRINT "LANGUAGE TYPE: ":
1040
       MX = 10:GOSUB 350:GOSUB 200:TS(N + 1,2) = IS1050
1060VTAB 9: PRINT "PROGRAM TYPE: ": PRINT
1070
        FOR X = 1 TO NT: PRINT "
                                  "; X; ") "; PTS(X); NEX
        T:PRINT
       MX = 1:GOSUB 35Ø:GOSUB 200:T = VAL (I$):IF T < 11080OR T > NT THEN 1060
1090
        TS(N + 1, 3) = IS1100
       T\ (N + 1, 4) = DT\
1110
       PRINT : PRINT "DISK LOCATION: ":
1120
       MX = 5:GOSUB 350:GOSUB 200:T$(N + 1.5) = IS1130
       N = N + 1PRINT : PRINT "MORE ENTRIES (Y/N): ":
1140
1150
       GOSUB 325: IF CHS = "Y" THEN 1000
1160
        GOTO 600
2000
       IF N = \emptyset THEN PRINT "SORRY, THERE ARE NO RECORDS
       ...":FOR J = 1 TO 1000:NEXT : GOTO 600<br>HOME :PRINT "WHAT IS THE RECORD NUMBER OF THE LI
2010
       STINGYOU WISH TO CHANGE ? "
2020MX = 4:GOSUB 35ØGOSUB 200:IF IS = "" THEN 600
2030
       CH = VAL (I$): IF CH < 1 OR CH > N THEN GOSUB 400
2040
       : GOTO 2000
2050HOME
2060
       PRINT "RECORD NUMBER: "; CH
       PRINT : FOR X = 1 TO 5: PRINT X; ". ": PRINT : NEXT : P
2070
       OKE 32,4
2080
      VTAB 3: PRINT "NAME: "; T$ (CH, 1)
      PRINT :PRINT "LANGUAGE: ";T$(CH,2)<br>PRINT :PRINT "PGM TYPE: ";PT$(VAL (T$(CH,3)))
20902100
      PRINT : PRINT "DATE ENTERED: "; T$ (CH, 4)
21102120 PRINT :PRINT "DISK LOCATION: ":TS(CH.5)
2130
      POKE 32, Ø: PRINT : PRINT
2140 PRINT :PRINT "NUMBER OF ITEM TO CHANGE (1-5): ";
      GET CH$:Q = VAL (CH$):IF Q < 1 OR Q > 5 THEN 215
2150\alpha2160
       PRINT Q:PRINT :PRINT "CHANGE TO WHAT: ";
2170
       IF Q = 1 THEN MX = 35:PRINT2180
      IF Q = 2 THEN MX = 102190
      IF Q = 3 THEN MX = 12200
      IF Q = 4 THEN MX = 8
       IF Q = 5 THEN MX = 5
2210
2220GOSUB 350:GOSUB 200
2230
       IF Q = 4 THEN GOSUB 250
2240
       TS(CH,Q) = ISPRINT : PRINT "MORE CHANGES (Y/N): "; : GOSUB 325: I
2250
       F CH$ = "Y" THEN 2000
2260
       GOTO 600
       IF N = Ø THEN PRINT "SORRY, THERE ARE NO RECORDS
3000
       ... ": FOR J = 1 TO 1000: NEXT : GOTO 600
3010HOME : PRINT "WHAT IS THE RECORD NUMBER OF THE LI
       STINGYOU WISH TO DELETE ? "
```

```
3020
MX = 4 : GOSUB 350
   3030
GOSUB 200
   3040 CH = VAL (I$):IF CH < 1 OR CH > N THEN C
   3050
HOME
   3060 PRIN
   3070 PRINT RECORD NUMBER: ";CH<br>3070 PRINT : FOR X = 1 TO 5: PRINT X: ", ",
   3080
VTAB 3 : PRINT
"NAME: "
   3090 PRIN
   3090 PRINT :PRINT "LANGU<br>3100 PRINT :PRINT "PGM T
   3110 PRINT : PRINT "DATE ENTERED: ";T$(CH, 4)<br>3120 PRINT : PRINT "PATE ENTERED: ";T$(CH, 4)
   3120 PRINT :PRINT "DISK LOCATION: ";T$(CH,5)<br>3130 POKE 32 A-PRINT
   3130 POKE 32, Ø: PRINT : PRINT
  3140 PRINT "O.K. TO DELETE (Y/N): ";:GOSUB 325: IF CH$<br>2150 = "N" THEN 600
  3150 FOR X = 1 TO 5:T$ (CH, X) = T$ (N, X):NEXT :N = N -<br>1: GOTO 600<br>4000 IF N = 0 THEN PRINT "SORRY THERE ARE MO FIRE
  4000 IF N = 0 THEN PRINT "SORRY, THERE ARE NO REC
  4010 HOME : PRINT "WOULD YOU LIKE TO SEARCH
  4020 PRINT " 1) RECORD NUMBER"
  4030 PRIN
  4040 PRIN
  4050 PRIN
  4060 PRIN
  4060 PRINT "<br>4070 PRINT "
 4080 PRINT : PRINT : PRINT WHICH CHOICE (1-6): ";
  4090 GET
  4100 PRINT CH:PRINT :PRINT "KEYWORD FOR SEARCH: ";<br>4110 IF CH = 1 THEN MX = 4<br>4120 IF CH = 2 THEN MX = 25 PROJE
 4110 IF C
 4110 IF CH = 1 THEN MX = 4<br>4120 IF CH = 2 THEN MX = 35:PRINT
 4130 IF CH = 3 THEN MX = 104140 IF CH = 4 THEN MX = 10<br>4140 IF CH = 4 THEN MX = 14150 IF CH = 5 THEN MX = 84160 IF CH = 6 THEN MX = 8<br>4160 IF CH = 6 THEN MX = 5
 4170
 4180 IF CH = 5 THEN GOSUB 200:Q5 = I5<br>4180 IF CH = 5 THEN GOSUB 250:Q5 = I5:
 4190 HOME : PRINT TAB(15): FLASH : PRINT "SEARCHING" : NO<br>A220 RMAL : POKE 34, 2
 4200
IF CH = 1 THEN 4380
 4210 FOR X = 1 TO N
 4220 IF T$ (X, CH - 1) < > Q$ THEN 4330<br>4230 HOME
4230 HOME
 4240
PRINT : PRINT
 4240 PRINT :PRINT "RECORD NUMBER: ";X<br>4250 PRINT :PRINT "NAME: ";T$(X,1)
1260 FRINT PRINT NAME: ";T$(X,1)<br>4260 PRINT :PRINT "LANGUAGE: ";T$(X,2)
4270
4280 PRINT : PRINT "DATE ENTERED: "; T$(x, 4)4290 PRINT : PRINT "DISK LOCATION: "; T$(X, 4)<br>4390 IF CH = 1 THEN 4340<br>4390 IF CH = 1 THEN 4340
4300 IF CH = 1 THEN 4340<br>4310 VTAB 23. PPLMT "PRESS
4310 VTAB 23: PRINT "PRESS <RETURN> TO CONTINUE...";
             \frac{1}{3000} (19): If CH \times I OR CH \times N THEN GOSUB 400
            PRINT "RECORD NUMBER: "; CH
            PRINT :FOR X = 1 TO 5:PRINT X;".":PRINT :NEXT :P<br>OKE 32,4
            PRINT : PRINT "PGM T
          \cdots: FOR J = 1 TO 1000: NEXT : GOTO 600
                             "NAME: ";T$(CH,1)<br>"LANGUAGE: ";T$(CH,2)
                             "PGM TYPE: ";PT$(VAL (T$(CH,3))))
           ...":FOR J = 1 TO 1808:NEXT : GOTO 680<br>HOME :PRINT "WOULD YOU LIKE TO SEARCH BY:":PRINT<br>PRINT " 1) RECORD NIMBER"
                                                         600
                                                    SEARCH BY:":PRINT
           PRINT "
           PRINT "
           PRINT "
           PRINT " 5) DATE_ENTERED"<br>PRINT " 6) DISK_LOCATION"
                   Mn and the state of the state of the
                   ii
                           2) PROGRAM NAME"
                           3) LANGUAGE"
                           4) PROGRAM TYPE"
                           6) DISK LOCATION"
           PRINT :PRINT :PRINT "WHICH CHOICE (1-6): ";<br>GET CH$ :CH = VAL (CH$):IF CH < 1 OR CH > 6 THEN<br>4090
           IF CH = 4 THEN MX = 150 - 350 : 60SUB 200 : 05 = 15IF CH = 1 THEN MX = 4
                              MX = 35 : P250:Q\ = 1
          PRINT :PRINT "ILLEGAL DATE FORMATI":FOR X = 1TO 1000: NEXT : GOTO 4000
          PRINT : PRINT "LANGUAGE: ";T$(X,2)<br>PRINT : PRINT "PGM TYPE: ";PT$(VAL (T$(X,3)))<br>PRINT : PRINT "DATE ENTERED: ";T$(X,4)<br>PRINT : PRINT "DATE ENTERED: ";T$(X,4)
                           "PGM TYPE: "; PT\frac{1}{7}(VAL(TS(X,3)))
```

```
88
```
4320 GET P\$: IF P\$ < > CHR\$ (13) THEN 4320 4330 **NEXT** 4340 POKE 34,0 VTAB 23:HTAB 1:CALL - 958: FLASH : PRINT "END OF  $4350$ SEARCH...";:NORMAL:PRINT "PRESS <RETURN>...": GET P\$: IF P\$ < > CHR\$ (13) THEN 4360  $4360$ 4370 GOTO 600  $X = VAL (Q$):IF X < 1 OR X > N THEN VTB 10:GOSU$ 4380 B 400: GOTO 600 PRINT : PRINT "RECORD NUMBER: ";X 4390 4400 GOTO 4230 5000 IF  $N = \emptyset$  THEN PRINT "SORRY, THERE ARE NO RECORDS ...":FOR  $J = 1$  TO 1000:NEXT : GOTO 600 5010  $C = \emptyset$ : FOR  $X = 1$  TO N 5020  $C = C + 1:IF C = 1 THEN HOME$ 5030 INVERSE : PRINT X; : NORMAL : PRINT " "; T\$ $(X, 1)$ "; T\$(X,2); " "; PT\$(VAL (T\$(X,3))); " " 5040 PRINT "  $T$  ; T  $S(X, 4)$  ; " " ; T  $S(X, 5)$ 5050 PRINT 5060 IF C < 7 THEN 5100 VTAB 23: PRINT "PRESS <RETURN> TO CONTINUE..."; 5070 GET CH\$: IF CH\$ < > CHR\$ (13) THEN 5080 5080 5090 VTAB 23:HTAB 1:PRINT :  $C = \emptyset$ 5100 **NEXT** VTAB 23:HTAB 1: CALL - 958: PRINT "END OF LISTING 5110  $\cdots$ PRESS <RETURN>..."; 5120 GET CH\$: IF CH\$ < > CHR\$ (13) THEN 5120 5130 GOTO 600 6000 IF N = Ø THEN PRINT "SORRY, THERE ARE NO RECORDS  $\cdots$ ":FOR J = 1 TO 1000:NEXT : GOTO 600 6005 HOME : PRINT "WOULD YOU LIKE TO SORT BY: ": PRINT PRINT " 1) PROGRAM NAME"<br>
PRINT " 2) LANGUAGE" 6010 6020 6030 PRINT " 3) PROGRAM TYPE" 6040 PRINT " 4) DATE ENTERED"<br>6050 PRINT " 5) DISK LOCATION" PRINT : PRINT : PRINT "WHICH CHOICE (1-5): "; 6060 GET CH\$:CH = VAL (CH\$):IF CH < 1 OR CH > 5 THEN 6070 6070 6080 PRINT CH:HOME : VTAB 8:HTAB 10: PRINT "SORTING - O NE MOMENT!" 6090 REM - QUICKSORT 6100  $P = 1:Q = N:TØ = Ø$ 6110 IF  $P > Q$  THEN 6200 6120  $V\$  = T $\S(P, CH): I = P: J = Q + 1$ 6130  $J = J - 1:IF T$(J, CH) > V$ THEN 6130$  $I = I + 1:IF T$(I,CH) < VS AND I < N THEN 6140$ 6140 IF  $J > I$  THEN FOR  $X = 1$  TO  $5:TS = TS(I,X):TS(I,X)$ 6150  $) = T\$ (J,X):T\(J,X) = T\ : NEXT : GOTO 6130 FOR  $X = 1$  TO  $5: T$ = T$ (P,X): T$ (P,X) = T$ (J,X): T$$ 616Ø  $(J,X) = T\$ : NEXT IF  $(J - P) < (Q - J)$  THEN ST $(TØ + 1) = J + 1:ST$ 6170  $TØ + 2) = Q:Q = J - 1: GOTO 619Ø$ 6180 ST(TØ + 1) = P:ST(TØ + 2) = J - 1:P = J + 1

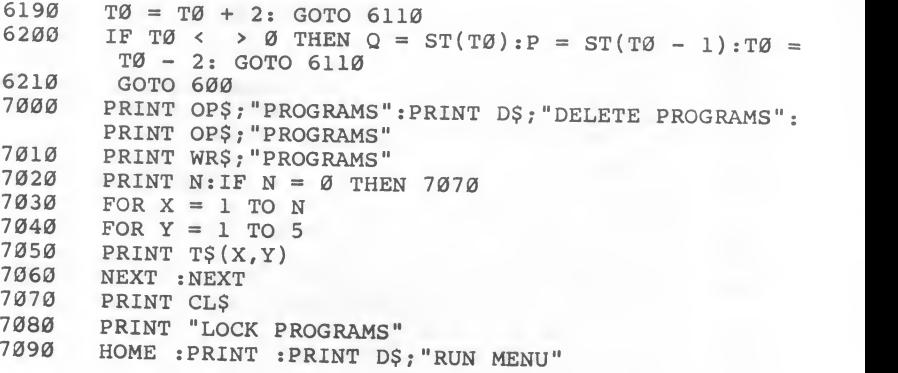

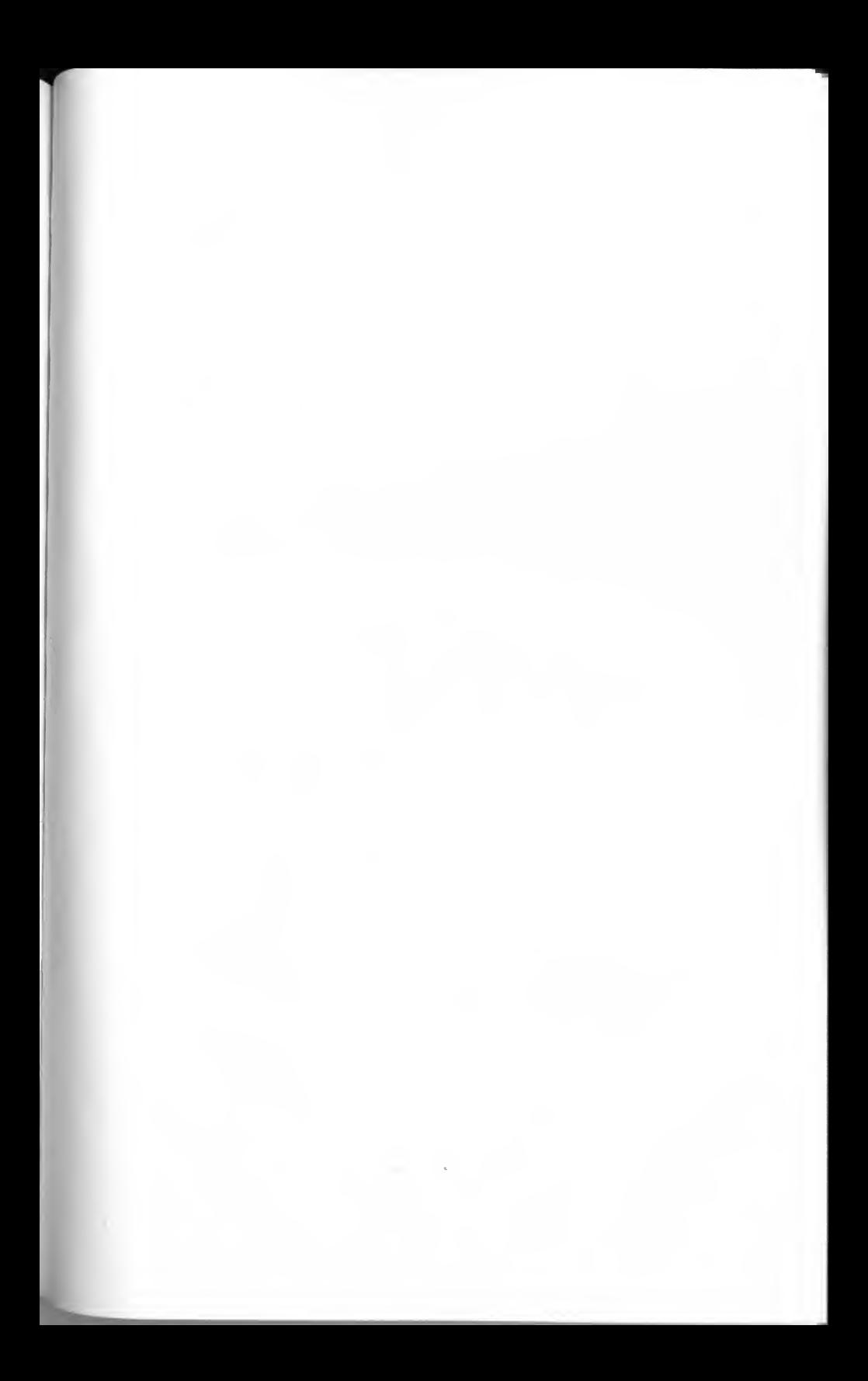

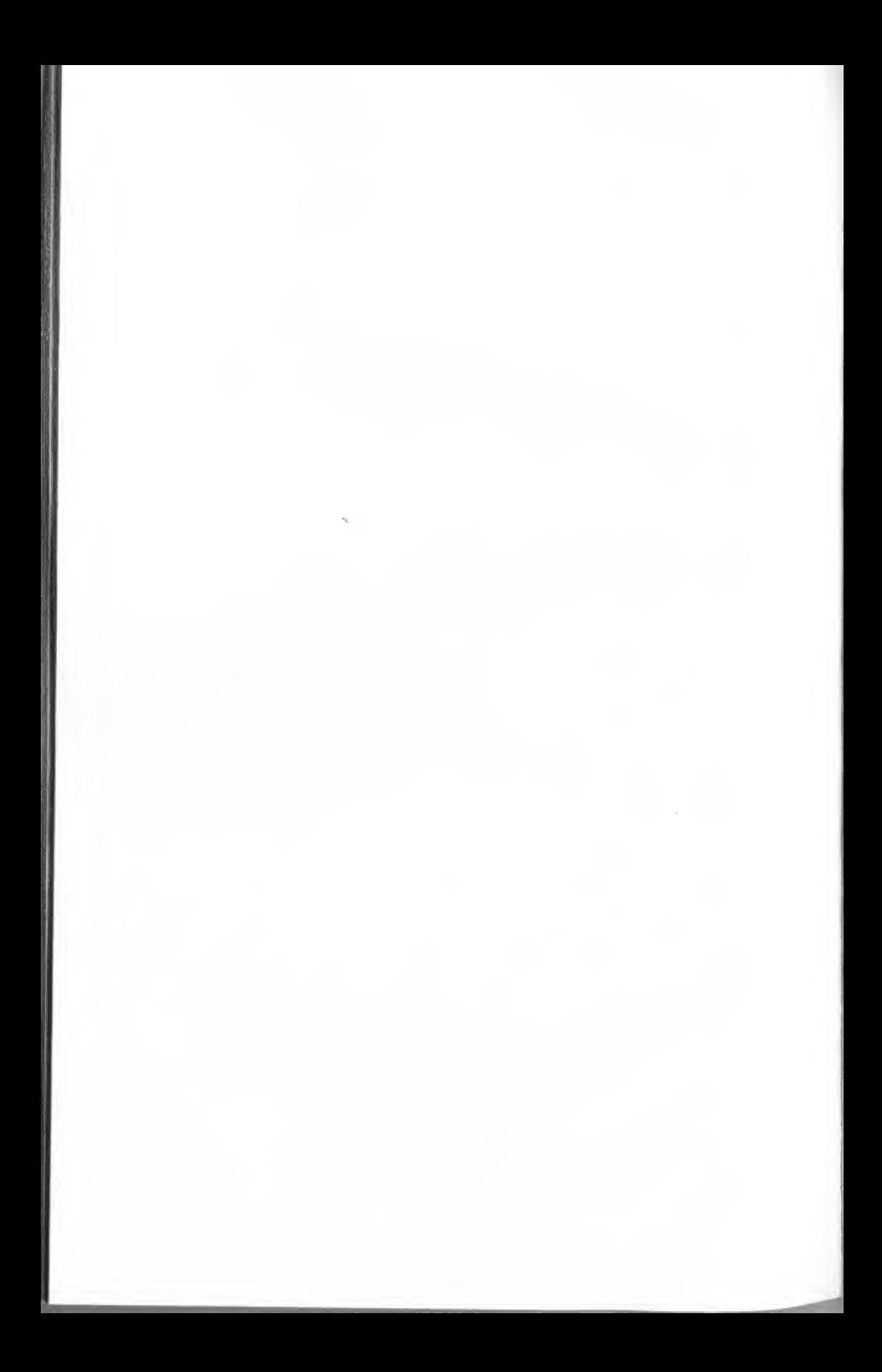

## SAMS.

### **More Books** for **Apple Owners!**

#### INTRODUCING THE APPLE® MACINTOSH™

Introduces you to the design philosophy and physical structure of the Macintosh<sup>TM</sup>, and explores its displays, keyboard, mouse, software, accessories, and more. By Connolly and Lieberman. 192 pages, 8 x 91/4, softbound. ISBN 0-672-22361-9. © 1984.

No. 22361 \$12.95

#### APPLE® lie PROGRAMMERS' REFERENCE GUIDE

An outstanding reference guide specifically for the lie that makes needed facts, applications, and other technical information readily available at your fingertips. By David L. Heiserman. 416 pages, 51/2 x 81/2, comb-bound. ISBN 0-672-22299-X. © 1984.<br>No. 22299 No. 22299 \$19.95

#### APPLESOFT FOR THE lie

A detailed Applesoft programmer's reference manual written specifically for the lie and covering all aspects of lie syntax and programming techniques. By Blackwood and Blackwood. 368 pages, 6 x 9, comb-bound. ISBN 0-672-22259-0. ◎ 1983.<br>No. 22259 No. 22259 \$19.95

#### APPLE® PROGRAMMER'S HANDBOOK

This single-volume coverage of essential Apple data contains dozens of tested "stock" routines organized by topic, a detailed memory map, and much more. By Paul Irwin. 480 pages, 51/2 x 81/2, comb-bound. ISBN 0-672-22175-6. © 1984. No. 22175 \$21.95

#### BASIC TRICKS FOR THE APPLE®

From a seasoned professional comes this collection of ideas, examples, and special Applesoft subroutines to use or modify as part of your own Apple programs. By Allen L. Wyatt. <sup>160</sup> pages, <sup>5</sup> <sup>V</sup><sup>2</sup> <sup>x</sup> <sup>8</sup> <sup>V</sup><sup>2</sup> , softbound. ISBN 0-672-22208-6. © 1983.

No. 22208 \$8.95

#### APPLE® II FOR KIDS FROM <sup>8</sup> TO 80

Whatever your age, you'll think you're at Computer Camp as these enjoyable and easy to follow, beginner-level BASIC programming instructions help you quickly begin writing your own Apple ll-compatible programs. By Michael P. Zabinski and Frank Mazzola. <sup>160</sup> pages, <sup>8</sup> V<sup>2</sup> <sup>x</sup> 11, softbound. ISBN 0-672-22297-3. © 1984.

No. 22297 \$10.95

#### ENHANCING YOUR APPLE® II, Volume <sup>1</sup> (2nd Edition)

Lets you mix text, low-res, and high-res together anywhere on-screen; have 3-D graphics, overlapping single-line colors, and other special effects; tear apart and understand somebody else's machine-language program, and much more. By Don Lancaster. 256 pages, 81/2 x 11, softbound. ISBN 0-672-21822-4. © 1984.

No. 21822 \$15.95

#### THE APPLE® II CIRCUIT DESCRIPTION

Gives you a detailed circuit description of all revisions of the Apple II and Apple II + motherboard, including the keyboard and power supply. By Winston D. Gayler. 176 pages plus foldouts, 81/2 x 11, comb-bound. ISBN 0-672-21959-X. No. 21959 \$22.95

### DISKS, FILES, AND PRINTERS FOR THE APPLE® II<br>Provides basic-to-advanced details for using disks, files, and printers with an Apple II, plus hard-to-find advice on pro-

gramming with sequential access, random access, and executive files. By Blackwood and Blackwood. 216 pages,<br>6 x 9. comb-bound. ISBN 0-672-22163-2. © 1983. No. 22163 \$15.95

#### APPLE® II APPLICATIONS

Gives you <sup>a</sup> broad spectrum of tested programming and board-level interfacing applications, including serial and parallel I/O boards, EPROM or E<sup>2</sup>PROM boards, remote data acquisition, and more. By Marvin L. De Jong. 256 pages, 5V2 <sup>x</sup> 8V2, softbound. ISBN 0-672-22035-0. © 1983. No. 22035 \$13.95

#### APPLESOFT LANGUAGE (2nd Edition)

New material quickly introduces you to Applesoft syntax and programming, including advanced programming tech niques, graphics, color commands, sorts, searches, and more. By Blackwood and Blackwood. <sup>288</sup> pages, 6x9, combbound. ISBN 0-672-22073-3. © 1983.<br>No. 22073 . . . . . . . . . . . . . . .

#### No. 22073 ? \$13.95

#### MOSTLY BASIC: APPLICATIONS FOR YOUR APPLE® II, Book <sup>1</sup>

Twenty-eight Applesoft programs, including <sup>a</sup> telephone dialer, digital stopwatch, <sup>a</sup> spelling test, house-buying guide, gas mileage calculator, and many more. By Howard Berenbon. 160 pages, 81/2 x 11, comb-bound. ISBN 0-672-21789-9. © 1980.<br>No. 21789 No. 21789 \$13.95

#### MOSTLY BASIC: APPLICATIONS FOR YOUR APPLE® II, Book <sup>2</sup>

More fascinating BASIC programs, including three dungeons, eleven household programs, seven on money orinvest ment, two that test your level of ESP, and more - 32 in all! By Howard Berenbon. 224 pages, 81/2 x 11, comb-bound. ISBN 0-672-21864-X. © 1981.<br>Ask for No. 21864 . . . . .

#### Ask for No. 21864 \$12.95

#### INTERMEDIATE LEVEL APPLE® II HANDBOOK

Hard-to-find, practical info that uses ROM-based Integer BASIC to lead you into Apple 6502 machine and assembly<br>Ianguage programming. By David L. Heiserman. 328 pages, 6 x 9, comb-bound. ISBN 0-672-21889-5. © 1983. language programming. By David L.Heiserman. ISBN 0-7889-21889-0-6-21889-0-6-21889-0-6-21889-0-6-21889-5. Page

#### INTIMATE INSTRUCTIONS IN INTEGER BASIC

Includes much to help you build Integer programs that run smoothly and take full advantage of that dialect's rapid-<br>running characteristics. By Blackwood and Blackwood. 160 pages, 5½ x 8½, soft. ISBN 0-672-21812-7. © 1981. running characteristics. By Blackwood and Blackwood. 160 pages, 160 pages, 160 pages, 160 pages, 160 pages, 16

These and other Sams Books and Software products are available from better retailers worldwide, or directly from Sams. Call 800-428-SAMS or 317-298-5566 to order, or to get the name of <sup>a</sup> Sams retailer near you. Ask for your free Sams Books and Software catalog!

Prices good in USA only. Prices and page counts subject to change without notice.

Apple is <sup>a</sup> registered trademark of Apple Computer, Inc. Macintosh is <sup>a</sup> trademark of Apple Computer, Inc.

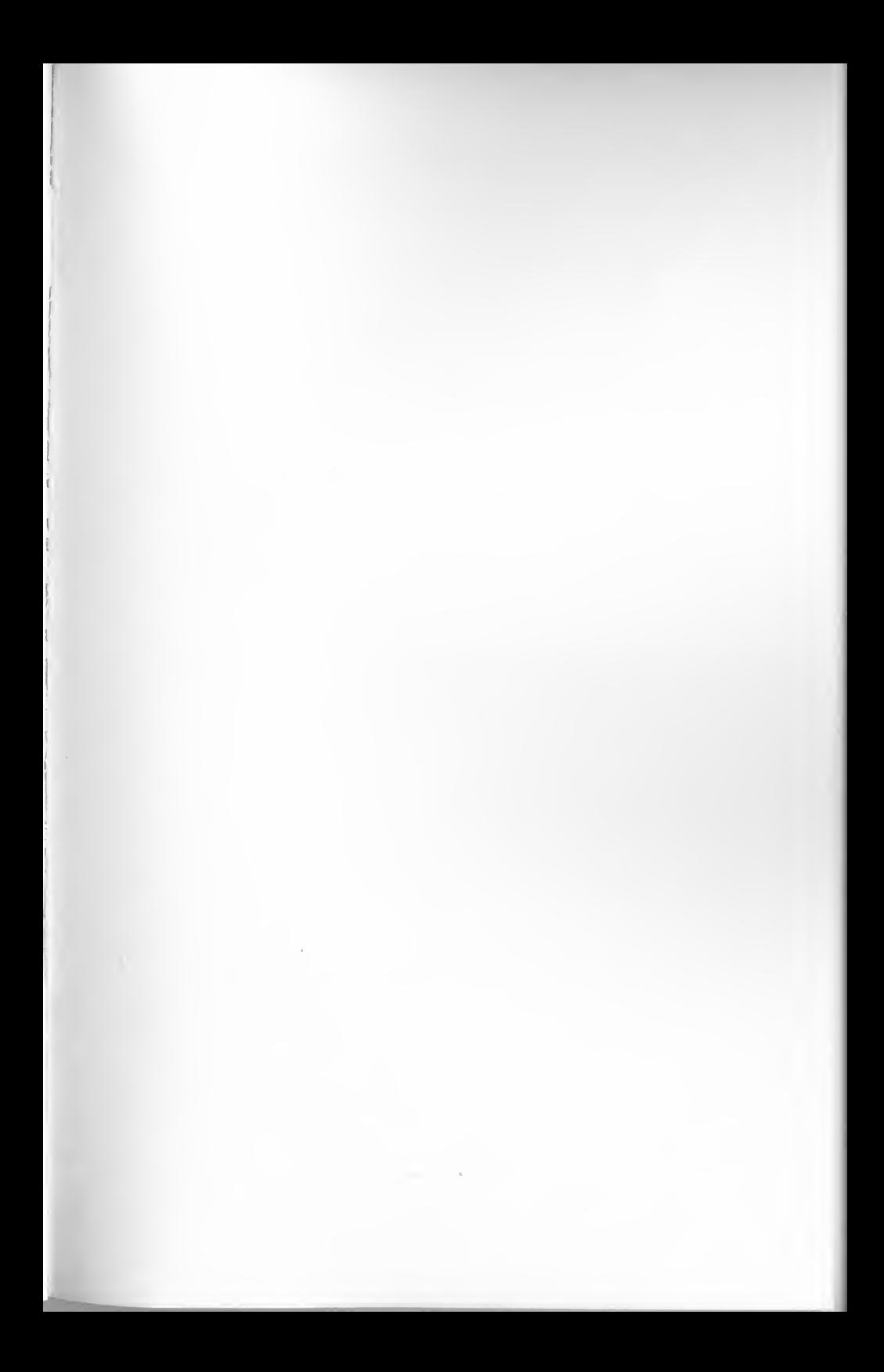

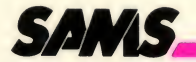

# Apple Games

- Gives Apple users 11 fun-packed games
- Includes 3 other miscellaneous programs
- Provides helpful loading instructions
- Teaches how to use text, graphics, and sounds in developing your own computer games
- Complete program listings provided for every program

r

Apple<sup>®</sup> Games is not only fun, it's educational. See for yourself how these programs work and try your hand at adapting them to produce different special effects.

Machine Requirements: Apple® II Compatible Systems (48K) Applesoft inROM <sup>1</sup> Disk Drive (DOS 3.3) Game Paddles or Joysticks required on selected games

Howard W. Sams & Co., Inc.<br>4300 West 62nd Street, Indianapolis, Indiana 46268 U.S.A.

\$8.95/22394 ISBN: 0-672-22394-7